# **Agilent ChemStation**

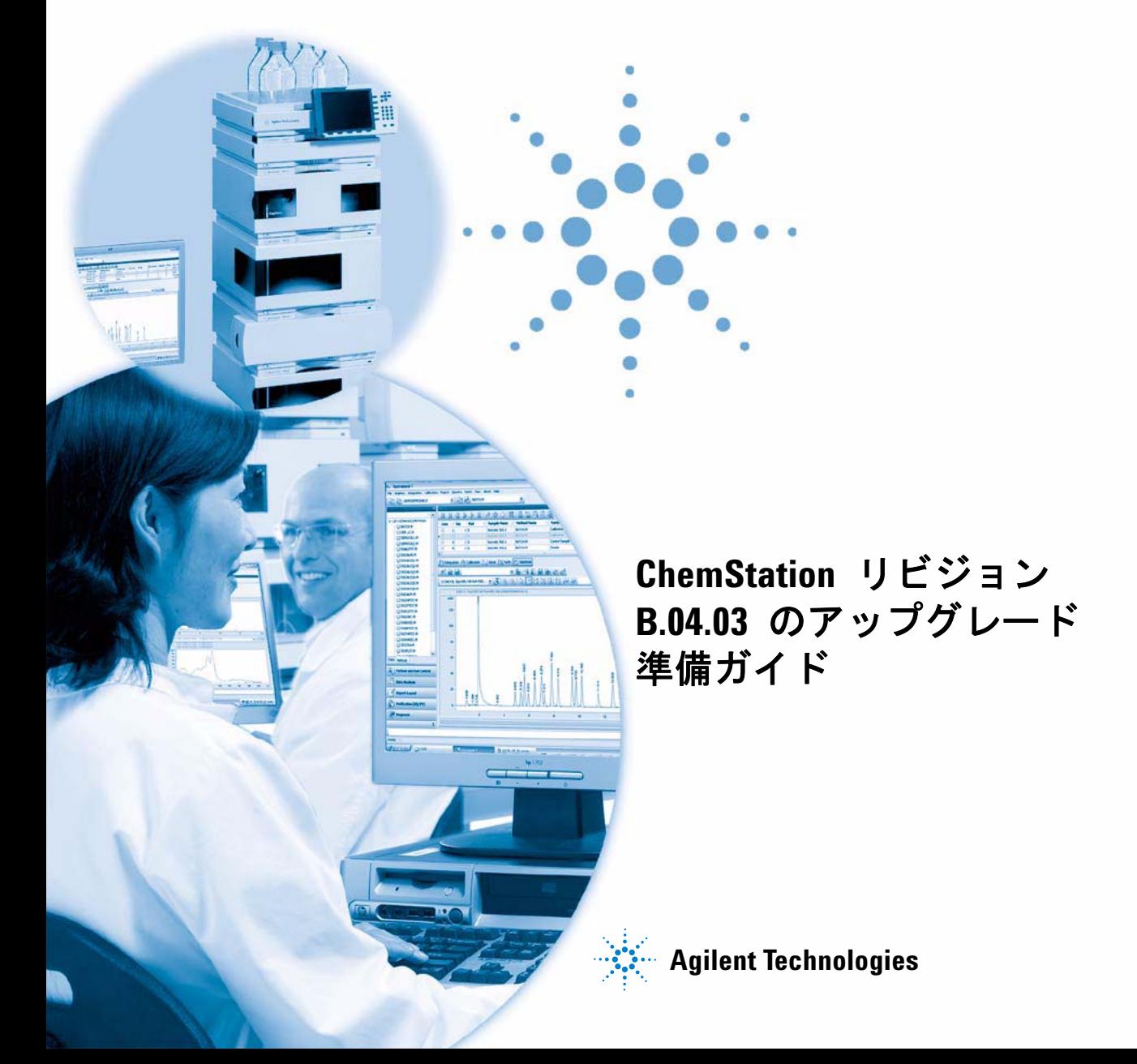

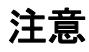

© Agilent Technologies, Inc. 1994-2009, 2010

本マニュアルは米国著作権法およ び国際著作権法によって保護され ており、Agilent Technologies, Inc. の書面による事前の許可な く、本書の一部または全部を複製 することはいかなる形式や方法 (電子媒体による保存や読み出し、 外国語への翻訳なども含む)にお いても、禁止されています。

#### マニュアル番号

G2170-96235

### エディション

9/2010 Printed in Germany Agilent Technologies Hewlett-Packard-Strasse 8 76337 Waldbronn

本製品は、システムが適切な規制 機関で登録を受け関連する規制に 準拠している場合、ビトロ診断シ ステムのコンポーネントとして使 用できます。 それ以外の場合は、 一般的な実験用途でのみ使用でき ます。

### 保証

このマニュアルに含まれる内容は 「現状のまま」提供されるもので、 将来のエディションにおいて予告 なく変更されることがあります。 また、Agilent は、適用される法 律によって最大限に許可される範 囲において、このマニュアルおよ びそれに含まれる情報に関して、 商品性および特定の目的に対する 適合性の暗黙の保証を含みそれに 限定されないすべての保証を明示 的か暗黙的かを問わず一切いたし ません。Agilent は、このマニュ アルまたはそれに含まれる情報の 所有、使用、または実行に付随す る過誤、または偶然的または間接 的な損害に対する責任を一切負わ ないものとします。Agilent とお 客様の間に書面による別の契約が あり、このマニュアルの内容に対 する保証条項がこの文書の条項と 矛盾する場合は、別の契約の保証 条項が適用されます。

### 技術ライセンス

このマニュアルで説明されている ハードウェアおよびソフトウェア はライセンスに基づいて提供さ れ、そのライセンスの条項に従っ て使用またはコピーできます。

### 安全に関する注意

### 注 意

注意は、危険を表します。こ れは、正しく実行しなかった り、指示を順守しないと、製 品の損害または重要なデータ の損失にいたるおそれがある 操作手順や行為に対する注意 を喚起します。指示された条 件を十分に理解し、条件が満 たされるまで、注意を無視し て先に進んではなりません。

### 警 告

警告は、危険を表します。こ れは、正しく実行しなかった り、指示を順守しないと、人 身への傷害または死亡にいた るおそれがある操作手順や行 為に対する注意を喚起します。 指示された条件を十分に理解 し、条件が満たされるまで、 警告を無視して先に進んでは なりません。

### ソフトウェアリビジョン

このガイドは、Agilent ChemStation ソフトウェアのリビ ジョン B.04.03 以降のバージョ ンに対して有効です。

Microsoft ® は、Microsoft Corporation の米国の登録商標で す。

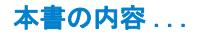

# 本書の内容 ...

このガイドでは、Agilent ChemStation B.04.03 ソフトウェアのアップグ レード、および分析システムのコンフィグレーションを行うステップにつ いて説明します。 このドキュメントは、ChemStation をアップグレードす る前のリソースとして使用する必要があります。

### [1 Agilent ChemStation リビジョン B.04.03 の概要](#page-6-0)

この章では、以前のリビジョンと比較した Agilent ChemStation リビジョ ン B.04.03 での変更およびこのガイドの内容に関する情報の概要を説明し ます。

### [2 Agilent ChemStation リビジョン B.04.03 にアップグレードするため](#page-16-0) [の前提条件](#page-16-0)

 この章では、Agilent ChemStation ソフトウェアが正常に動作するための 最小要件が一覧されています。 Agilent ChemStation の適切な動作を確保 するために満たすべき要件についての詳細情報が記載されています。 要件 には、PC タイプとパフォーマンス、ネットワーク・プロトコル、プリン タ・タイプ、GPIB/LAN カード、USB-GPIB インタフェース、オペレーティ ング・システム、および分析機器のファームウェア・リビジョンが含まれ ます。

[3 Agilent ChemStation リビジョン B.04.03 へのアップグレード方](#page-36-0) [法](#page-36-0)

この章では、Agilent ChemStation リビジョン B.04.03 へのアップグレー ド方法を説明します。 これにはアップグレード中のアドオン・ソリュー ションへの対処法も含まれます。

### [4 初めて ChemStation リビジョン B.04.03 を起動する場合](#page-62-0)

この章では、グラフィックやデザインのように、旧リビジョンと比較して 変更された機能の大部分をカバーしています。新しい機能は、アップグ レードパッケージに付属している追加マニュアルで詳しく説明されていま す ( たとえば、新しい積分パラメータについては、『ChemStation の概要』 )。リビジョン A システムからのアップデートの他に、16 ビットファイル を 32 ビット ChemStation へアップロードするプロセスについても説明し ます。

本書の内容 ...

[5 コンプライアンス情報](#page-106-0)

この章では、『ソフトウェアアップグレードの適格性評価』についての概要 と、OQ/PV 使用法の変更点について説明します。

[6 カスタマイズされたソリューションへの影響](#page-110-0)

この章では、マクロのようなカスタマイズソリューションの作成法および 使用法と、Unicode 形式に変更するために必要な操作について説明してい ます。

[7 レポートのメソッドおよび再解析データのタイムスタンプにおけるアッ](#page-120-0) [プグレードの影響](#page-120-0)

この章はリビジョン A.xx.xx. からのアップグレードにのみ関連します。

[8 定量メソッドへのアップグレードの影響 \( リビジョン A.xx.xx からの](#page-124-0) [アップグレードに関連した内容のみ \)](#page-124-0)

この章には、リビジョン A.xx.xx ChemStation (G2070AA、G2170AA など ) でさまざまなインテグレータを使用するメソッドでの違いと影響の概要が まとめられています。 標準インテグレータ、拡張積分、拡張ベースライン オプションのある拡張積分。

[9 ChemStation リビジョン B.04.0x を使ったときのスペクトル / 純度オ](#page-160-0) [プション \( リビジョン A.xx.xx のアップグレード関連のみ \)](#page-160-0)

この章では、ChemStation リビジョン A にある 2 つの使用可能なスペク トル / 純度のツールセットの違いの概要を説明します。ChemStation リビ ジョン B.0x.0x では、リビジョン A.04.02 で導入されたスペクトルツー ルが標準ツールセットになりました。以前のスペクトルツールは使用でき なくなりました。

[10 付録](#page-174-0)

付録では、各種のバージョンで生成されるサンプルクロマトグラムを示し ます。

[このドキュメントについて](#page-7-0) [8](#page-7-0) [ChemStation リビジョン B.01.01 以降の新しい技術と変更された技](#page-8-0) [術](#page-8-0) [9](#page-8-0) [使用可能なユーザーマニュアル](#page-14-0) [15](#page-14-0)

[2 Agilent ChemStation リビジョン B.04.03 にアップグレードするため](#page-16-0) [の前提条件 17](#page-16-0)

[Agilent ChemStation PC ハードウェア詳細](#page-17-0) [18](#page-17-0) [オペレーティング・システムの要件](#page-22-0) [23](#page-22-0) [LC 機器のファームウェア要件](#page-23-0) [24](#page-23-0) [GC 機器ファームウェア要件](#page-29-0) [30](#page-29-0) [LC/MS 機器のファームウェア要件](#page-32-0) [33](#page-32-0) [CE 機器のファームウェア要件](#page-33-0) [34](#page-33-0) [通信コンポーネント](#page-34-0) [35](#page-34-0)

[3 Agilent ChemStation リビジョン B.04.03 へのアップグレード方](#page-36-0) [法 37](#page-36-0)

[以前の ChemStation からのアップグレード](#page-37-0) [38](#page-37-0) [機器固有のアップグレードの説明](#page-44-0) [45](#page-44-0) [アドオンソリューションを含む ChemStation システムのアップグレー](#page-46-0) [ド手順](#page-46-0) [47](#page-46-0) [アドオンソリューションがインストールされた状態でのアップグレード](#page-49-0) [方法](#page-49-0) [50](#page-49-0) [機器の設定](#page-60-0) [61](#page-60-0)

[4 初めて ChemStation リビジョン B.04.03 を起動する場合 63](#page-62-0)

[B.04.03 で導入されたスタートアップの変更](#page-64-0) [65](#page-64-0) [B.04.01 で導入されたスタートアップの変更](#page-76-0) [77](#page-76-0) [B.03.0x と B.02.0x で導入されたスタートアップの変更](#page-83-0) [84](#page-83-0)

アップグレード準備ガイド **5**

目次

- [5 コンプライアンス情報 107](#page-106-0) [リビジョン B.04.0x のアップグレードについての一般コンプライアン](#page-107-0) [ス情報](#page-107-0) [108](#page-107-0) [アップグレードの検証](#page-108-0) [109](#page-108-0)
- [6 カスタマイズされたソリューションへの影響 111](#page-110-0)

[マクロソリューションの新しいデータ構造の影響](#page-111-0) [112](#page-111-0) [ChemStation A.xx.xx のアップグレードがマクロソリューションに与え](#page-115-0) [る影響](#page-115-0) [116](#page-115-0) [LC ChemStation で RC.NET ドライバの使用がマクロソリューションに](#page-118-0) [与える影響](#page-118-0) [119](#page-118-0)

- [7 レポートのメソッドおよび再解析データのタイムスタンプにおけるアッ](#page-120-0) [プグレードの影響 121](#page-120-0)
- [8 定量メソッドへのアップグレードの影響 \( リビジョン A.xx.xx からの](#page-124-0) アップグレードに関連した内容のみ) 125

[一般的側面](#page-126-0) [127](#page-126-0) [標準インテグレータからのアップグレード](#page-131-0) [132](#page-131-0) [拡張インテグレータからのアップグレード](#page-136-0) [137](#page-136-0) [拡張ベースラインを用いたインテグレータからのアップグレー](#page-154-0) [ド](#page-154-0) [155](#page-154-0)

[9 ChemStation リビジョン B.04.0x を使ったときのスペクトル / 純度オ](#page-160-0) [プション \( リビジョン A.xx.xx のアップグレード関連のみ \) 161](#page-160-0) [スペクトル / 純度ツールセットの概要](#page-161-0) [162](#page-161-0) [「新しい」スペクトル / 純度ツールセットへのアップグレード](#page-164-0) [165](#page-164-0) [UV ライブラリおよびそれらの結果](#page-171-0) [172](#page-171-0)

[10 付録 175](#page-174-0)

[ChemStation レポート](#page-175-0) [176](#page-175-0)

**6** フップグレード準備ガイド

アップグレード準備ガイド

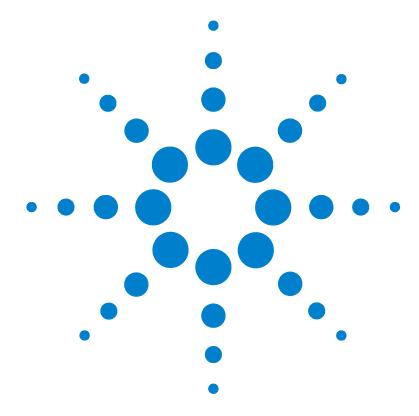

# <span id="page-6-0"></span>1 Agilent ChemStation リビジョン B.04.03 の概要

[このドキュメントについて](#page-7-0) [8](#page-7-0)

[ChemStation リビジョン B.01.01 以降の新しい技術と変更され](#page-8-0) [た技術](#page-8-0) [9](#page-8-0)

[使用可能なユーザーマニュアル](#page-14-0) [15](#page-14-0)

### この章では、以前のリビジョンと比較した Agilent ChemStation リ ビジョン B.04.03 での変更およびこのガイドの内容に関する情報の 概要を説明します。

Agilent Technologies は、LC、GC、A/D および LC/MS の 新しいバージョ ンのマルチテクニック ChemStation についてお知らせできることをうれし く思います。 マルチテクニック ChemStation ファミリは、幅広いシステム で使用でき、機器コントロールおよびデータの取得と管理ができます。 設 計上はモジュール式なので、ラボで必要な大きさまで、システムによって 拡張や拡大ができます。 システムによって、柔軟性のある新しいデータ管 理という特長とともに、新しい設計とツリーベースのナビゲーションが提 供されます。

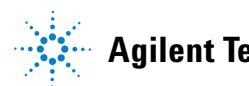

**1** Agilent ChemStation リビジョン B.04.03 の概要 このドキュメントについて

# <span id="page-7-0"></span>このドキュメントについて

### <u>注記 『アップグレード準備ガイド』は、既存の ChemStation をアップグレードする</u> ユーザーにのみ適用可能です。この文書では、以前のリビジョンの ChemStation との比較した際の変更点のみ取り上げています。

注記 ChemStation B.04.03 は、Windows XP と Windows Vista をサポートしてい ます。Windows XP は SP3 のみサポートしています。 Windows Vista は SP2 の みサポートしています。ChemStation B.04.02 にアップグレードするには、必 要に応じて ChemStation のアップグレード前にオペレーティングシステムを 更新する必要があります。『[「最低限の PC 要件」18 ページ 図](#page-17-1)』 を参照し、PC の最低要件も確認してください。

> 既存の Agilent ChemStation システムの更新のドキュメントとして使用で きます。

A.09.03 以降から Agilent ChemStation リビジョン B.04.03 へ

B.0x.0x から Agilent ChemStation リビジョン B.04.03 にアップグレード

ドキュメントには、更新の技術部分と、特定の新しい機能と変更のシステ ムに与える影響の概要がまとめられています。リビジョン A からリビジョ ン B へのアップグレードに関連する章にだけ、ヘッダに情報が追加されま す。

新しい機能については、ユーザーマニュアルとオンラインヘルプに詳細が 記載されています。

マニュアル『ChemStation のインストール』および『ChemStation の概要』 は、それに従って更新されており、新しいソフトウェアリビジョンととも に出荷されます。

# <span id="page-8-0"></span>ChemStation リビジョン B.01.01 以降の新しい技術と変 更された技術

ChemStation リビジョン B.04.02 および B.04.02 SP1 で導入さ れた変更点と新機能 :

- **•** イージーシーケンス : シーケンスの計画、作成、キュー追加を操作する 使いやすい新しいユーザーインタフェース。
- **•** [ イージーシーケンス ] キュー (B.04.02 SP1) の機能を強化
- **•** LC のみ :
	- **•** Agilent 1120 Compact LC (B.04.02 DSP1)、SFC Fusion A5 (B.04.02 SP1)、Agilent 1290 Infinity LC System のサポート。 Agilent 1290 Infinity LC システムは、以下のハードウェアモ ジュールで構成されます。
		- **•** Agilent G4220A 1290 バイナリポンプ
		- **•** Agilent G4226A 1290 高性能オートサンプラ
		- **•** Agilent G1316C 1290 カラムコンパートメント
		- **•** Agilent G4212A 1290 ダイオードアレイ検出器(DAD)
		- **•** Agilent G4227A Infinity Flexible Cube (B.04.02 SP1)
	- **•** [ メソッド & ランコントロール ] ビューの LC 機器コントロール用の 新しいユーザーインタフェースは、以下の機能を備えています。
		- **•** デスクトップスペースを有効に利用するため、機器コントロールパ ネルのサイズを自由に変更する機能。
		- **•** 重要な情報だけを表示するための表示 / 非表示機能
		- **•** 同一種類の複数のデバイス ( 例えば、2 つのポンプ ) のグラフィッ ク表示
		- **•** すべてのバルブのグラフィック表示

ChemStation リビジョン B.01.01 以降の新しい技術と変更された技術

- **•** 各モジュールのメソッドパラメータとすべての重要な機能へのアク セス
- **•** 各モジュールのステータス表示と機器システム全体のステータス表 示
- **•** 特定の機能における重要な情報を提供するツールチップ
- **•** 現在の分析またはシーケンスラインのサンプル情報のテーブル表示
- **•** データ解析パラメータと OpenLAB ECM の設定への直接アクセス (G2189BA ChemStation OpenLAB オプションを使用した場合のみ )
- **•** GC のみ
	- **•** Agilent 6890 と 6850 GCs のための 7693A オートサンプラのサポー ト
	- **•** Agilent 7820A GC (B.04.02 DSP2)
	- **•** G7300AA Easy SamplePrep (B.04.02 SP1)
	- **•** 改善されたメソッド変換 ( 新規 78xx (Version 3.01) および新規 68xx (Version 6.01) ソフトウェアドライバ (B.04.02 SP1) を使用 )
	- **•** メソッド編集からカラム、バルブ、ガスのタイプ、シリンジのサイズ の変更を行う機能 ( 新規 78xx (Version 3.01) および新規 68xx (Version 6.01) ソフトウェアドライバ (B.04.02 SP1) を使用 )
	- **•** 新規 68xx (Version 6.01) ソフトウェアドライバ (B.04.02 SP1) で のバーコードサポート
- **•** LC/MSD のみ :
	- **•** G6120B、G6130B、G6150B を含む新しい Agilent 6100B シリーズシン グル四重極 LC/MS システムのサポート
	- **•** Agilent Jet Stream (G6150B のみ互換性あり ) のサポート
- **•** CE のみ
	- **•** 新しい Agilent 7100 CE システム (B.04.02 DSP1) のサポート

### **10 オープン・コール アップグレード準備ガイド**

ChemStation リビジョン B.01.01 以降の新しい技術と変更された技術

### ChemStation リビジョン B.04.01 SP1 で導入された変更点と新機 能 :

- **•** Agilent 7890A GC での 7693A オートサンプラシステム G4513A (ALS)、 G4514A ( トレイ )、G4515A (BCR) のサポート。
- **•** LC および LC/MSD ChemStation メソッド開発システムおよび Method Scouting Wizard のサポート。

### ChemStation リビジョン B.04.01 に導入された変更と新機能 :

- **•** 追加情報を保存するためのサンプルと化合物のカスタムフィールド
- **•** データ解析ビューの重ね書き機能強化
- **•** 既存のシーケンスコンテナへのデータ取り込み ([ ユニークなフォルダ 作成 ]オン )
- **•** データファイルへのマニュアル積分イベントの保存
- **•** データ解析を扱うシーケンスとメソッドのユーザビリティ強化
- **•** GC のみ :
	- **•** eMethods
- **•** Agilent 7890A GC のみ :
	- **•** サンプリングダイアグラム
	- **•** [ メソッド変換 ] ダイアログボックスに、メソッドとハードウェアの 違いを詳述したレポートを表示
	- **•** カラム補償
	- **•** デジタル自動ゼロ
	- **•** パラメータ編集画面に表示されるグラフィックプロット
	- **•** シングルランについて、ソフトウェアによる分析中の GC パラメータ の編集
	- **•** GC パラメータ編集画面に、GC のレディ状態を判断する方法を指定す る、新しいメソッド編集ページ
	- **•** ランタイムイベント編集機能の強化
	- **•** リミット外の値の強調表示

#### アップグレード準備ガイド **11**

ChemStation リビジョン B.01.01 以降の新しい技術と変更された技術

- **•** LC のみ :
	- **•** Agilent 1200 G1314D VWD と G1314E VWD SL Plus のサポート
	- **•** Agilent 1200 G1367D 高性能オートサンプラ SL Plus のサポート

### ChemStation リビジョン B.03.01 に導入された変更と新機能 :

- **•** ChemStation ソフトウェアのデュアルコアプロセッサ対応
- **•** ChemStation で、ユーザーのワークフローに合ったデータ保存を選択で きるよう、2 種類のデータ保存モードの導入
	- **•** モード 1:[ ユニークなフォルダ作成 ] オン サンプルデータの整合 性のため
	- **•** モード 2:[ ユニークなフォルダ作成 ] オフでは、ChemStation の旧リ ビジョンと同様に、1 つのディレクトリにすべてのデータを保存しま す
- **•** レポートレイアウトの性能パラメータのカスタマイズ
- **•** 日本薬局方 (JP) に基づく性能パラメータの計算
- **•** [ ナビゲーションテーブル ] からの取り込みパラメータの簡単なレ ビュー
- **•** オンラインヘルプの目次のカスタマイゼーション
- **•** 結果データ用の拡張 XML インタフェース
- **•** GC のみ :
	- **•** 新しい Agilent 7890A GC システムの導入およびフルサポート
	- **•** Agilent 6890 から Agilent 7890A GC へのメソッド転送
	- **•** Agilent 7890A GC での GC オーバーラップインジェクションのサポー ト
	- **•** Agilent 7890A GC システムでバックフラッシュを使用するための第 2 圧力に接続されたカラムのネガティブ流量設定のユーザーインター フェイスのサポートネガティブ流量は、流れの方向の変更を意味しま す。
	- **•** リテンションタイムロッキング (RTL) を GC ChemStation ソフトウェ アに統合

### **12 マップグレード準備ガイド**

ChemStation リビジョン B.01.01 以降の新しい技術と変更された技術

- **•** 新しい Agilent Lab Advisor ソフトウェアのサポート
- **•** LC のみ :
	- **•** G1315D Agilent 1200 ダイオードアレイ検出器のサポート
	- **•** G1365D Agilent 1200 多波長検出器のサポート
	- **•** G1329B Agilent 1200 オートサンプラ SL のサポート
- **•** LC/MS のみ :
	- **•** 新しい Agilent 6100 シングル四重極シリーズ LC/MS G6110A、 G6120A、G6130A、G6140A LC/MS の導入およびフルサポート
	- **•** 中国語と日本語にローカライズした LC/MS ソフトウェア

### ChemStation リビジョン B.02.01 に導入された変更と新機能 :

- **•** 新しい、改善された ChemStation ユーザーインターフェイスデザイン
- **•** 新しいツリーベースおよびテーブルベースのナビゲーションによる、さ まざまな ChemStation ビュー内でのすばやく柔軟なデータ処理
- **•** データ、メソッド、およびシーケンスの自由な保存場所
- **•** 改善されたデータレビューと、データ解析ナビゲーションテーブルを使 用した再解析機能
- **•** 新しいパッケージングコンセプトによる、シーケンスの整合性とシング ルランのサンプルデータの保証
- **•** 追加のシグナルオプションによって、データレビューの改善のためにメ ソッド固有のシグナルオプションの割り当て
- **•** 新しく取得したデータファイルとともに、データ解析メソッドへのマ ニュアル積分イベントの保存
- **•** オンラインヘルプへの ChemStation チュートリアルの統合。自分のメ ソッドとデータで作業しながら、ソフトウェアを学習できます。
- **•** 高解像度モニタと利用可能な画面の有効利用
- **•** G1312B Agilent 1200 バイナリポンプ SL ( デガッサ含む ) のサポート
- **•** G1367C Agilent 1200 高性能オートサンプラ SL のサポート
- **•** G1314B Agilent 1200 可変波長型検出器 SL のサポート

アップグレード準備ガイド **13**

ChemStation リビジョン B.01.01 以降の新しい技術と変更された技術

- **•** G1316B Agilent 1200 サーモスタットのサポートカラムコンパートメン ト SL
- **•** Agilent 1200 LC シリーズのサポート
- **•** GPC アドオンソフトウェア G2182BA のサポート
- **•** 新しい Agilent LC 診断ツールへの直接ソフトウェアリンク

### ChemStation リビジョン B.01.03 に導入された変更と新機能 :

- **•** Agilent Ion Trap MSD を検出器として使用する LC システムを対象とし た、新しい G4240A Agilent 1100 チップキューブ用のソフトウェアサ ポート
- **•** 新しい G1315C Agilent 1100 ダイオードアレイ検出器 (DAD) および新 しい G1365C Agilent 1100 多波長検出器 (MWD) のソフトウェアサポー ト
- **•** GPIB 通信ベースの LC および CE システム (HP 1090、HP 1046、 HP1049、CE、CE/MS) の USB-GPIB インタフェース (PN 82357A) のサ ポート
- **•** マルチモードソースのサポート
- **•** マルチメソッド FIA をサポート
- **•** データ交換用の NETCDF プロトコルをサポート

ChemStation Plus の場合 :

- **•** ChemStore との統合の改善 (ChemStore がインストールされている場合)
- **•** すべての ChemStation Plus のアプリケーションは、一般的なプログラ ムグループで使用可能

使用可能なユーザーマニュアル

# <span id="page-14-0"></span>使用可能なユーザーマニュアル

Agilent ChemStation 製品マニュアルは、リファレンス情報を含むハンド ブックおよびタスク指向のトピックについてのオンラインマニュアルから 構成されています。 また、ハードコピーマニュアルは、必要な Adobe Acrobat リーダーとともに、DVD-ROM 内の manuals ディレクトリにもあり ます。

追加の分析機器 ( ケーブル、分析機器への接続など ) のインストールの詳 細については、お使いのシステムの『ChemStation のインストール』マニュ アルを参照してください。

使用可能なユーザーマニュアル

アップグレード準備ガイド

<span id="page-16-0"></span> $\boldsymbol{\mathcal{P}}$ 

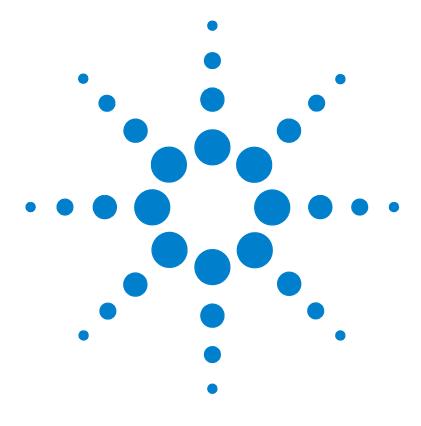

# Agilent ChemStation リビジョン B.04.03 にアップグレードするため の前提条件

[Agilent ChemStation PC ハードウェア詳細](#page-17-0) [18](#page-17-0) [最低限の PC 要件](#page-17-1) [18](#page-17-1) [HP 以外のコンピュータ](#page-19-0) [20](#page-19-0) [Agilent ChemStation 用のプリンタ](#page-19-1) [20](#page-19-1) [アドバンストパワーマネージメント \( 分析ハードウェアでは](#page-21-0) サポートしません) [22](#page-21-0) [オペレーティング・システムの要件](#page-22-0) [23](#page-22-0) [LC 機器のファームウェア要件](#page-23-0) [24](#page-23-0) [1100/1200 LC 機器ファームウェア要件](#page-23-1) [24](#page-23-1) [1120 Compact LC ファームウェア要件](#page-28-0) [29](#page-28-0) [GC 機器ファームウェア要件](#page-29-0) [30](#page-29-0) [35900E A/D コンバータのファームウェア要件](#page-31-0) [32](#page-31-0) [LC/MS 機器のファームウェア要件](#page-32-0) [33](#page-32-0) [CE 機器のファームウェア要件](#page-33-0) [34](#page-33-0) [通信コンポーネント](#page-34-0) [35](#page-34-0) [LAN 通信の使用法](#page-34-1) [35](#page-34-1) [GPIB および USB-GPIB 通信の使用](#page-34-2) [35](#page-34-2)

 この章では、Agilent ChemStation ソフトウェアが正常に動作する ための最小要件が一覧されています。 Agilent ChemStation の適切 な動作を確保するために満たすべき要件についての詳細情報が記載 されています。 要件には、PC タイプとパフォーマンス、ネットワー ク・プロトコル、プリンタ・タイプ、GPIB/LAN カード、USB-GPIB インタフェース、オペレーティング・システム、および分析機器の ファームウェア・リビジョンが含まれます。

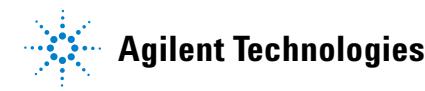

Agilent ChemStation PC ハードウェア詳細

# <span id="page-17-0"></span>Agilent ChemStation PC ハードウェア詳細

このセクションでは、Agilent ChemStation を問題なくインストールし動 作させるために満たす必要のある、PC ハードウェアおよびオペレーティン グシステムの要件を記載します。

AgilentChemStation B.04.03 以降は、Intel Pentium IV 1.5 GHz 以上 (Windows XP) または 3.4 GHz (Windows Vista) を備えたパーソナルコン ピュータでサポートされます。 GPIB インタフェースを使用する場合は、 PCI スロットが 1 つ必要です。 その代わりに、Agilent USB-GPIB インタ フェースデバイス 82357A または 82357B を使用できます。 GPIB および USB-GPIB のインタフェース要件の詳細は、『LC/CE インストールマニュア ル』を参照してください。

LAN 接続を分析機器に使用している場合は、オペレーティングシステムで サポートされている LAN インタフェースが必要で、Microsoft TCP/IP プ ロトコルがインストールされている必要があります。 すべての PC ハード ウェアおよび周辺機器は、Microsoft のハードウェア互換性リスト (HCL) にリストされている必要があります。このリストは、ワールドワイドウェ ブ上の Microsoft のホームページ (http://www.microsoft.com) から入手 できます。 PC ハードウェアが HCL に収載されていない場合、システムが Agilent ChemStation ソフトウェアと正しく動作しないことがあります。

### <span id="page-17-1"></span>最低限の PC 要件

Agilent ChemStation ソフトウェア ( バージョン B.04.02 SP1) のハード ウェア最低要件は以下の通りです。

- **•** Intel Pentium IV プロセッサ (Windows XP の場合は 1.5 GHz、Windows Vista の場合は 3.4 GHz シングルコア ) を搭載した PC
- **•** 1,280 x 1,024 Super VGA 解像度、17 インチディスプレイ、16,000 色 以上 ( 推奨 :19 インチ、解像度 1440 x 900)
- **•** Windows XP の場合は 40 GB ハードディスク (600 MB の空き容量 )、 Windows Vista の場合は 160 GB ハードディスク
- **•** DVD-ROM ドライブ

Agilent ChemStation PC ハードウェア詳細

- **•** Windows XP の場合 :512 MB RAM (推奨 :1 GB); Windows Vista の場合 :1 GB RAM ( 推奨 :2 GB)
- **•** MS Windows 互換ポインティングデバイス
- **•** LAN = Ethernet IEEE 802.3 規格 10/100 Base T
- **•** ハブと LAN ボード間の LAN 配線は、RJ-45 コネクタ付きカテゴリー 4 以上の UTP
- **•** 最長 100 m のケーブルをサポート
- **•** オペレーティングシステム互換プリンタ :
	- **•** 英語版システムの場合は、PCL 5c、5e、5.02、または 6 に対応した プリンタ
	- **•** 日本語版システムの場合は、Canon LBP-430、450、470、1310、また は 3410
	- **•** 中国語版システムの場合は、PCL 6 に対応したプリンタ
- **•** Microsoft Windows XP Professional (Service Pack 3) または Microsoft Windows Vista Business (Service Pack 2) のいずれかのオ ペレーティング環境
- **•** LAN 通信を使用している場合は、TCP/IP プロトコル対応ソフトウェアが インストール済みであること
- **•** GPIB 通信を使用している場合 : 適切な PC や Agilent IO ライブラリス イート 15.0 に応じて、82350 (A または B モデル ) GPIB ボード、また は 82357 (A または B モデル ) USB-GPIB インタフェース。IO ライブラ リスイートのインストール方法については、ChemStation DVD の Manuals¥Installation フォルダを参照してください。

すべての PC ハードウェアおよび周辺機器は、インターネット上の Microsoft ホームページ (http://www.microsoft.com) から入手できる Microsoft ハードウェア互換性リスト (HCL) に記載されている必要があり ます。PC ハードウェアが HCL に記載されていない場合は、システム上で Agilent ChemStation ソフトウェアが正しく動作しないことがあります。

<span id="page-19-0"></span>Agilent ChemStation PC ハードウェア詳細

### HP 以外のコンピュータ

Agilent ChemStation は、Intel PC プラットフォームおよび Microsoft Windows オペレーティングシステムのためのプログラミング基準を順守し たアクセサリおよび周辺機器を装備した広範囲の互換性のある PC で正常 に動作するように設計されています。

しかし、Agilent は Agilent ChemStation ソフトウェアを主に HewlettPackard/Compaq の機器でテストしました。このマニュアルに示さ れた設定情報はすべて、Hewlett-Packard/Compaq Kayak、Vectra および EVO のコンピュータに適用されるもので、他のベンダーの PC には最適化 されていない場合があります。たとえば、GPIB インタフェースの標準設定 は、HP 以外のコンピュータのメモリ設定と競合する恐れがあります。追加 付属品インタフェースボードが、リソース (I/O ポート、遮断設定、DMA チャンネル ) と関連するハードウェアの矛盾の原因になることがありま す。

Hewlett-Packard 以外のコンピュータに対して、メーカーが提供するセッ トアップユーティリティプログラムを使用してコンピュータを設定して、 一緒に提供される付属文書および付属品を確認して、PC のセットアップで の、特に GPIB インタフェースのコンフィグレーションに関するリソース のコンフリクトを排除します。

# <span id="page-19-1"></span>Agilent ChemStation 用のプリンタ

Agilent ChemStation は、オペレーティングシステムと互換性のあるプリ ンタと連携するよう設計されています。PC のローカルポート ( なるべく ならパラレルポート)またはネットワークポートにプリンタを取り付けま す。シリアルポートプリンタはオペレーティングシステムに対応していま すが、速度性能が制限される可能性があります。ネットワークプリンタは、 Microsoft オペレーティングシステムでサポートされているネットワーク プロトコルを実行するネットワークサーバーによって共有される必要があ ります。エスケープコード言語 (PCL など) またはページ記述言語 (PostScript®) を変換できるプリンタをお勧めします。ホストベースのプ リンタ (GDI または PPA プリンタなど ) には、CPU のより多くの処理タス クを担い、Agilent ChemStation オンラインセッションでの使用にはお勧 めしません。

Agilent ChemStation PC ハードウェア詳細

Agilent ChemStation で最良の印刷結果を得るには、HP LaserJet プリン タを使用してください。印刷必要量が少ない場合、高性能 HP Deskjet プ リンタも使用できます。推奨プリンタのドライババージョンに関する情報 は、readme.txt ファイルを確認してください。

Agilent Technologies は、Windows 環境でサポートされているすべてのプ リンタおよびプリンタドライバの組み合わせをテストしているわけではあ りません。その他のメーカーのプリンタおよび適合したドライバでは、印 刷性能や結果が変わることがあります。

[21 ページ 図 表 1](#page-20-0) に記載されているプリンタは、このハンドブックの出 版時にテストされています。

| プリンタのモデル              | ドライバコメント                                        |
|-----------------------|-------------------------------------------------|
| Canon LBP-430 LIPS 4  | ドライバコメント                                        |
| Canon LBP-450 LIPS 4  | ドライバ                                            |
| Canon LBP-470 LIPS4   | ドライバ                                            |
| Canon LBP-1310 LIPS 4 | ドライバ                                            |
| Canon LBP-3410 LIPS   | ドライバ                                            |
| PDF-XChange           | バージョン 4.0. ChemStation のイン<br>ストール時にインストールされます。 |

<span id="page-20-0"></span>表 1 テストに合格したプリンタ

注記 このリストは包括的なものではなく、このハンドブックのリリース後に入手可 能になったプリンタとプリンタドライバは含まれていないことに注意してくだ さい。お使いのプリンタがこのリストにない場合も、Agilent ChemStation で 動作しないという意味ではなく、テストされていないだけです。

<span id="page-21-0"></span>Agilent ChemStation PC ハードウェア詳細

# アドバンストパワーマネージメント ( 分析ハードウェアで はサポートしません )

多くの最新 PC の BIOS やオペレーティングシステムは、アドバンストパ ワーマネージメント (APM) をサポートしています。一定のアイドル時間が 経過すると、BIOS によってハードディスクその他のデバイスの電源がオフ になり、システムはスタンバイモードに切り替えられます。これによって、 PC の消費電力と内部クロック周波数を低下させ、消費エネルギーを節約し ます。

内部クロック速度を低下させ、ハードディスクの速度を抑制すると、PC は、機器コントロールとデータ取得の要求をリアルタイムに処理できなく なります。通常、これは、内部機器バッファのオーバーフロー、つまり データ紛失の原因になります。したがって、分析ハードウェアのオンライ ン操作を実行中のシステムでは APM をオフにしておくことをお勧めしま す。

### Agilent ChemStation リビジョン B.04.03 にアップグレードするための前提条件 **2** オペレーティング・システムの要件

# <span id="page-22-0"></span>オペレーティング・システムの要件

ChemStation リビジョン B.04.03 は、英語のほかに、日本語および中国語 にローカライズされています。 ご利用の ChemStation に応じて、以下の対 応する Microsoft Windows XP Professional(Service Pack 3)、Microsoft Windows Vista Business (Service Pack 2)、Windows 7 Professional、ま たは Windows 7 Enterprise オペレーティング システムが必要になりま す。

- **•** 英語版 Microsoft Windows XP Professional (Service Pack 3)
- **•** 日本語版 Microsoft Windows XP Professional (Service Pack 3)
- **•** 中国語版 Microsoft Windows XP Professional (Service Pack 3)
- **•** 英語版 Microsoft Windows Vista Business (Service Pack 2)
- **•** 日本語版 Microsoft Windows Vista Business (Service Pack 2)
- **•** 中国語版 Microsoft Windows Vista Business (Service Pack 2)
- **•** 英語版 Microsoft Windows 7 Professional (32 ビット)または WIndows 7 Enterprise (32 ビット )
- **•** 日本語版 Microsoft Windows 7 Professional (32 ビット ) または WIndows 7 Enterprise (32 ビット )
- **•** 中国語版 Microsoft Windows 7 Professional (32 ビット ) または WIndows 7 Enterprise (32 ビット )

在記 アジレントは、これ以外の非英語オペレーティング・システムに対してサポー トは行っておりません。

> Agilent ChemStation データ取込および解析ソフトウェアでサポートして いるオペレーティング・システムは、Windows XP Professional (32 ビッ ト )、Windows Vista Business (32 ビット )、Windows 7 Professional (32 ビット )、および Windows 7 Enterprise (32 ビット ) です。

> サポートしているオペレーティング・システムの最新情報については、最 寄りのサービスセンターまたはサポートセンターまでお問い合わせくださ い。

LAN を使用して分析機器に接続する場合は、Microsoft TCP/IP プロトコル をインストールして設定する必要があります。

#### アップグレード準備ガイド **23**

**2** Agilent ChemStation リビジョン B.04.03 にアップグレードするための前提条件 LC 機器のファームウェア要件

# <span id="page-23-0"></span>LC 機器のファームウェア要件

LC ChemStation ソフトウェアには、以下の表に記載されているデバイスで 動作するためには、最小のファームウェア・リビジョンが必要となります。

注記 1 つの機器で複数の 1100/1200 モジュールを使用する場合は、モジュール・ スタック全体のファームウェアが、以下の表に示された最小要件を満たす ファームウェアで実行される必要があります。

### <span id="page-23-1"></span>1100/1200 LC 機器ファームウェア要件

Agilent 1100/1200 シリーズの LC モジュールにはフラッシュ ROM メモリ が搭載されています。 ファームウェアの更新は、電子的に配信されます。 最新のファームウェアは、以下のアジレントのウェブサイトからダウン ロードできます。http://www.chem.agi-

lent.com/scripts/cag\_firmware.asp ファームウェア A.06.0x/B.01.0x か ら、新しいファームウェア更新ツールが用意され、ChemStation ソフト ウェア DVD で配信されるようになりました。

| LC 機器                                        | 号      | 製品番 ファームウェ<br>ア・リビジョン |
|----------------------------------------------|--------|-----------------------|
| サンプラ                                         |        |                       |
| Agilent 1100/1200 オートメーション・インタ<br>フェース       | G2254A | A. 06.32 以降           |
| Agilent 1100 オートサンプラ                         | G1313A | A. 06.32 以降           |
| Agilent 1100/1200 サーモスタット オートサンプ G1329A<br>ラ |        | A.06.32 以降            |
| Agilent 1200 サーモスタット オートサンプラ SL G1329B       |        | A. 06. 32 以降          |
| Agilent 1100 マイクロ・サンプラ                       | G1389A | A. 06.32 以降           |
| Agilent 1100/1200 分取オートサンプラ                  | G2260A | A. 06. 32 以降          |

表 2 LC 1100/1200 シリーズ機器のファームウェア要件

### **24** アップグレード準備ガイド

LC 機器のファームウェア要件

| LC 機器                                               | 製品番<br>号 | ファームウェ<br>ア・リビジョン |
|-----------------------------------------------------|----------|-------------------|
| Agilent 1100 ウェル・プレート・オートサンプラ                       | G1367A   | A.06.32 以降        |
| Agilent 1200 高性能オートサンプラ                             | G1367B   | A.06.32 以降        |
| Agilent 1200 高性能オートサンプラ SL                          | G1367C   | A.06.32 以降        |
| Agilent 1200 高性能オートサンプラ SL Plus                     | G1367D   | A.06.32 以降        |
| Agilent 1100 サーモスタット ウェル・プレート<br>オートサンプラ            | G1368A   | A. 06. 32 以降      |
| Agilent 1100/1200 マイクロ・ウェル・プレー<br>ト・オートサンプラ         | G1377A   | A. 06. 32 以降      |
| Agilent 1100/1200 サーモスタット マイクロ・<br>ウェル・プレート・オートサンプラ | G1378A   | A. 06. 32 以降      |
| Agilent 1100/1200 デュアル・ループ・オートサ<br>ンプラ PS           | G2258A   | A. 06. 32 以降      |
| Agilent 1290 Infinity 高性能オートサンプラ                    | G4226A   | A.06.30 以降        |

表 2 LC 1100/1200 シリーズ機器のファームウェア要件

### カラム・コンパートメント

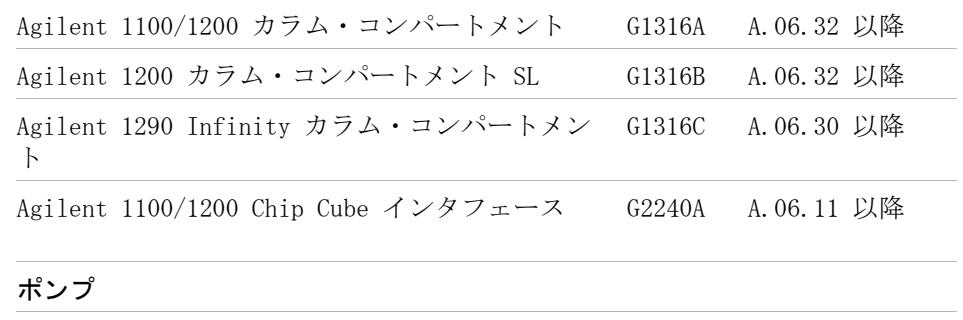

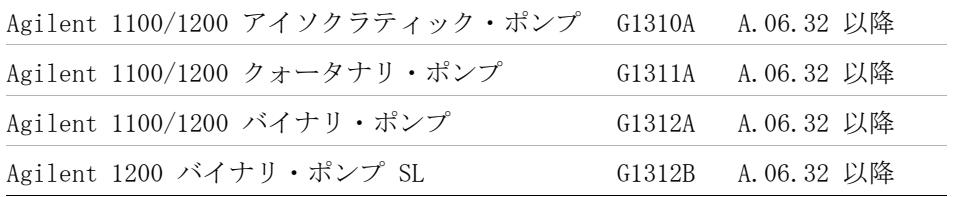

### **2** Agilent ChemStation リビジョン B.04.03 にアップグレードするための前提条件 LC 機器のファームウェア要件

<span id="page-25-1"></span><span id="page-25-0"></span>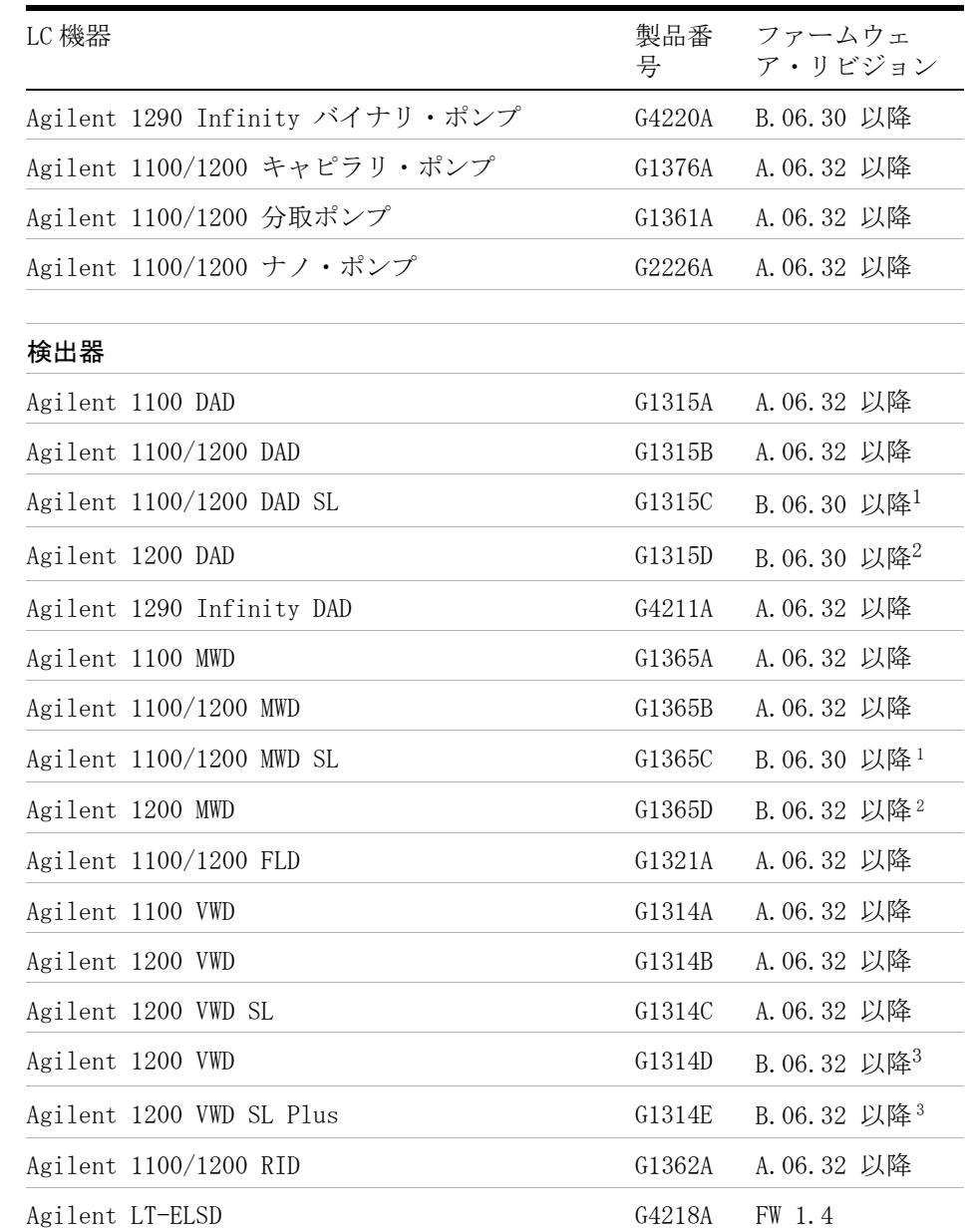

### 表 2 LC 1100/1200 シリーズ機器のファームウェア要件

<span id="page-25-2"></span>**26** アップグレード準備ガイド

LC 機器のファームウェア要件

| LC 機器                   | - 물 | 製品番 ファームウェ<br>ア・リビジョン |
|-------------------------|-----|-----------------------|
| Agilent $1100/1200$ UIB |     | G1390A A.06.32 以降     |

表 2 LC 1100/1200 シリーズ機器のファームウェア要件

### フラクション・コレクタ

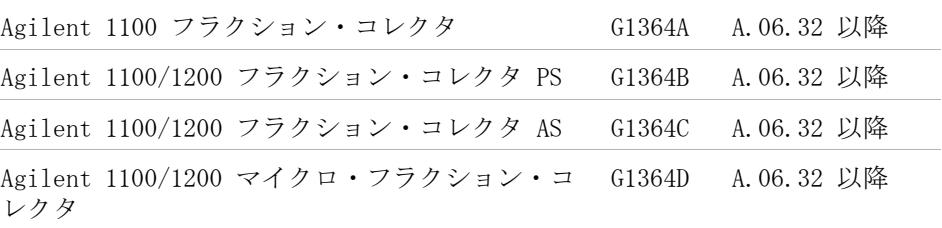

### バルブ

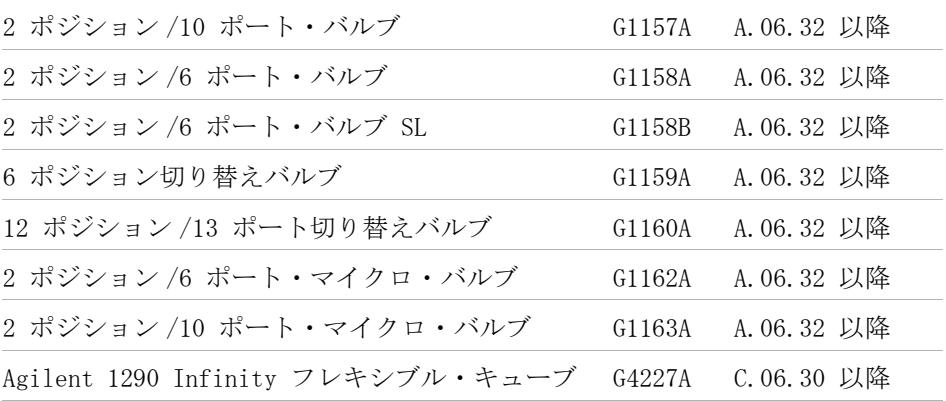

#### その他

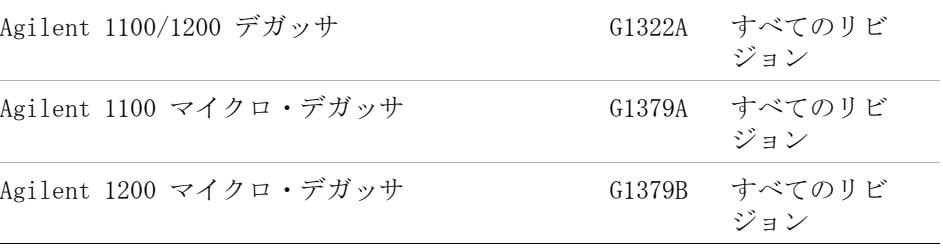

### **2** Agilent ChemStation リビジョン B.04.03 にアップグレードするための前提条件 LC 機器のファームウェア要件

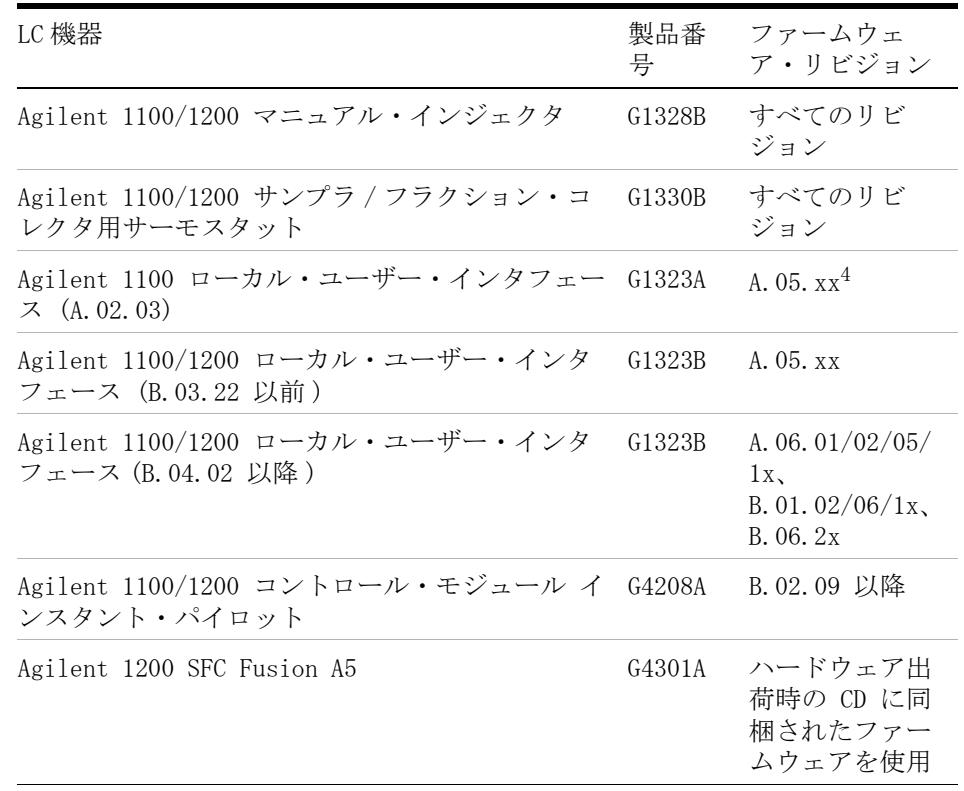

#### 表 2 LC 1100/1200 シリーズ機器のファームウェア要件

<sup>1</sup> Agilent G1315C DAD および G1365C MWD モジュールには、最小のファームウェア B.01.02 が必要となります。このファームウェアは、A.06.02 以降のファームウェア のみと互換性があります。 1100/1200 スタックで G1315C/G1365C を使用する場合は、 ファームウェア A.06.02 以降を使用してスタック全体で互換性を持たせる必要があ ります。

- <sup>2</sup> Agilent G1315D DAD および G1365D MWD モジュールには、最小のファームウェア B.01.04 が必要となります。このファームウェアは、A.06.02 以降のファームウェア のみと互換性があります。 1100/1200 スタックで G1315D/G1365D を使用する場合は、 ファームウェア A.06.02 以降を使用してスタック全体で互換性を持たせる必要があ ります。
- <sup>3</sup> Agilent G1314D および G1314E VWD モジュールには、最小のファームウェア B.06.20 が必要となります。このファームウェアは、A.06.1x 以降のファームウェア のみと互換性があります。 1100/1200 スタックで G1314D/E を使用する場合は、 ファームウェア A.06.1x 以降を使用してスタック全体で互換性を持たせる必要があ ります。

#### Agilent ChemStation リビジョン B.04.03 にアップグレードするための前提条件 **2** LC 機器のファームウェア要件

<sup>4</sup> Agilent 1100 ローカル・ユーザー・インタフェース G1323A は、以下のモジュール と組み合わせてサポートされます。 G1310A、G1311A、G1312A ポンプ、G1313A ALS、 G1314A VWD、G1315A DAD、G1316A TCC、G1321A FLD

### <span id="page-28-0"></span>1120 Compact LC ファームウェア要件

LC ChemStation ソフトウェアでは、1120 compact LC および 1220 Integrated LC system 用ファームウェア B.06.3x が必要になります。

### **2** Agilent ChemStation リビジョン B.04.03 にアップグレードするための前提条件 GC 機器ファームウェア要件

# <span id="page-29-0"></span>GC 機器ファームウェア要件

GC ChemStation ソフトウェアでは、以下に示されたデバイスを用いて動作 するため最低限のファームウェアリビジョンが必要です。

### 表 3 GC 機器のファームウェア要件

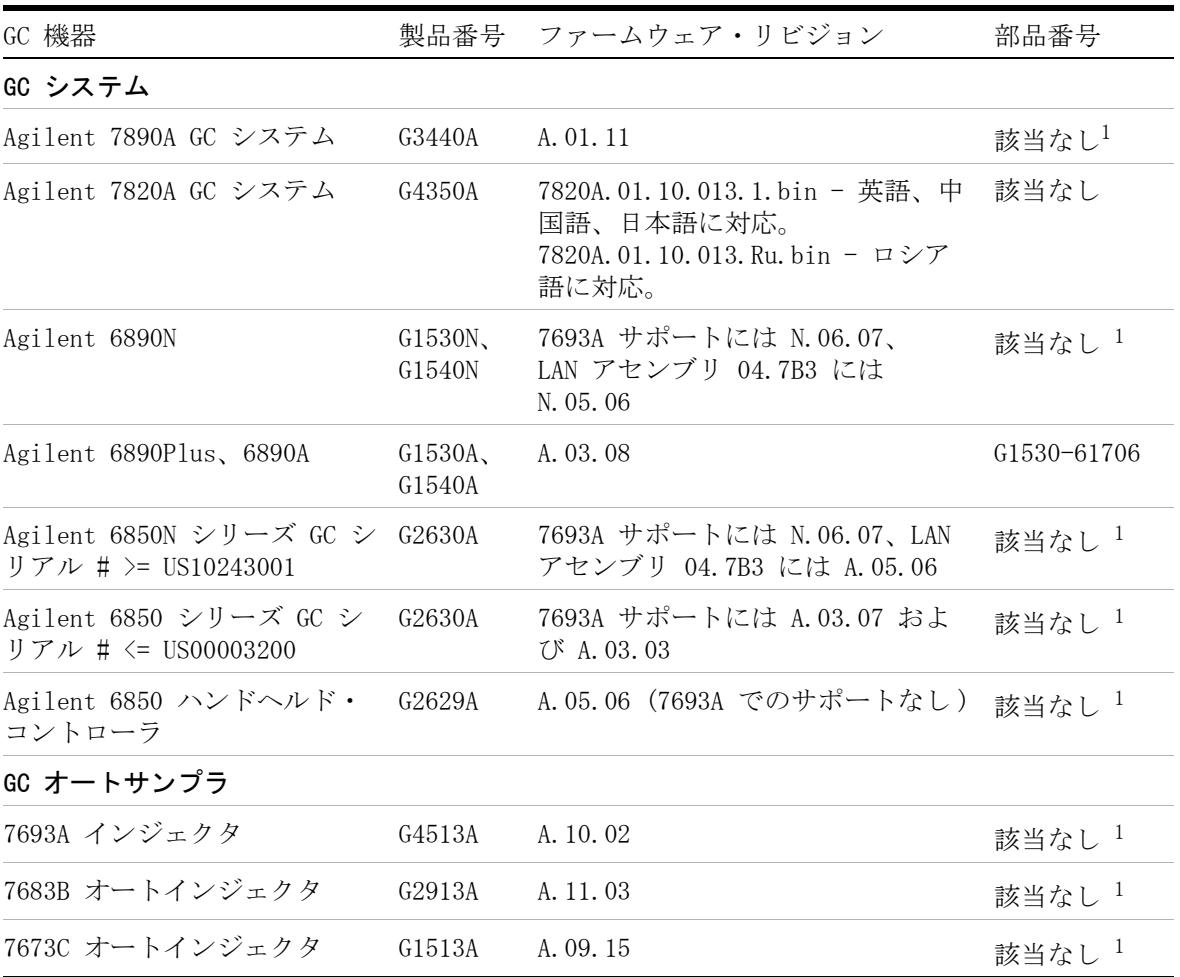

### **30** アップグレード準備ガイド

GC 機器ファームウェア要件

### 表 3 GC 機器のファームウェア要件

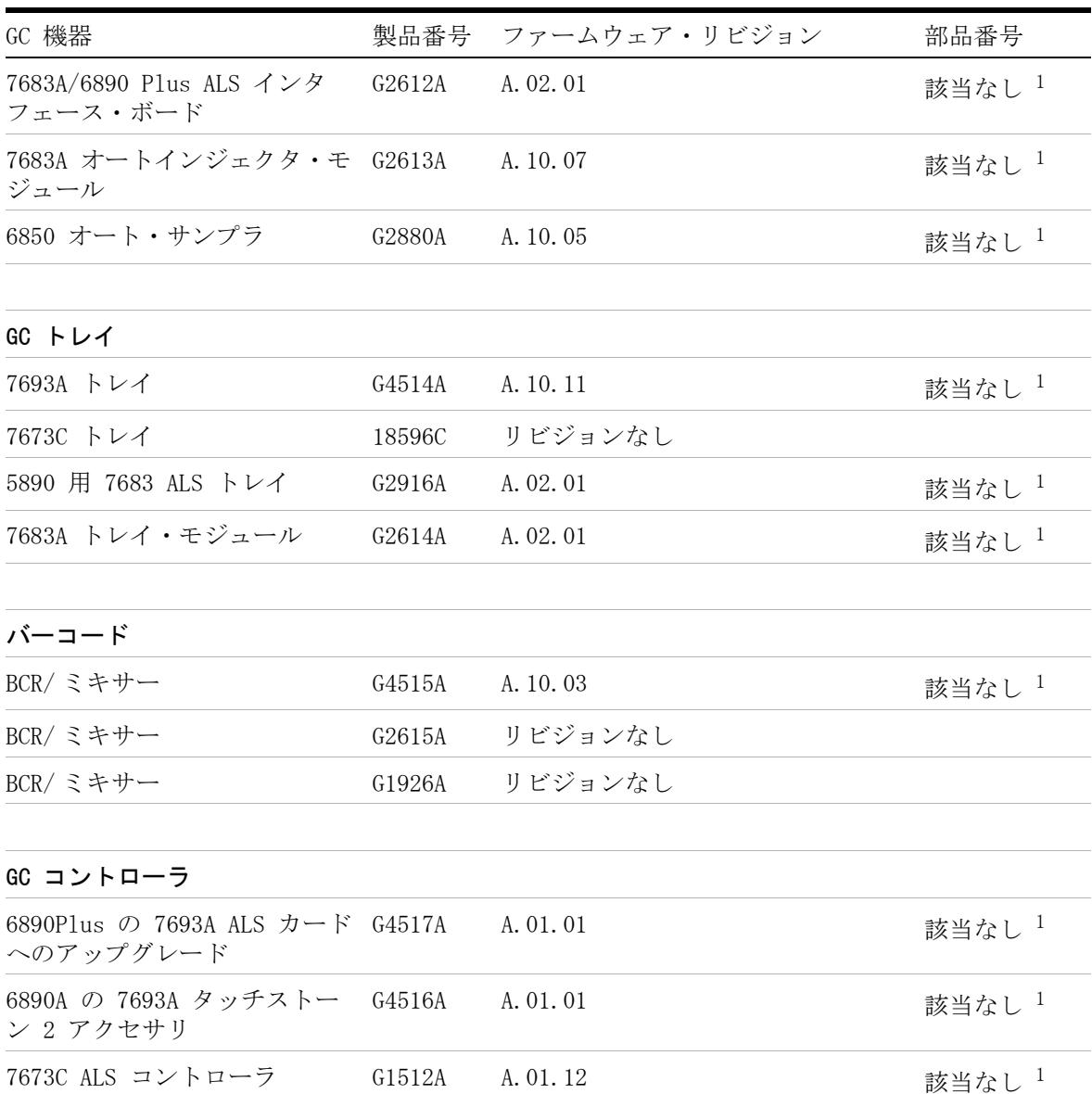

アップグレード準備ガイド **31**

GC 機器ファームウェア要件

### 表 3 GC 機器のファームウェア要件

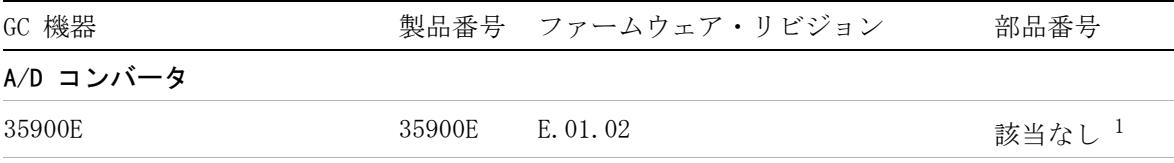

<sup>1</sup> 7890A、7820A、6890N、6850 GC システム、オートサンプラ (ALS) および 35900E 機器にはフラッシュ ROM メモリがあります。 ファームウェア更新には、Agilent Instrument Utilities または Agilent Lab Advisor のどちらかを使用してください。 最新のファームウェアは、以下のアジレントのウェブサイトからダ ウンロードできます。http://www.chem.agilent.com/scripts/cag\_firmware.asp

> 追加の分析機器 ( ケーブル、分析機器への接続など ) のインストールの詳 細については、GC ChemStation のインストール マニュアルを参照してく ださい。

### <span id="page-31-0"></span>35900E A/D コンバータのファームウェア要件

Agilent 35900E A/D コンバータにはフラッシュ ROM メモリが搭載されて います。GC ファームウェアアップデートユーティリティは、ChemStation DVD の Support ディレクトリにあります。ファームウェアアップデート は、インターネットで配布されます。最新のファームウェアは、次のアジ レントのウェブサイトからダウンロードできます。 http://www.chem.agilent.com/scripts/cag\_firmware.asp

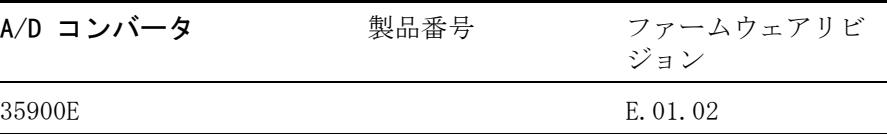

LC/MS 機器のファームウェア要件

## <span id="page-32-0"></span>LC/MS 機器のファームウェア要件

LC/MS ChemStation ソフトウェアが以下に示されたデバイスとともに動作 するためには、以下のファームウェアリビジョンが最低限必要です。

Agilent 6100 シリーズ LC/MS と Agilent 1100/1200 シリーズ LC/MSD の ファームウェアは、ChemStation ソフトウェアの一部として提供されます。 機器ファームウェアをアップデートするには、プログラム x:\chem32\ms\ firmware\msupdate.exe (「x」は ChemStation ソフトウェアがインストー ルされているドライブの名前 ) を実行します。

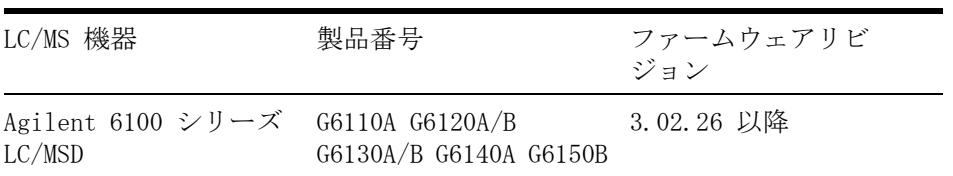

### 表 4 LC/MS 機器のファームウェア要件

**2** Agilent ChemStation リビジョン B.04.03 にアップグレードするための前提条件 CE 機器のファームウェア要件

# <span id="page-33-0"></span>CE 機器のファームウェア要件

CE ChemStation ソフトウェアが、『[34 ページ 図 表 5](#page-33-1)』で示されたデバイ スを動作させるために最低限のファームウェアリビジョンが必要になりま す。

### <span id="page-33-1"></span>表 5 CE 機器のファームウェア要件

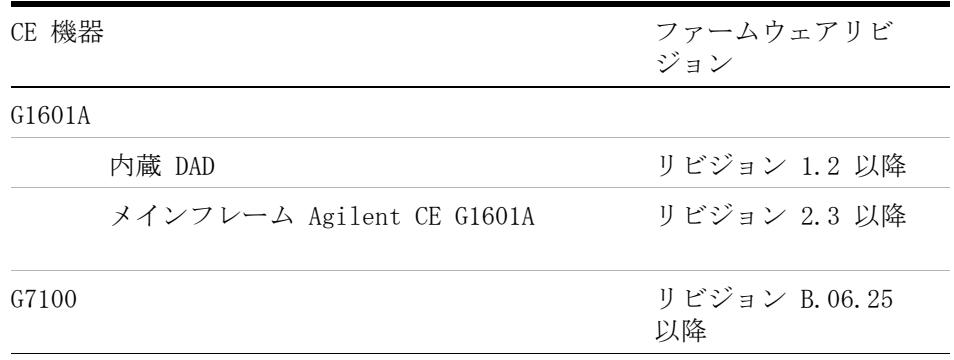

# <span id="page-34-0"></span>通信コンポーネント

### <span id="page-34-1"></span>LAN 通信の使用法

標準 TCP/IP プロトコルを使用して機器を接続する場合は、このプロトコ ルが PC のネットワーク・プロトコルとしてインストールされている必要 があります。 分析機器を LAN に接続するために使用している LAN アセン ブリ、Jet Direct、または G1369A/B LAN のカードの現在の設定は、アッ プグレード中も維持されます。

GPIB コントロール機器から LAN 接続にアップグレードする場合は、必要 な LAN 通信コンポーネントをインストールし、機器を再設定する必要があ ります。

LAN 通信を使用する顧客、または GPIB から LAN 接続に移行するする顧客 は、ChemStation リビジョン B.04.03 で Agilent BootP Service を通信 コンポーネントとして使用する必要があります。現在 CAG BootP サーバー を使用している顧客は、このコンポーネントを削除する必要があります。 代わりに新しい Agilent BootP サービスをインストールする必要がありま す。CAG BootP サーバーのサポートは終了しました。 Agilent BootP サー ビス・プログラムは、ChemStation DVD に用意されています。

### <span id="page-34-2"></span>GPIB および USB-GPIB 通信の使用

GPIB 経由の Agilent ChemStation リビジョン A.xx.xx で通信する分析機 器では、ChemStation リビジョン B.04.0x との通信で GPIB 接続の使用を 続けることがあります。 さらに、USB-GPIB インタフェースを使用すること もできます。 詳細は、[『36 ページ 図 表 6](#page-35-0)』を参照してください。

注記 GPIB コミュニケーションを使用する Agilent LC 1100 および 35900E はサ ポートされません。 これらのシステムは、Agilent ChemStation リビジョン B.04.0x にアップグレードする前に、LAN 接続にアップグレードする必要があ ります。

### <span id="page-35-0"></span>表 6 GPIB および分析ハードウェア互換性マトリックス

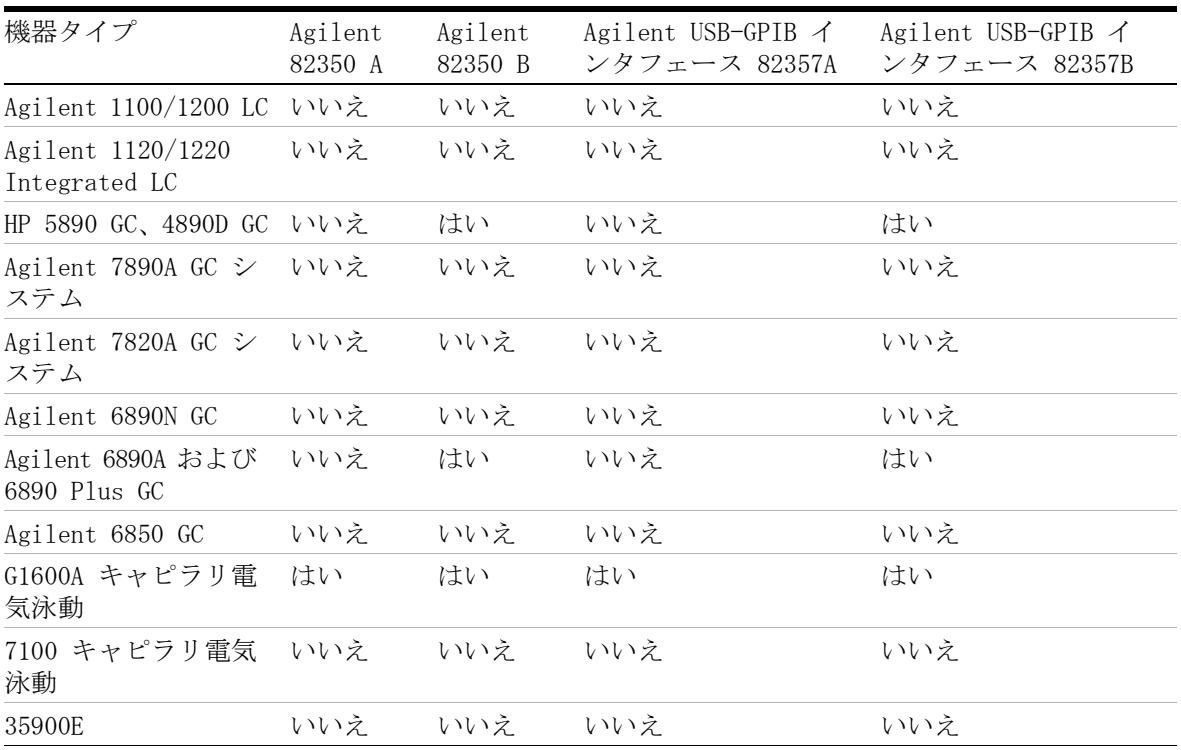

<mark>注 意 国子ボードおよび部品は、静電気放電(ESD)に敏感です。</mark>

ESD により電子ボードや部品を損傷する恐れがあります。

➔ 必ずボードの端を持ち、電子部品を触れないでください。電子ボードや 部品を取り扱う際は、必ず静電気防護具 ( 静電気防止ストラップなど ) を使用してください。

GPIB カード、USB-GPIB インタフェースおよび関連機器パラメータの設定 に必要な手順は、対応するクロマトグラフ固有の技術の『ChemStation の インストール』マニュアルに記載されています。

GPIB システムを制御するための SICL ライブラリのインストールを説明し ているマニュアルは、ChemStation DVD-ROM の Manual/Installation フォ ルダにあります。
アップグレード準備ガイド

3

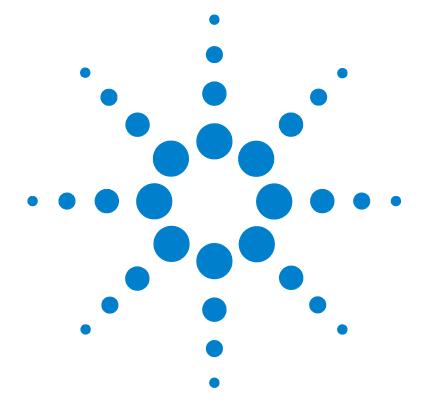

Agilent ChemStation リビジョン B.04.03 へのアップグレード方法

[以前の ChemStation からのアップグレード](#page-37-0) [38](#page-37-0) [ChemStation システムの一般的なアップグレード手](#page-37-1) [順](#page-37-1) [38](#page-37-1) [ChemStation リビジョン B.01.01 ~ B.04.02 から リビジョ](#page-38-0) [ン B.04.03 への自動アップグレード](#page-38-0) [39](#page-38-0) ChemStation リビジョン A.xx.xx からリビジョン B.04.03 [へのマニュアルアップグレード](#page-43-0) [44](#page-43-0) [機器固有のアップグレードの説明](#page-44-0) [45](#page-44-0) [LC 固有のアップグレード説明](#page-44-1) [45](#page-44-1) [GC 固有のアップグレードの説明](#page-44-2) [45](#page-44-2) [LC/MS 固有のアップグレード説明](#page-45-0) [46](#page-45-0) [CE および CE/MS 固有のアップグレード説明](#page-45-1) [46](#page-45-1) [アドオンソリューションを含む ChemStation システムのアップ](#page-46-0) [グレード手順](#page-46-0) [47](#page-46-0) [ChemStation B.04.03 でサポートされているアドオン製](#page-47-0) [品](#page-47-0) [48](#page-47-0) [アドオンソリューションがインストールされた状態でのアップ](#page-49-0) [グレード方法](#page-49-0) [50](#page-49-0) [アドオンソリューションを含む ChemStation リビジョン](#page-49-1)  [B.0x.0x からのアップグレード](#page-49-1) [50](#page-49-1) [アドオンソリューションを含む ChemStation リビジョン](#page-52-0)  A. xx. xx からのアップグレード [53](#page-52-0) [一般的なアドオンソリューション](#page-57-0) [58](#page-57-0) [LC 固有のアドオンソリューション](#page-58-0) [59](#page-58-0) [GC 固有のアドオンソリューション](#page-58-1) [59](#page-58-1) [機器の設定](#page-60-0) [61](#page-60-0)

この章では、Agilent ChemStation リビジョン B.04.03 へのアップ グレード方法を説明します。 これにはアップグレード中のアドオ ン・ソリューションへの対処法も含まれます。

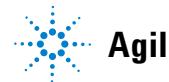

**Agilent Technologies**

#### **3** Agilent ChemStation リビジョン B.04.03 へのアップグレード方法 以前の ChemStation からのアップグレード

# <span id="page-37-0"></span>以前の ChemStation からのアップグレード

## <span id="page-37-1"></span>ChemStation システムの一般的なアップグレード手順

注記 システムをアップグレードする前に、システム全体をバックアップしておくこ とを強くお勧めします。

注記 アップグレードを開始する前に、アップグレードに関するセクションと機器固 有のアップグレード情報を注意深く読んでください。 アドオンソリューション ソフトウェアをインストールしている場合は、アップグレード作業を開始する 前に[「アドオンソリューションを含む ChemStation システムのアップグレー](#page-46-0) [ド手順」47 ページ 図](#page-46-0) のセクションを読んでください。 アドオンソリューショ ンが ChemStationB.04.03 でサポートされていることを確認してください。 GPIB 通信を使用している場合は、アップグレード作業を開始する前に [「通信](#page-34-0) [コンポーネント」35 ページ 図](#page-34-0)のセクションをお読みください。

### ChemStation リビジョン B.04.0x でのライセンス

ChemStation リビジョン A.xx.xx ライセンス番号は、通常は、 ChemStation リビジョン B.04.0x にアップグレードできます。 さらに、 ChemStation リビジョン A.xx.xx を購入したライセンス番号を使用して新 しいインストールを実行できます。

Agilent Training ライセンス (tx0000xxxx) は、ChemStation リビジョン B.04.0x では無効です。 トレーニングライセンスを使用してシステムをイ ンストールしている場合は、アップグレード前またはアップグレード中に、 「ライセンス追加」ユーティリティを使用して有効な完全ライセンスをイン ストールする必要があります。

## <span id="page-38-0"></span>ChemStation リビジョン B.01.01 ~ B.04.02 から リビジョ ン B.04.03 への自動アップグレード

ChemStation DVD のインストールルーチンを用いて、既存の ChemStation リビジョン B.01.01 ~ B.04.02 を、リビジョン B.04.03 に直接アップグ レードすることができます。

インストールウィザードで現在の ChemStation がアンインストールされ、 新しいバックアップディレクトリにバックアップコピーが保存されます。 元のインストールディレクトリ名は、このディレクトリを作成するために 使用されます。デフォルトでは CHEM32\_001 です。以前のインストール ディレクトリからのすべてのファイルは、このディレクトリに保存されま す。

アップグレード インストールの後、以前コンフィグされていた機器は使用 可能です。これらを再度コンフィグする必要はありません。[機器追加] ツールを用いて、追加機器を加えることができます。詳細については、 『ChemStation のインストール』マニュアルを参照してください。

注記 ChemStation B.04.03 は、Windows XP と Windows Vista でのみサポートさ れています。古いバージョンの ChemStation B.0x.0x は Windows 2000 でサ ポートされてきたため、ChemStation B.04.03 にアップグレードするには、 ChemStation アップグレード前にオペレーティングシステムを更新する必要が あります。『[「最低限の PC 要件」18 ページ 図](#page-17-0)』を参照し、PC の最小要件も確 認してください。

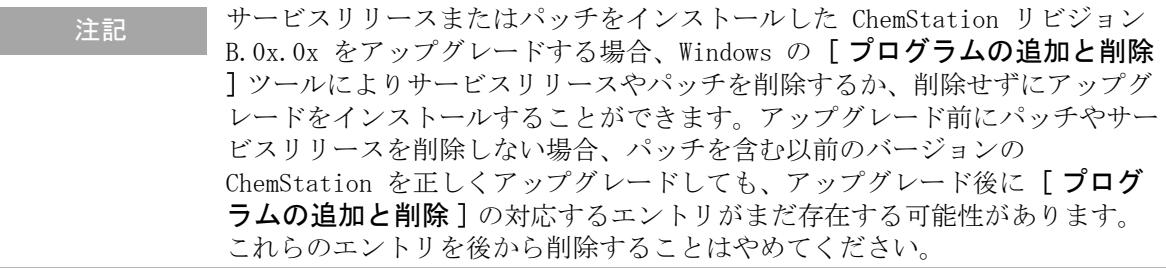

#### 在記 アップグレードを開始する前に、すべてのプログラムを終了し、システムを再 起動します。

以前の ChemStation からのアップグレード

- **1** DVD ドライブに ChemStation DVD-ROM を挿入します。
- 2 タスクバーの「スタート] メニューから「スタート] > >「ファイル名 を指定して実行 ] または「スタート] > >「検索] を選択します。
- **3** コマンドラインに、次のように入力します。 x:\Install\Setup.exe (x は DVD ドライブの名前)。そして [OK] をク リックします。
- 注記 Agilent ChemStation B.04.03 では、Microsoft .NET Framework 3.5 SP1 と PDF-XChange 4.0 がインストールされていることを要件とします。Microsoft .NET Framework によって、使用するアプリケーションのセキュリティと速度 が改善され、さまざまなプログラミング言語のプログラムの基盤が生成されま す。ChemStation では、「レポート条件] および「シーケンス出力] ダイア ログで、ファイルタイプ .PDF を表示するために PDF-XChange 4.0 が必要で す。コンピュータにこれら 2 つの必須アプリケーションがインストールされ ていない場合は、インストールすることを要求されます。対応するダイアログ で、[ インストール ] ボタンを押します。Microsoft .Net Framework 3.5 SP1 については、ライセンス契約に同意することも必要です。
	- **4** リビジョン B.04.0x のセットアップウィザードが起動し、アップグレー ドプロセスを案内します。 ようこそ画面で、セットアップウィザードに

以前の ChemStation からのアップグレード

より必要なディスク空き容量を計算するまで待った後、「次へ]を押し ます。

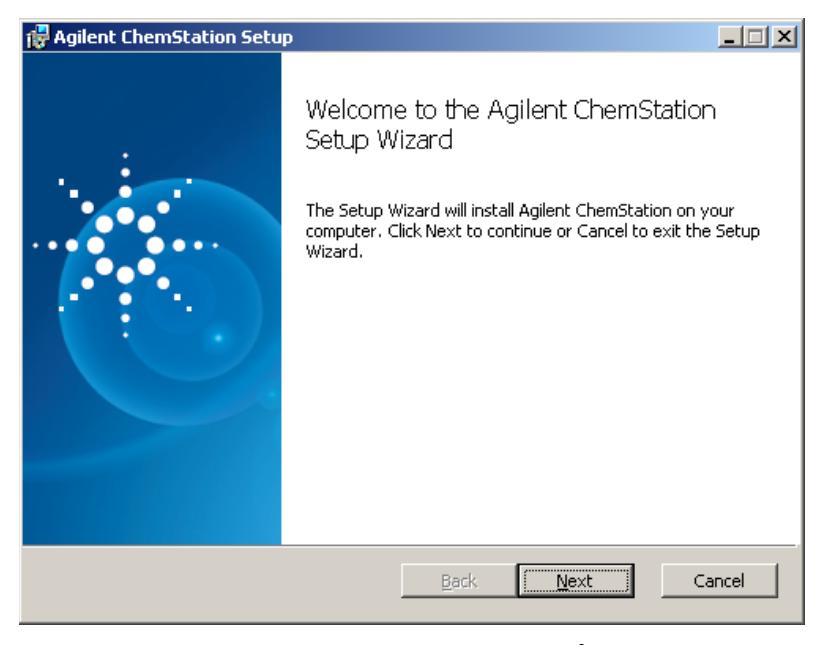

図 1 Agilent ChemStation セットアップダイアログ

- **5** [ エンドユーザーライセンス契約 ] 画面で、ライセンス契約を読んだ後、 「ライセンス契約の規約に同意します] を選択します。「次へ]を押し て続行します。
- **6** [ アップグレード インストール ] 画面で、ステップアップウィザードに より ChemStation の以前のバージョン B.0x.0x を検出したことをユー ザーに知らせます。 現在のインストールディレクトリのバックアップを 作成し、新しいリビジョン B.04.0x がインストールされることをユー ザーに知らせます。[ 次へ ] を押して続行します。
- **7** 次の画面で、セットアップウィザードはアップグレードインストールを 開始する準備が整ったことをユーザーに知らせます。「インストール] を押して、インストールプロセスを開始します。インストールプロセス 中、セットアップウィザードは以前の ChemStation インストールディレ クトリのファイルをバックアップホルダ CHEM32\_001 に移動し、レジス トリ、Windows パス変数、ChemStation.ini ファイルからすべての ChemStation 関連エントリを削除します。

以前の ChemStation からのアップグレード

その後、新しい ChemStation B.04.03 ファイルがインストールされま す。最後に、セットアップウィザードは旧バージョンで使われていたラ イセンス、機器コンフィグレーション、旧インスタレーションのファイ ルを復元します。

- **8** アップグレード プロセスの終了時に、[ 完了 ] を押し、アップグレード インストールを完了します。
- **9** ソフトウェア アップグレードはこれで完了です。DVD を取り出して、安 全な場所に保管します。
- **10** IQT レポートを実行し、アップグレード インストールを確認します。 IQT レポートの詳細は、該当する『ChemStation のインストール』マ ニュアルに記載されています。

### 追加のアップグレード説明

アップグレードインストール中、セットアップウィザードはユーザーが作 成したファイルをバックアップフォルダ Chem32\_001 から新しいインス トールフォルダに移動します。 これは、ChemStation ユーザーが作成した すべてのファイルを対象とします。 ユーザーがファイルをデフォルトディ レクトリに保存する場合、各ファイルの保存場所は以下のとおりです。

- Chem32\x\data\\*.d ファイル: ユーザー作成データファイル
- Chem32\x\methods\\*.m ファイル : ユーザー作成メソッド
- Chem32\x\sequences\\*.s ファイル: ユーザー作成シーケンス
- Chem32\x\hypersequences\\*.hyp ファイル : ユーザー作成ハイパーシー ケンス
- Chem32\x\verifv\\*.val ファイル:ユーザー作成システムベリフィケー ションテスト

さらに、以下のデフォルトの場所に保存される場合、ユーザー作成スペク トルライブラリファイルも移動されます。

**•** Chem\speclibs\\*.uvl ファイル : ユーザー作成 UV ライブラリファイル

データファイル、メソッド、シーケンス、スペクトルライブラリのファイ ルタイプのデフォルトパスがコンフィグレーションエディタで変更された 場合、これらのファイルも新しいインストールフォルダにコピーされます。

ChemStation B.02.01 から始める場合、データファイル、メソッド、シー ケンスのために追加パスを設定できます。 これらのファイルが機器ディレ

#### **42** タイプン スタック・コンピューター アップグレード準備ガイド

以前の ChemStation からのアップグレード

クトリ chem32/x ( ここで、x は機器番号 ) の下に位置しない場合、これ らの追加位置のファイルはコピーされません。

以下のファイルは、存在する場合は、以下の ChemStation リビジョン B.04.0x での対応するパスに手動で移動する必要があります。

- Chem32\repstyles\\*.frp ファイル: ユーザー作成レポートスタイル
- Chem32\core\\*.mac, mcx ファイル:user.mac を含む特別にユーザーが 作成したマクロファイル
- Chem32\core\\*.xml: ユーザー作成 xml ファイル
- **•** 使用する場合の追加マクロファイル

注記 カスタマイズされたマクロソリューションおよび user.mac 内のマクロは、 Unicode ベースのエンコード変更の影響を受けることがあります。 [「カスタマ](#page-110-0) [イズされたソリューションへの影響」111 ページ 図](#page-110-0) を参照してください。

#### **3** Agilent ChemStation リビジョン B.04.03 へのアップグレード方法 以前の ChemStation からのアップグレード

## <span id="page-43-0"></span>ChemStation リビジョン A.xx.xx からリビジョン B.04.03 へのマニュアルアップグレード

注記 ChemStation B.04.03 は、Windows XP と Windows Vista でのみサポートされ ています。ChemStation A.xx.xx から ChemStation B.04.03 にアップグレード する場合は、ChemStation を更新する前に、オペレーティングシステムをアッ プデートしておく必要があります。最低限の PC 要件 (「『[「最低限の PC 要件」](#page-17-0) [18 ページ 図](#page-17-0)』」) も確認してください。

> ChemStation リビジョン A.xx.xx は、ChemStation B.04.03 に自動的には アップグレードできません。アップグレードするには、PC ハードウェアお よびソフトウェア要件の他に、ファームウェア要件もチェックする必要が あります。前提条件を満たしている場合は、データをバックアップし、現 在の ChemStation リビジョンをアンインストールした後に、リビジョン B.04.0x のセットアップウィザードを実行します。他のアップグレード方 法としては、サポートされているクリーンなシステムで ChemStation リビ ジョン B.04.0x をインストールすることです。

> インストール後に、必要なユーザー作成ファイルを適切なディレクトリに 手作業で移動します。必要なデータをすべてバックアップしてください。 リビジョン B.04.0x 内でメソッド、シーケンスなどを読み込むと、新しい ファイル形式で保存されます。ChemStation リビジョン B.04.0x で保存さ れたファイルは、ChemStation リビジョン A.xx.xx での下位互換性はあり ません。

# <span id="page-44-0"></span>機器固有のアップグレードの説明

## <span id="page-44-1"></span>LC 固有のアップグレード説明

#### LC 1100 モジュール通信

次の HPLC 1100/1200 固有ファイルはアップグレードされた ChemStation に移動されます。

- chem32¥x¥clusterx.mth: LC クラシックドライバを使用して LC 1100/1200 モジュールのシステム作成のコンフィグレーションファイル または
- **•** RapidControl.InstrumentConfig.xml: LC RC.NET ドライバを使用して LC 1100/1200 モジュールのシステム作成のコンフィグレーションファイ ル

## ウェルプレートコンフィグレーション

次のウェルプレートサンプラ固有のファイルが機器サブディレクトリの下 のディレクトリに保存されている場合、これらのファイルはアップグレー ドされた ChemStation に移動されます。

• chem32¥x¥\*.wpt files: ユーザー作成のウェルプレート定義ファイル

# <span id="page-44-2"></span>GC 固有のアップグレードの説明

HeadSpace、CTC PAL Autosampler、SimDis、LTM ソフトウェアのようなア ドオン製品は、ChemStation ソフトウェアをアップグレードする前にアン インストールしておく必要があります。

Companion は B.02.01 からの GC ChemStation に含まれるようになり、独 立したアドオン製品ではなくなりました。

Retention Time Locking は、B.01.0x と B.02.0x ではアドオンプログラ ムとしてインストールされていました。これらのリビジョンではアップグ レードする前に、[ コントロールパネル ] の [ プログラムの追加と削除 ]

#### アップグレード準備ガイド **45**

機器固有のアップグレードの説明

を使って RTL を削除しておく必要があります。リビジョン B.03.01 から は、RTL はアドオンではなくなったため、削除しておく必要はなくなりま した。

#### 35900E

G2072BA および G2073BA A/D 製品には、LAN 通信機能を備えた 35900E が 必要です。

## <span id="page-45-0"></span>LC/MS 固有のアップグレード説明

#### LC/MSD ファームウェアの更新

Agilent 6100 シリーズ LC/MS と Agilent 1100/1200 シリーズ LC/MSD の ファームウェアは、LC/MSD ChemStation ソフトウェアの一部に含まれま す。 リビジョン B.04.0x に LC/MSD ChemStation をアップグレードした 後、LC/MSD ファームウェアを更新する必要があります。

機器ファームウェアを更新するには、まず LC/MSD ChemStation が終了し ているか確認し、プログラム x:\chem32\ms\firmware\msupdate.exe ( 「x」は ChemStation ソフトウェアがインストールされた場所に相当するド ライブ名 ) を実行します。

### チューニングファイル

リビジョン B.04.0x LC/MSD ChemStation へのアップグレード後、両極性 オートチューンを行い、機器のチューニングパラメータを再構築してくだ さい。

## <span id="page-45-1"></span>CE および CE/MS 固有のアップグレード説明

CE または CE/MS 固有のアップグレード説明はありません。

# <span id="page-46-0"></span>アドオンソリューションを含む ChemStation システムの アップグレード手順

注記 アップグレードの前に、インストールしていたアドオンソリューションが ChemStation B.04.03 でサポートされていることを確認します。サポートされ ているアドオンソリューションは、それぞれ最少のリビジョンと共に[、48 ペー](#page-47-1) ジ 図 表7に記載されています。

> アドオンソフトウェア製品はすべて、既存の ChemStation リビジョン B.01.01 以降から ChemStation リビジョン B.04.0x への自動アップグ レード前に、アンインストールする必要があります。アドオン製品につい て、自動アップグレードはありません。以下の表には、それぞれのアドオ ン製品によって異なるアンインストール操作をまとめてあります。アドオ ンソフトウェアは、ChemStation をアップグレードした後に再インストー ルする必要があります。

アドオンソリューションのインストール中に、アドオンソリューションプ ログラムの環境を保存するために、特定の情報が ChemStation.ini ファイ ル ( システムの WINDOWS ディレクトリ内にある ) に書き込まれます。

アップグレードプロセス中、アップグレードプログラムはすべての chemstation.ini エントリを読み込み、このファイル内にあるエントリか らアドオンソリューションを検出します。アドオンソリューションを前 もって削除せずに ChemStation ソフトウェアをアンインストールすると、 アップグレードプロセス中に警告が表示されます。

ChemStore または ChemAccess のような ChemStation Plus ファミリに属 しているインストール済み製品は、標準の Windows アンインストール手順 を使用してアンインストールする必要があります ([ スタート > 設定 > コ ントロールパネル > プログラムの追加と削除 ])。ChemStation をアップグ レードする前に、Windows ルーチンを使用してこれらの製品をアンインス トールします。

さらに、アドオンプログラムによっては、chemstation.ini ファイル内に アンインストール中には削除されないエントリを作成している場合があり ます。これらのエントリは、アドオンソリューションをアンインストール してからアップグレードインストールをするまでの間に、chemstation.ini ファイルから手作業で削除する必要があります。

#### アップグレード準備ガイド **47**

アドオンソリューションを含む ChemStation システムのアップグレード手順

## <span id="page-47-0"></span>ChemStation B.04.03 でサポートされているアドオン製品

主記 アップグレードする前に、インストールしているアドオン・ソリューションが ChemStation B.04.0x でサポートされていることを確認します。 すべてのアド オンソリューション・ソフトウェアが最初のリビジョンからサポートされてい るわけではありません。 サポートされているアドオン・ソリューションは、 『[48 ページ 図 表 7』](#page-47-1)に記載されています。

> ChemStation リビジョン B.04.03 にインストールされる、アドオン・ソ リューションでサポートされているリビジョンは以下の通りです。

#### <span id="page-47-1"></span>表 7 ChemStation リビジョン B.04.02 SP1 でサポートされているアドオンソリューショ ン製品

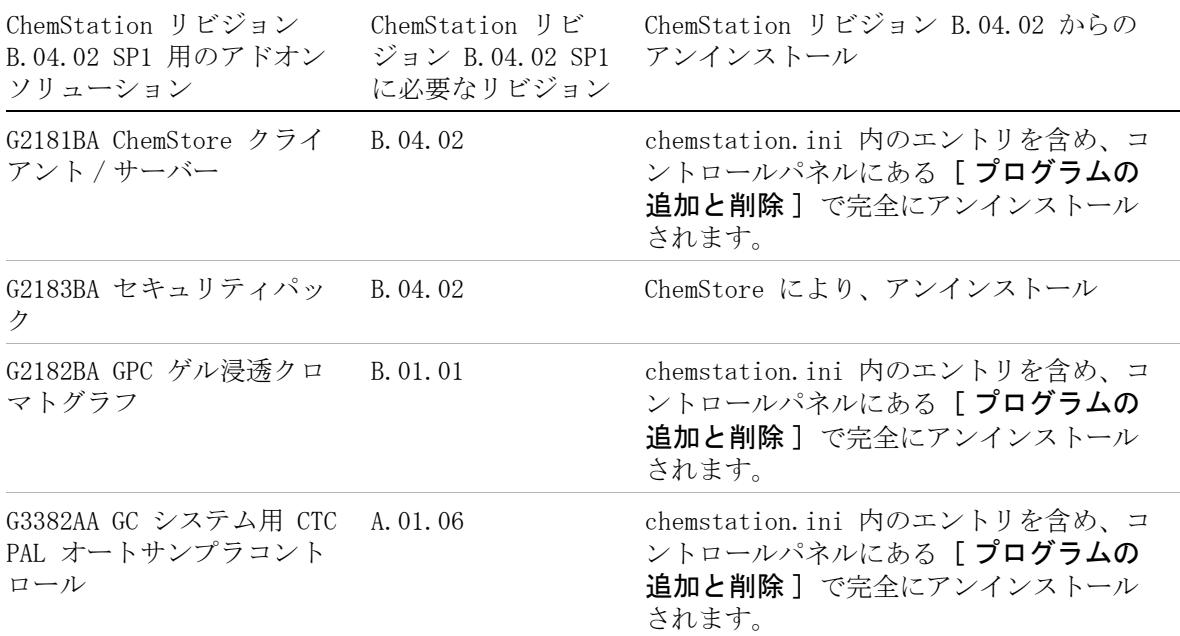

アドオンソリューションを含む ChemStation システムのアップグレード手順

#### 表 7 ChemStation リビジョン B.04.02 SP1 でサポートされているアドオンソリューショ ン製品

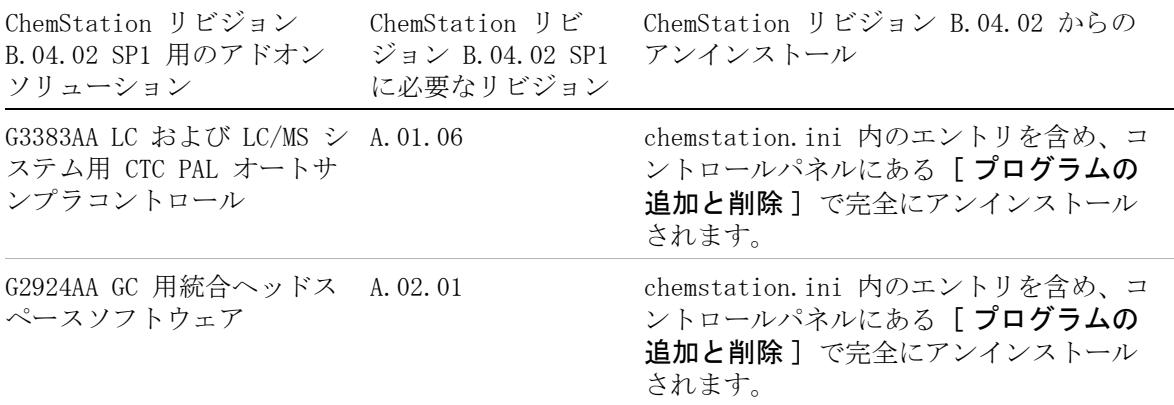

#### **3** Agilent ChemStation リビジョン B.04.03 へのアップグレード方法 アドオンソリューションがインストールされた状態でのアップグレード方法

# <span id="page-49-0"></span>アドオンソリューションがインストールされた状態での アップグレード方法

## <span id="page-49-1"></span>アドオンソリューションを含む ChemStation リビジョン B.0x.0x からのアップグレード

Purity のようなアドオンソリューションがインストールされた ChemStations リビジョン B.0x.0x をアップグレードするために必要な手 順は、以下のとおりです。

標準の Windows アンインストール手順を使用して、アドオンソリューショ ンソフトウェアをアンインストールします ([ コントロールパネル > プロ グラムの追加と削除 ])。システムは、アンインストールプロセス中に、ア ンインストールしたアドオンソリューションプログラムに対応するアドオ ンソリューションエントリを削除します。システムにインストールされて いるアドオンソリューションが残っている限り、「プログラムの追加と削 除 ] を用いて削除していく必要があります。

アドオンソリューションがインストールされた状態でのアップグレード方法

### 表 8 ChemStation リビジョン B.0x.0x アドオンソリューションのアンインストールの説 明 - サマリ

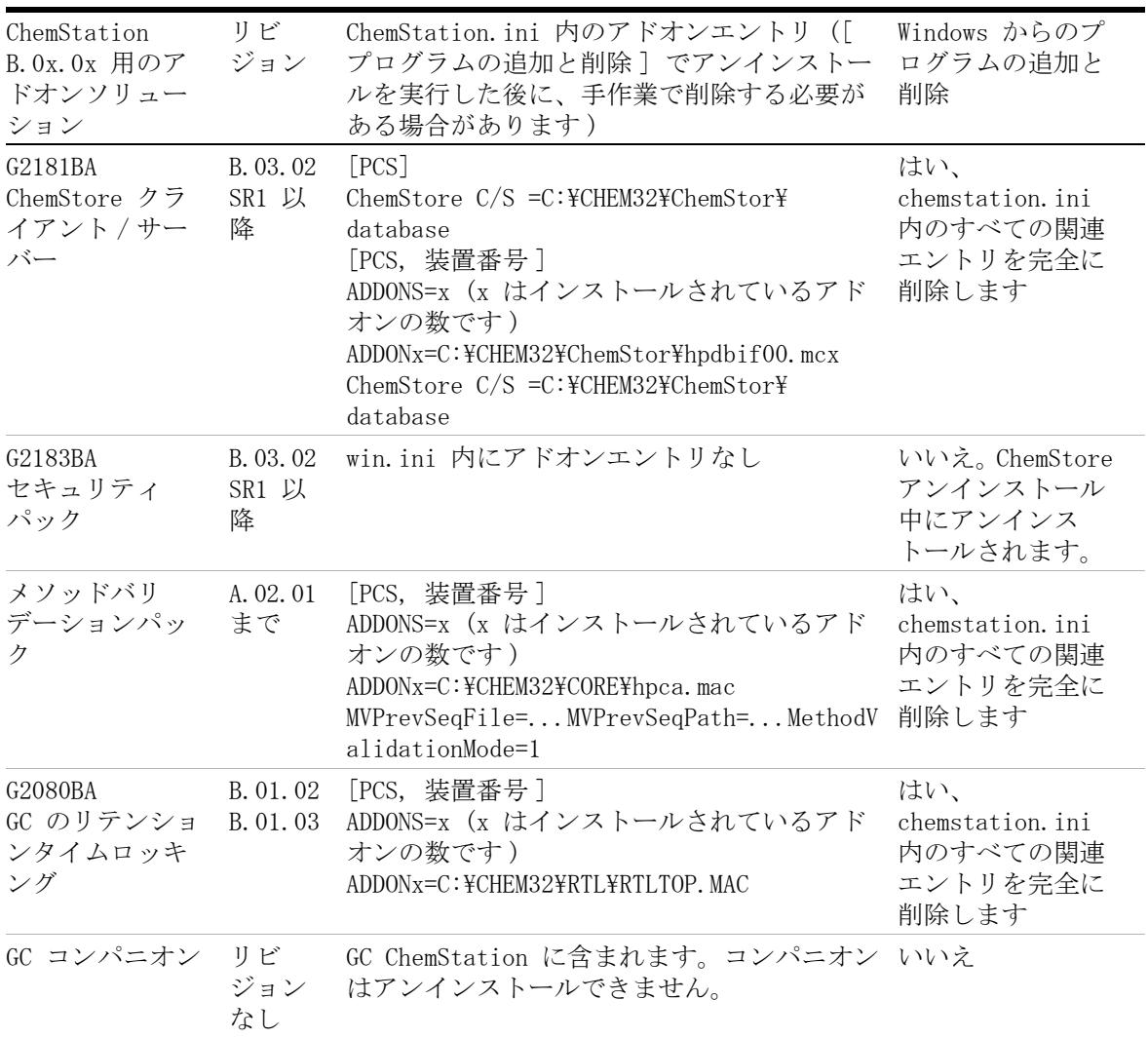

アドオンソリューションがインストールされた状態でのアップグレード方法

#### 表 8 ChemStation リビジョン B.0x.0x アドオンソリューションのアンインストールの説 明 - サマリ

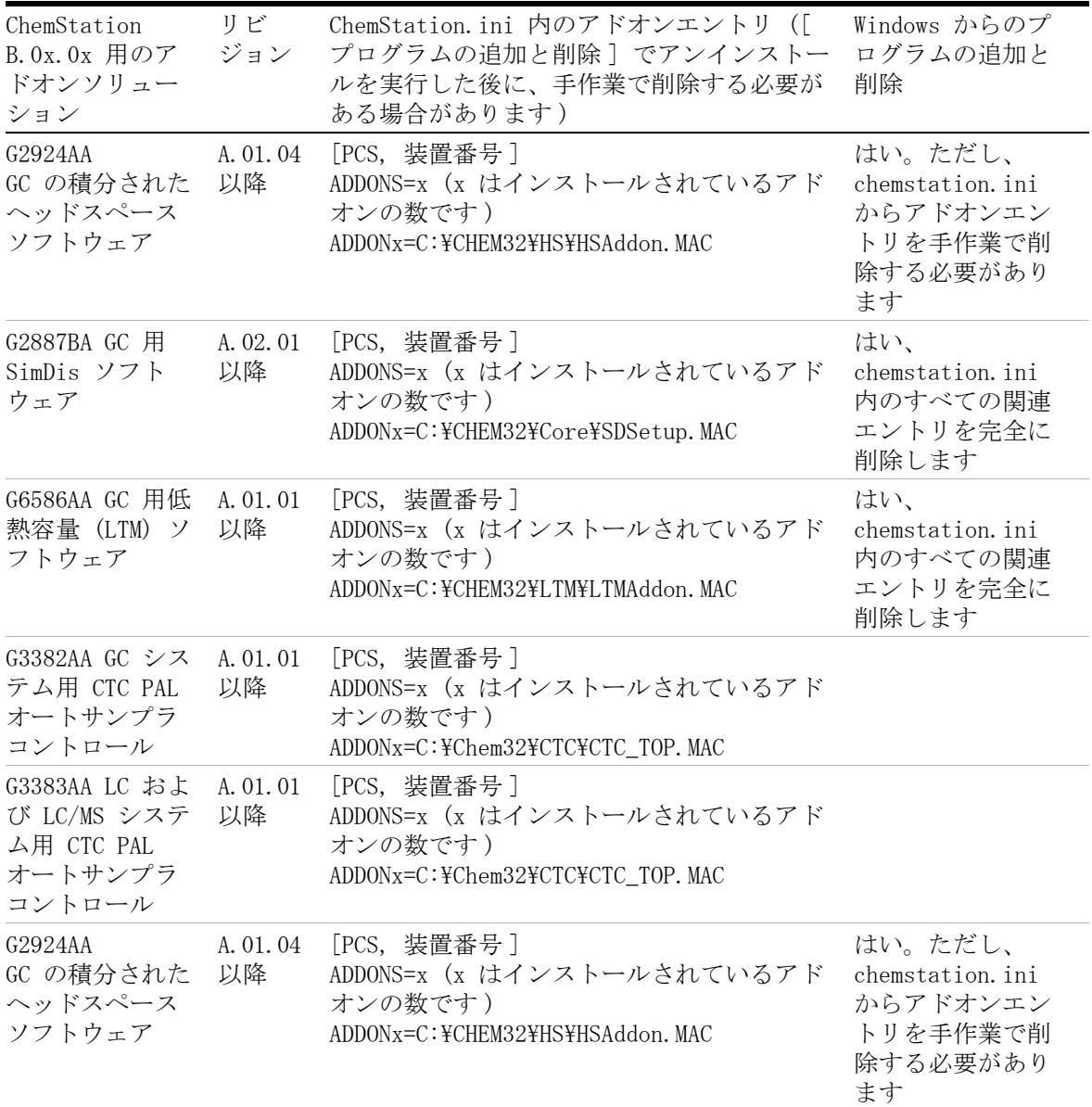

Agilent ChemStation リビジョン B.04.03 へのアップグレード方法 **3** アドオンソリューションがインストールされた状態でのアップグレード方法

## <span id="page-52-0"></span>アドオンソリューションを含む ChemStation リビジョン A.xx.xx からのアップグレード

GC コンパニオンのようなアドオンソリューションがインストールされ ている ChemStations A.xx.xx をアップグレードするのに必要な手順 は、以下のとおりです。

- **1** 標準の Windows アンインストール手順を使用して、追加ソリューション ソフトウェアをアンインストールします ([ コントロールパネル ] > [ 追加 / 削除 ] プログラム )。
- **2** タスクバーの [スタート] メニューから[スタート] > [ラン]を選択しま す。
- **3** コマンドラインに Win.ini を入力して、[OK] をクリックします。 win.ini ファイルが開きます。
- **4** インストールされている装置の数が x で示されている [PCS] および [PCS,x] セクション内で、アドオンソリューション関連エントリを検索 します。たとえば、ChemStation コンパニオンの場合、ADDONS=1 ADDON1=C:.mac。追加ソリューションがシステムにインストールされて いる場合は、変数 ADDONS=x は増加し、インストールされている追加ソ リューションの数が表示されます。
- 注記 インストールされているアドオンソリューション関連の win.ini エントリは、 『[54 ページ 図 表 9』](#page-53-0)に記載されています。
	- **5** アンインストールしたアドオンソリューションプログラムに対応するア ドオンソリューションエントリを削除します。システムにインストール されているアドオンソリューションがまだ残っている場合は、変数 ADDONS=x の値が減って、残りのアドオンソリューション数が示されま す。アドオンプログラムはそれぞれ個別にアンインストールする必要が あります。

注記 win.ini エントリの詳細は、アドオンソリューション製品の、対応するソフト ウェアマニュアルを参照してください。

**6** win.ini ファイルを保存して終了します。

#### アップグレード準備ガイド **53**

アドオンソリューションがインストールされた状態でのアップグレード方法

- **7** アドオンプログラムすべてが削除されたことを確認するか、ステップ 1 を続行して、アドオンソリューションをさらにアンインストールしま す。
- **8** ChemStation データをバックアップします。
- **9** 現在インストールされている ChemStation リビジョン A.xx.xx の 『ChemStation のインストール』 マニュアルに従い、ChemStation をアン インストールします。

**10** ChemStation B.04.03 をインストールします。

#### <span id="page-53-0"></span>表 9 ChemStation リビジョン A.xx.xx アドオンソリューションのアンインストールの説 明 - 要約

ChemStation A.xx.xx につい てのアドオンソ リューション リビ ジョン Win.ini のアドオンエントリ ([ プログラムの追 加と削除 ] でアンインストールを実行した後、手 のプログラム 動での削除が必要なことがあります) Windows から の追加と削除 ChemStore クラ イアント / サー バー B.03.02 以前 [PCS] ChemStore  $C/S = C:\text{HPCHEMFChemStor}\text{H}d\text{atabase}$ [PCS, 装置番号 ] ADDONS=x (x はインストールされているアドオン の数です) ADDONx=C:\HPCHEM\ChemStor\hpdbif00.mcx ChemStore  $C/S = C:\mathcal{H}$ PCHEM¥ChemStor\database はい。ただし、 アドオンエン トリを win.ini から 手動で削除す る必要があり ます セキュリティ パック B.03.02 以前 win.ini 内にアドオンエントリなし いいえ。 ChemStore ア ンインストー ル中にアンイ ンストールさ れません。 Purify A.02.01 まで [PCS, 装置番号 ] ADDONS=x (x はインストールされているアドオン の数です)  $ADDONx=C:\Psi\text{Purify}\Psi\text{bin}\Psi\text{inl}\psi$ [Purify] バージョン = xx.xx Path=c:\Purify ..... はい、win.ini のすべての関 連エントリを 完全に削除し ます

アドオンソリューションがインストールされた状態でのアップグレード方法

#### 表 9 ChemStation リビジョン A.xx.xx アドオンソリューションのアンインストールの説 明 - 要約

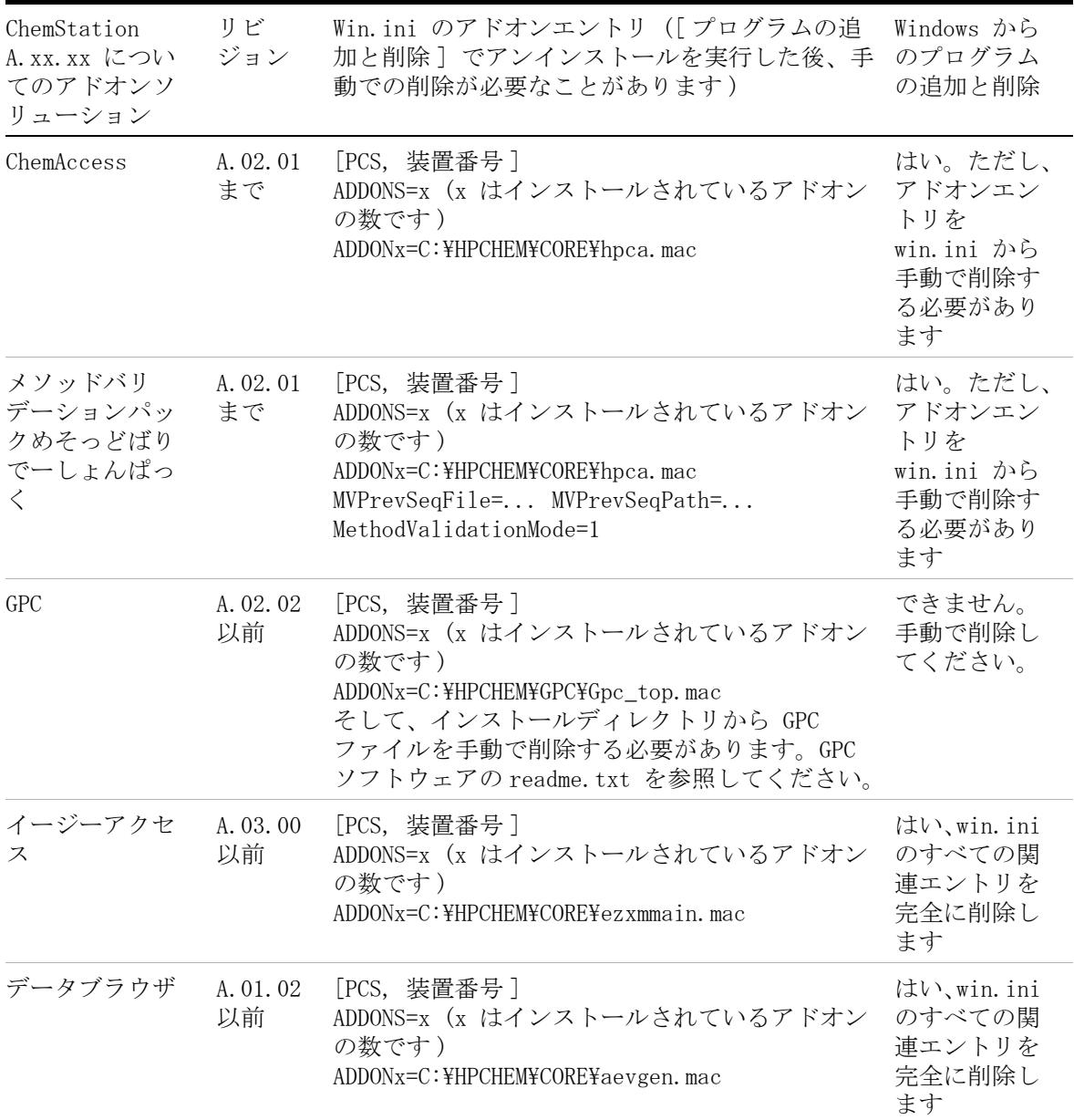

アドオンソリューションがインストールされた状態でのアップグレード方法

#### 表 9 ChemStation リビジョン A.xx.xx アドオンソリューションのアンインストールの説 明 - 要約

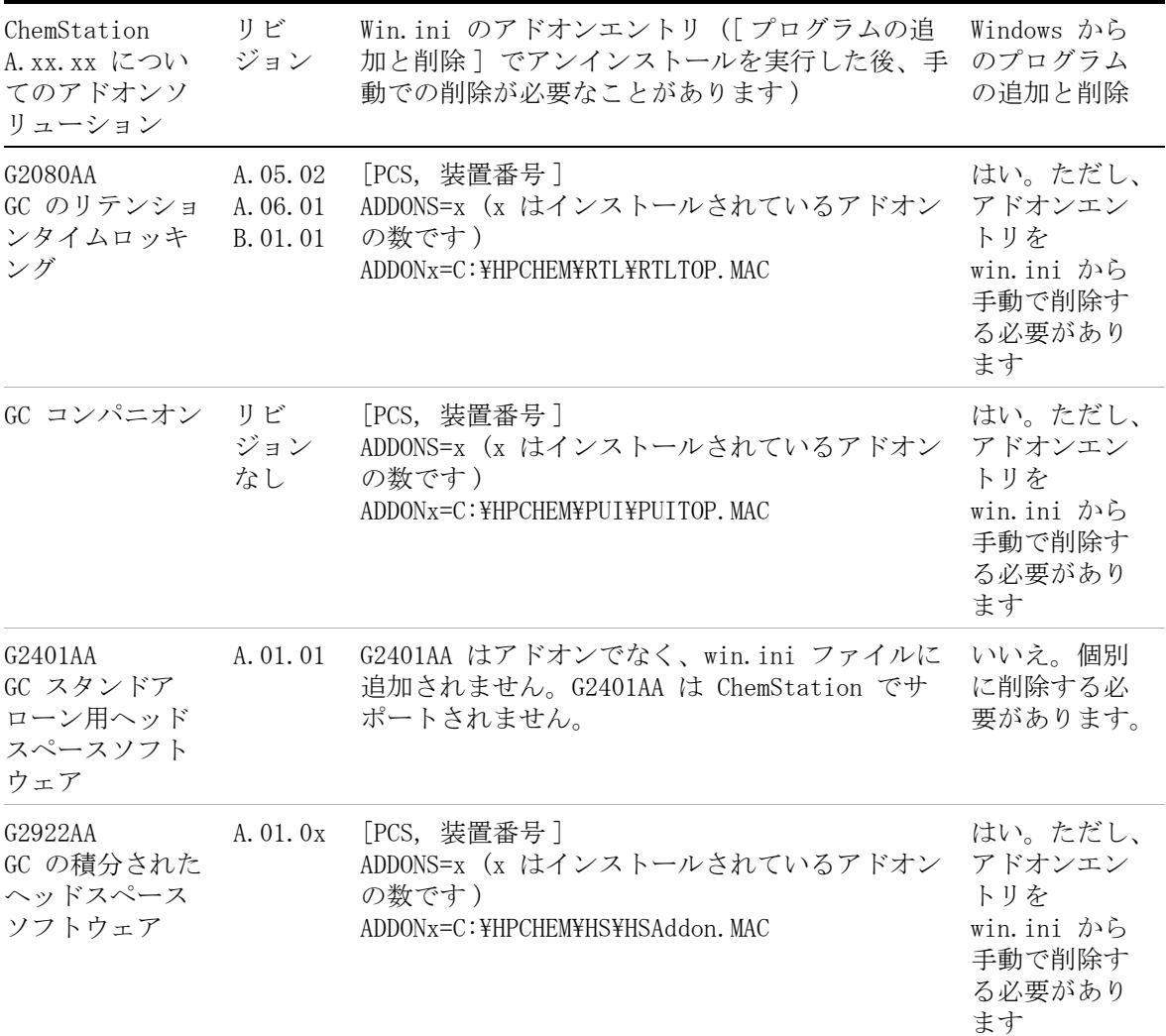

アドオンソリューションがインストールされた状態でのアップグレード方法

#### 表 9 ChemStation リビジョン A.xx.xx アドオンソリューションのアンインストールの説 明 - 要約

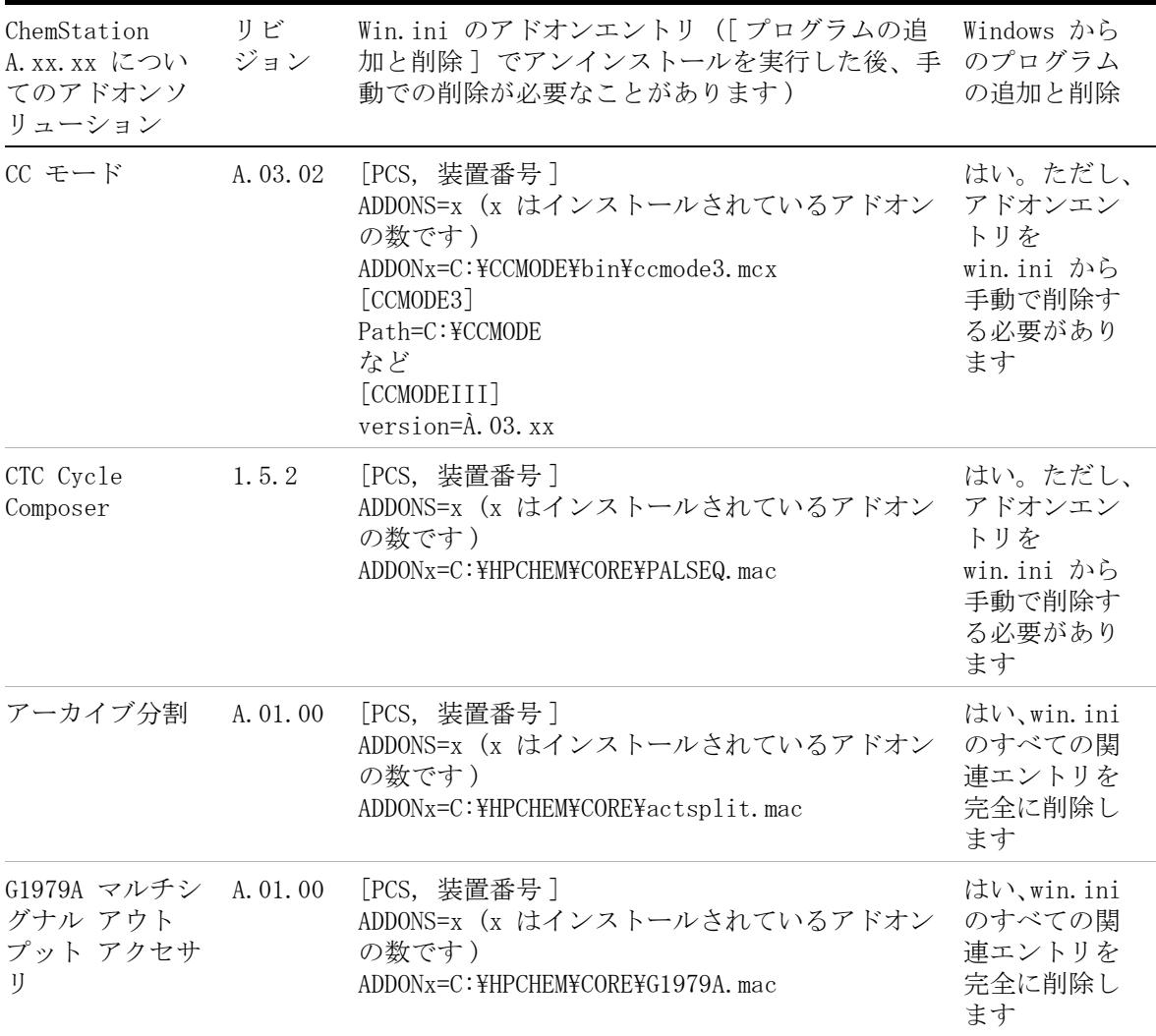

アドオンソリューションがインストールされた状態でのアップグレード方法

#### 表 9 ChemStation リビジョン A.xx.xx アドオンソリューションのアンインストールの説 明 - 要約

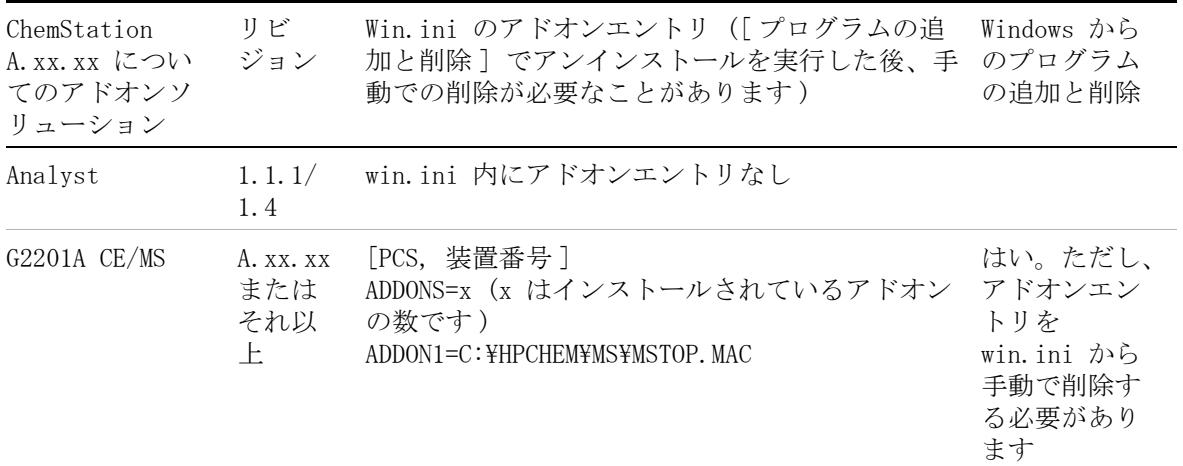

## <span id="page-57-0"></span>一般的なアドオンソリューション

アドオンソフトウェア製品はすべて、ChemStation リビジョン B.0x.0x 以 降から ChemStation リビジョン B.04.0x へのアップグレード前に、アン インストールする必要があります。 追加製品 ChemStore および ChemStation Plus セキュリティパックについての自動アップグレードはあ りません。 アドオンソフトウェアは、ChemStation のアップグレード後に アップグレードする必要があります。

#### ChemStore

ChemStation リビジョン B 上の G2181BA ChemStore ソフトウェアは更新 できません。 ソフトウェアは、『ChemStore C/S インストールガイド』のア ンインストールセクションに従って、アンインストールする必要がありま す。 アンインストールプログラムによって、chemstation.ini ファイル内 の関連セクションすべてを削除します。

#### セキュリティパック

ChemStore アンインストールプログラムによって、セキュリティパック関 連の項目すべてを削除します。 個別のアンインストールはできません。

#### **58** アップグレード準備ガイド

アドオンソリューションがインストールされた状態でのアップグレード方法

## <span id="page-58-0"></span>LC 固有のアドオンソリューション

すべてのアドオンソフトウェア製品は、どの G2170AA/G2180AA ChemStation から G2170BA/G2180BA ChemStation リビジョン B.04.03 に アップグレードする前にアンインストールする必要があります。アドオン ソフトウェアは、ChemStation のアップグレード後にアップグレードする 必要があります。

## <span id="page-58-1"></span>GC 固有のアドオンソリューション

すべてのアドオンソフトウェア製品は、G2070BA ChemStation から ChemStation B.04.03 へアップグレードする前にアンインストールする必 要があります。アドオンソフトウェアは、ChemStation のアップグレード 後にアップグレードする必要があります。

#### リテンションタイムロッキング

リテンションタイムロッキング G2080BA ソフトウェアは B.03.01 以降か らアドオンではなくなったため、アンインストールする必要はなくなりま した。

RTL が B.01.0x ~ B.02.0x にアドオンとしてインストールされている場合 は、アップグレードする前に、[ コントロールパネル ] の [ プログラムの 追加と削除 ] を使って削除しておく必要があります。

#### コンパニオン

コンパニオンはアドオン製品ではなくなったため、アップグレードする前 にアンインストールする必要はありません。B.02.01 から、ChemStation コンパニオンは G2070BA GC ChemStation インスタレーションに含まれる ようになりました。

#### ヘッドスペース

ChemStation G2070BA は、G2924AA 統合 HeadSpace ソフトウェアをサポー トします。

G2922AA 統合ヘッドスペースソフトウェアは、G2070AA/G2071AA ChemStation でしかサポートされていないため、GC ChemStation リビジョ

アドオンソリューションがインストールされた状態でのアップグレード方法

ン B.04.03 へアップグレードする前に、コントロールパネルから [ プログ ラムの追加と削除 ] を使用して削除しておく必要があります。さらに、 win.ini ファイル内のヘッドスペースアドオンエントリは手作業で削除す る必要があります。

G2922AA の登録番号では G2924AA ソフトウェアは読み込まれないことに注 意してください。G2924AA ソフトウェアは、購入する必要があります。

G2401AA A.01.01 ヘッドスペースソフトウェアは、独立したスタンドアロ ンプログラムであり、G2070BA/G2071BA ChemStation ではサポートしませ  $h_{\circ}$ 

# <span id="page-60-0"></span>機器の設定

アップグレードプロセスにより設定されている機器が検出され、現在のコ ンフィグレーションを基に機器が設定されます。アップグレードを使用し かつ、GPIB から LAN 通信への移行を伴わない場合は、特別な追加コン フィグレーションは必要ありません。LAN および GPIB 通信、および通信 を変更する場合の機器コンフィグレーションについては、該当する 『ChemStation のインストール』マニュアルに記載されています。

GPIB コントロール機器からアップグレードする場合は、アップグレードす る前に、必要な LAN 通信コンポーネントをインストールして機器を再設定 する必要があります。必要な手順は、該当するクロマトグラフ固有の技術 の『ChemStation のインストール』マニュアルに記載されています。

LAN 通信を使用するユーザーまたは GPIB 接続から LAN 接続に移行する ユーザーは、ChemStation リビジョン B.04.03 用の通信コンポーネントと して、Agilent BootP サービスを使用する必要があります。現在 CAG BootP Server を使用しているユーザーは、このコンポーネントを削除する 必要があります。代わりに Agilent BootP サービスをインストールする必 要があります。CAG BootP Server のサポートは終了しました。Agilent BootP サービスプログラムは、ChemStation DVD-ROM にあります。

注記 Agilent 82350 A/B カードは、Windows XP Professional または Windows Vista Business 上で、ChemStation リビジョン B.04.0x でサポートされます。 サポートされているすべての分析ハードウェアは、「『[36 ページ 図 表 6』](#page-35-0)」に 記載されています。

注記 GPIB 経由で通信する Agilent LC 1100 モジュールまたは 35900E を含むシス テムでは、ChemStation リビジョン B.04.0x へアップグレードする前に、LAN 接続にアップグレードする必要があります。

> GPIB 通信を使用する Agilent LC 1100 と 35900E は、ChemStation リビジョ ン B.04.0x 以降ではサポートしません。

アップグレード準備ガイド

# 4 初めて ChemStation リビジョン B.04.03 を起動する場合

[B.04.03 で導入されたスタートアップの変更](#page-64-0) [65](#page-64-0) [イージーシーケンス](#page-64-1) [65](#page-64-1) [LC ChemStation の新しいユーザーインタフェース](#page-69-0) [70](#page-69-0) [B.04.01 で導入されたスタートアップの変更](#page-76-0) [77](#page-76-0) [カスタムフィールド](#page-76-1) [77](#page-76-1) [B.03.0x と B.02.0x で導入されたスタートアップの変](#page-83-0) [更](#page-83-0) [84](#page-83-0) [ナビゲーション項目](#page-83-1) [84](#page-83-1) [メソッド & ランコントロールビューを使用した拡張](#page-86-0) [87](#page-86-0) [データファイル構造](#page-90-0) [91](#page-90-0) [使用可能なメソッド](#page-91-0) [92](#page-91-0) 「データ解析] ビューのユーザビリティ強化 [93](#page-92-0) [長いファイル名](#page-98-0) [99](#page-98-0) [ファイルの命名規則](#page-100-0) [101](#page-100-0) [プレフィックス / カウンタ](#page-102-0) [103](#page-102-0) [ChemStation リビジョン A.xx.xx からのデータ読み込](#page-102-1) [み](#page-102-1) [103](#page-102-1) [メソッド](#page-103-0) [104](#page-103-0) [シーケンス](#page-104-0) [105](#page-104-0) [ハイパーシーケンス \(LC ChemStation のみ \)](#page-104-1) [105](#page-104-1) [バッチファイル](#page-105-0) [106](#page-105-0) [レポートスタイル](#page-105-1) [106](#page-105-1) [UV ライブラリ \(LC および CE 3D ChemStation のみ](#page-105-2)  $)$  [106](#page-105-2)

この章では、グラフィックやデザインのように、旧リビジョンと比 較して変更された機能の大部分をカバーしています。新しい機能は、

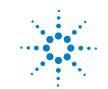

アップグレードパッケージに付属している追加マニュアルで詳しく 説明されています ( たとえば、新しい積分パラメータについては、 『ChemStation の概要』)。リビジョン A システムからのアップデー トの他に、16 ビットファイルを 32 ビット ChemStation へアップ ロードするプロセスについても説明します。

# <span id="page-64-0"></span>B.04.03 で導入されたスタートアップの変更

## <span id="page-64-1"></span>イージーシーケンス

「イージーシーケンス」は、シーケンスを、テンプレートを使って短時間 で簡単に設定するための、新しいユーザーインタフェースです。テンプ レートでは、ユーザーが表示または編集する必要のあるパラメータを指定 します。キャリブレーションセットアップは、キャリブレーションタイプ とサンプルポジションを指定するための使いやすいドラッグアンドドロッ プインタフェースを備えています。また、シーケンスの概略機能を表示し ます。[イージーシーケンス]を使うと、データシステムで分析対象とな る複数のシーケンスをシーケンスキューに対して発行できます。

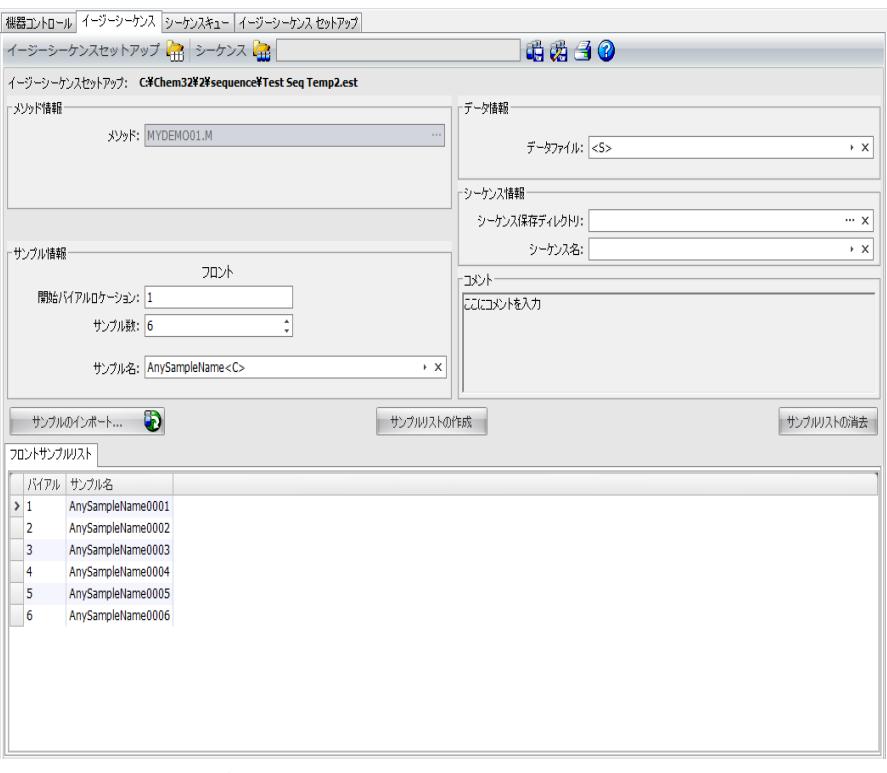

図 2 [ イージーシーケンス ] タブ

B.04.03 で導入されたスタートアップの変更

### イージーシーケンス テンプレートの作成方法

「イージーシーケンス セットアップ]は、シーケンス作成の出発点となる テンプレートを作成するために使います。ここには、2 つのパネルがあり ます。[ サンプル ] と [ キャリブレーション ] です。[ サンプル ] パネル では、メソッド、サンプル、データ、シーケンスについての情報を指定し ます。テンプレートは、非表示または読み取り専用とするパラメータを指 定するためにも使います。[ キャリブレーション ] パネルは、キャリブ レーション分析の設定と表示を行うためのグラフィカルインタフェースを 備えています。「キャリブレーション ] は、キャリブレーションタイプ、 周期的シーケンスとブラケットシーケンス、サンプルポジションを指定す るための使いやすいドラッグアンドドロップインタフェースを備えていま す。

- **1** [イージーシーケンス セットアップ] タブから [サンプル] パネルを選 択します。既存のテンプレートを開くか、新しいテンプレートを作成し ます。
- **2** [メソッド] を選択します。メソッドの注入ソースが [デュアル] の場合 は、[ デュアル インジェクション ] オプションが表示されます。バック シグナルに対しては、バック用の解析メソッドを指定できます。メソッ ドはテンプレートで唯一必須のパラメータです。
- **3** [ バイアル開始ロケーション ]、[ サンプル数 ]、[ サンプル名 ] を指定し ます。
- **4** [ データロケーション ] を選択します。
- **5** [ シーケンスロケーション ] を選択し、[ シーケンス名 ] を指定します。
- **6** テンプレートにコメントを記入します。
- **7** 非表示または読み取り専用とするパラメータを指定します。[ 注入回数 / バイアル ]、[ サンプルアマウント ]、[ISTD アマウント ]、[ 注入量 ] などに、デフォルト値を入力します。 [ **イージーシーケンス** ] タブで シーケンスを作成するときに、間違える可能性を最小限にできます。
- **8** テンプレートを保存します。

B.04.03 で導入されたスタートアップの変更

#### キャリブレーションを定義するには、以下の手順を実行します。

テンプレート内で使用するメソッドは、必要なレベルにキャリブレーショ ンされている必要があります。

- **1** [イージーシーケンス セットアップ] タブから [キャリブレーション] パネルを選択します。
- **2** [キャリブレーションモード] ドロップダウンリストから [周期的] また は「ブラケット] を選択します。
- **3** [ シーケンスダイアグラム ] には、以下のセクションがあります。
	- **•** シーケンス開始
	- **•** 周期的 / ブラケット
	- **•** サンプル
	- **•** シーケンス終了
- **4** Sequence の サンプル エリアでは、サンプル数または注入回数に基づい て キャリブレーションインターバル を設定します。
- **5** サンプルタイプ エリアから Sequence Diagram セクションまでアイコン をドラッグすることにより、Sample type、ブランク、キャリブラント、 または QC サンプル を設定します。
- **6** 各サンプルタイプのパラメータを設定し、非表示または読み込み専用を 指定します。
- **7** [ イージーシーケンス ] の概要で、周期的 / ブラケットキャリブレー ションを確認します。
- **8** テンプレートを保存します。

B.04.03 で導入されたスタートアップの変更

### シーケンスの定義方法

[イージーシーケンス セットアップ] で作成したテンプレートからシーケ ンスを作成するには、[ イージーシーケンス ] タブを使います。CSV 形式 で保存したサンプルのインポートも可能です。

- **1** [イージーシーケンス] タブで [イージーシーケンスセットアップ開始] アイコンをクリックし、テンプレートを開きます。
- **2** 必要に応じて、更新します。ここには、サンプルバイアルロケーショ ン、キャリブレーション化合物バイアルロケーション、データ、シーケ ンスロケーションが含まれています。編集可能なパラメータは、テンプ レートのコンフィグレーションに依存します。
- **3** 記入済みのサンプルが新しいサンプルロケーションに適合しない場合 は、「サンプル記入]をクリックしてテーブルを修正します。
- **4** [ シーケンスのプレビュー / 印刷 ...] をクリックしてシーケンスをプレ ビューします。
- **5** シーケンスを保存します。
- **チップ シーケンスは、キュー内でのステータスが 保留中 であれば、編集可能です。** 
	- **6** [ 保存してキューに追加 ] をクリックし、シーケンスをシーケンス キューに登録します。

B.04.03 で導入されたスタートアップの変更

#### サンプルデータのインポート方法

「イージーシーケンス]には、サンプルデータセットをインポートできま す。サンプルをインポートする前に、CSV ファイルを準備して正しく フォーマットしておく必要があります。CSV サンプルデータファイルの作 成方法については、オンラインヘルプを参照してください。

- **1** [イージーシーケンス] タブで [イージーシーケンスセットアップ開始] ボタンをクリックし、テンプレートを開きます。
- **2** [ サンプルのインポート ...] をクリックします。
- **3** インポートする CSV ファイルを選択します。 有効なフィールドがすべてインポートされます。

**注記 サンプルデータを [バックサンプルリスト]にインポートする場合は、[サ** ンプルのインポート ] ボタンを押す前に、[ バックサンプルリスト ] を選択 して表示させていることを確認してください。

**4** [ サンプルリスト ] をレビューし、各フィールドを確認します。

## 「シーケンスキュー ]タブ( キュー )の使用法

キューには、複数の異なるシーケンスを追加できます。データシステムが レディになると、最初にキューに登録されたシーケンスが起動されます。 追加シーケンスはキューの最後に登録されます。またシーケンスの実行順 序は、変更できます。キュー内の「 **イージーシーケンス** ]は、ステータス が保留中であれば編集可能です。

詳細については、オンラインヘルプシステムを参照してください。[ イー ジーシーケンス セットアップ ] のチュートリアルは、オンラインヘルプ に用意されています。

B.04.03 で導入されたスタートアップの変更

## <span id="page-69-0"></span>LC ChemStation の新しいユーザーインタフェース

ChemStation B.04.02 では、LC ChemStation の新しいユーザーインタ フェースが導入されました。

新しいユーザーインタフェースの機能は、以下のとおりです。

- **•** デスクトップスペースを有効に利用するため、機器コントロールパネル のサイズを自由に変更する機能
- **•** 重要な情報だけを表示するための表示 / 非表示機能
- **•** 同一種類の複数のデバイス ( 例えば、2 つのポンプ ) のグラフィック表 示
- **•** すべてのバルブのグラフィック表示
- **•** 各モジュールのメソッドパラメータとすべての重要な機能へのアクセス
- **•** 各モジュールのステータス表示と機器システム全体のステータス表示
- **•** 特定の機能について重要情報を表示するツールチップ
- **•** 現在の分析またはシーケンスラインのサンプル情報のテーブル表示
- **•** データ解析パラメータへの直接アクセス

B.04.03 で導入されたスタートアップの変更

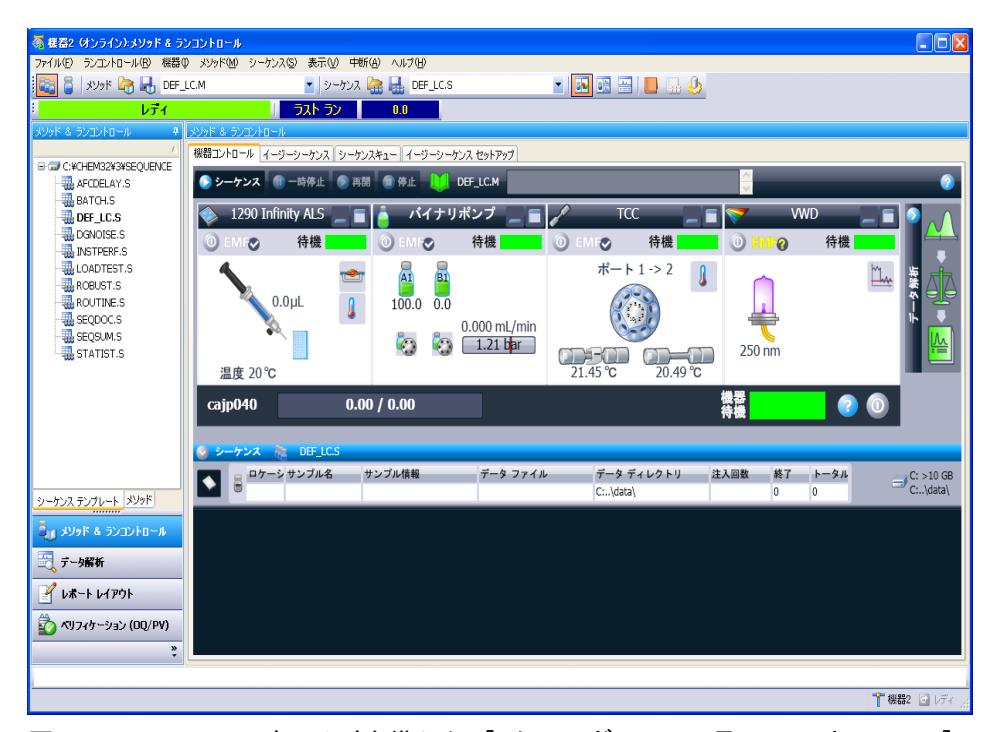

#### 図 3 RC.NET ドライバを備えた「 メソッド &amp: ランコントロール ] ビュー

LC の新しいユーザーインタフェース (UI) の使用可否は、1100/1200 モ ジュールの機器ドライバに依存します。ChemStation B.04.02 では、新し いドライバセットである Rapid Control.NET ドライバが導入されました。 新しい UI が使用できるのは、このドライバセットが使われる場合だけで す。クラシックドライバを使っている場合は、UI は従来と同じです。 RC.NET ドライバの使用可否については、表 [『72 ページ 図 表 10』](#page-71-0) ~ [『75 ページ 図 表 14』](#page-74-0) を参照してください。

大部分の 1100/1200 モジュールはクラシックドライバと RC.NET ドライバ の両方が使用可能です。 しかし、1 つのドライバしかサポートしていない モジュールもあります。1 つの ChemStation 機器では、クラシックドライ バと RC.NET ドライバのいずれか 1 つしか使えません。

B.04.03 で導入されたスタートアップの変更

| モジュール / デバイス                                        | 製品番号                  | クラシッ<br>イバ | RC. net<br>ク・ドラ ドライバ |
|-----------------------------------------------------|-----------------------|------------|----------------------|
| Agilent $1100/1200$ VWD                             | G1314A/B/C はい<br>/D/E |            | はい                   |
| Agilent 1260 Infinity VWD                           | G1314F                |            | はい                   |
| Agilent 1100/1200 DAD                               | G1315A/B/C はい<br>/D   |            | はい                   |
| Agilent 1290 Infinity DAD                           | G4212A/B              |            | はい                   |
| Agilent 1100/1200 FLD                               | G1321A                | はい         | はい                   |
| Agilent 1260 Infinity FLD                           | G1321B                |            | はい                   |
| Agilent 1100/1200 RID                               | G1362A                | はい         | はい                   |
| Agilent 1100/1200 MWD                               | G1365A/B<br>/C/D      | はい         | はい                   |
| Agilent 1100/1200 Universal Interface<br><b>Box</b> | G1390A                | はい         | はい                   |
| Agilent 1260 Infinity ELSD                          | G4218A                | はい         |                      |

<span id="page-71-0"></span>表 10 Agilent 検出器で使用できるドライバ
B.04.03 で導入されたスタートアップの変更

| モジュール / デバイス                                                     | 製品番号                    | クラシッ RC.net<br>ク・ドラ<br>イバ | ドライバ                     |
|------------------------------------------------------------------|-------------------------|---------------------------|--------------------------|
| Agilent 1100 オートサンプラ                                             | G1313A                  | はい                        | はい                       |
| Agilent 1100/1200 オートサンプラ<br>(サーモスタット)                           | G1327A およ<br>び G1329A/B | はい                        | はい                       |
| Agilent 1200 高性能オートサンプラ<br>(SL)                                  | G1367A/B/C/D<br>Æ       | はい                        | はい                       |
| Agilent 1100/1200 ウェル・プレー<br>ト・オートサンプラ (サーモスタット<br>$\mathcal{E}$ | G1368A                  | はい                        | はい                       |
| Agilent 1100/1200 マイクロウェル・<br>プレート・オートサンプラ (サーモス<br>タット)         | G1377A およ<br>び G1378A   | はい                        |                          |
| Agilent 1100 マイクロ・オートサン<br>プラ                                    | G1389A                  | はい                        |                          |
| Agilent 1260 Infinity バーコード・<br>リーダ                              | G2256A                  | はい                        |                          |
| Agilent 1260 Infinity Sample<br>Capacity Extension               | G2257A                  | はい                        |                          |
| Agilent 1260 デュアル・ループ・<br>オートサンプラ                                | G2258A                  | はい                        | -                        |
| Agilent 1100/1200 分取オートサンプ<br>ラ<br>(サーモスタット)                     | G2260A およ<br>び G2261A   | はい                        | はい                       |
| Agilent 1290 高性能オートサンプラ                                          | G4226A                  | いいえ                       | はい                       |
| CTC HTC PAL オートサンプラ                                              | G4270                   | はい                        | $\overline{\phantom{0}}$ |
| CTC HTS PAL オートサンプラ                                              | G4271                   | はい                        |                          |
| Agilent 1290 LC インジェクタ HTC                                       | G4278                   | はい                        |                          |
| Agilent 1260 高性能 Bio-inert オー<br>トサンプラ                           | G5667A                  |                           | はい                       |

表 11 Agilent サンプリング・システムで使用できるドライバ

B.04.03 で導入されたスタートアップの変更

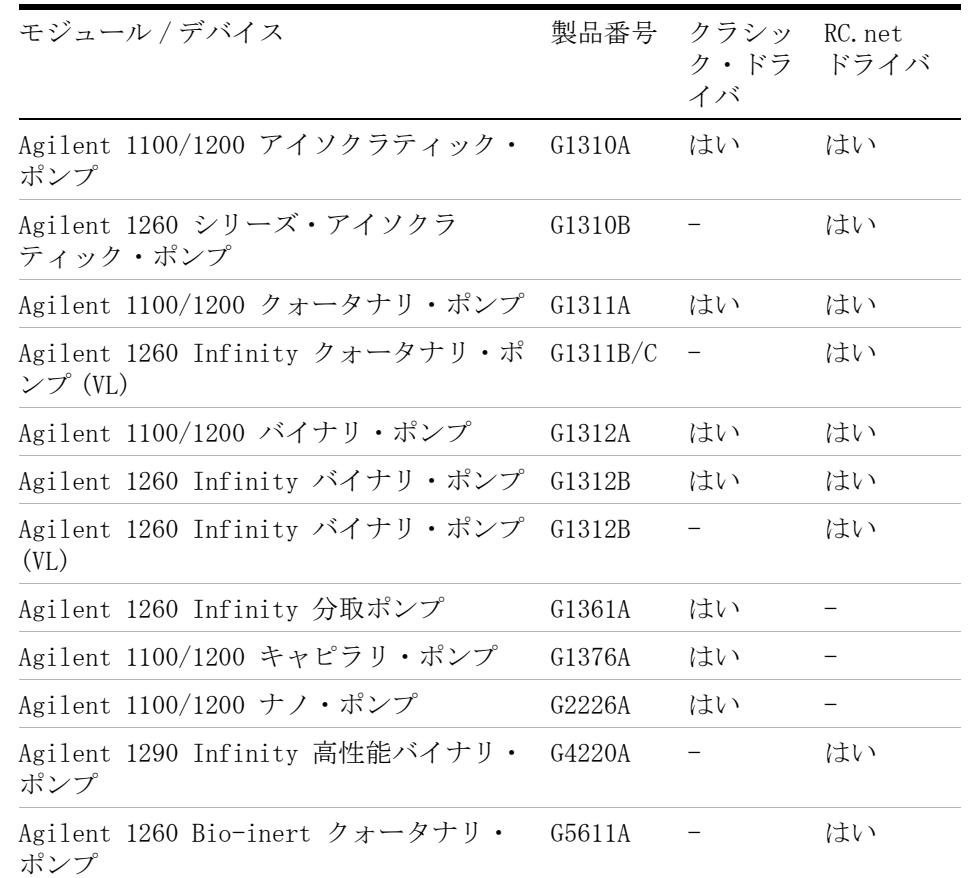

### 表 12 Agilent ポンプで使用できるドライバ

B.04.03 で導入されたスタートアップの変更

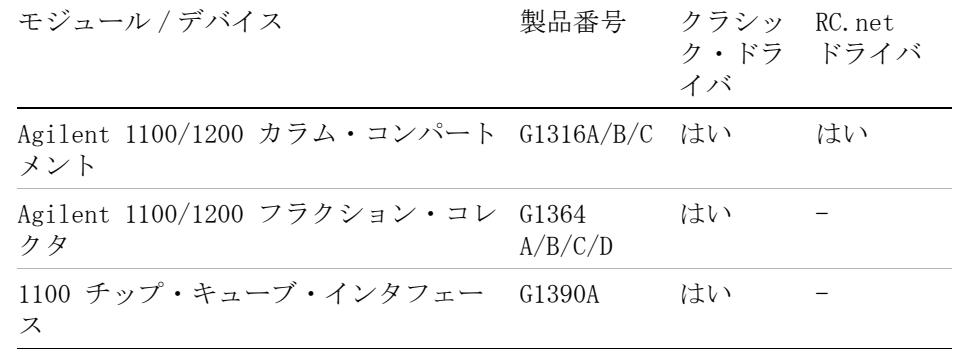

### 表 13 その他の Agilent モジュールで使用できるドライバ

表 14 Agilent バルブで使用できるドライバ

| モジュール / デバイス                          | 製品番号     | クラシッ<br>ク・ドラ ドライバ<br>イバ | RC. net |
|---------------------------------------|----------|-------------------------|---------|
| 9 ポジション /7 ポート・バルブ                    | G1156A   | はい                      | はい      |
| 2 ポジション /10 ポート・バルブ                   | G1157A   | はい                      | はい      |
| 2 ポジション /6 ポート・バルブ (SL)               | G1158A/B | はい                      | はい      |
| 6 ポジション選択バルブ                          | G1159A   | はい                      | はい      |
| 12 ポジション /13 ポート選択バルブ                 | G1160A   | はい                      | はい      |
| 2 ポジション /6 ポート・ミクロ・バル<br>ブ            | G1162A   | はい                      | はい      |
| 2 ポジション /10 ポート・ミクロ・バル G1163A<br>ブ    |          | はい                      | はい      |
| バルブ・キット                               | G4230A/B |                         | はい      |
| Agilent 1290 Infinity フレキシブル・<br>キューブ | G4227A   |                         | はい      |

B.04.03 で導入されたスタートアップの変更

ChemStation B.04.02 には、現在の LC 機器コンフィグレーションのドラ イバセットの選択を支援する [コンフィグレーションアシスタント]が用 意されています。[LC システムのコンフィグレーションに、コンフィグ レーション アシスタントを使用] オプションを選択しておくと、「セット アップウィザード | の終了時に「コンフィグレーション アシスタント ] が自動的に起動されます。[コンフィグレーションアシスタント]につい ての詳細は、『LC および CE システム用の ChemStation インストールマ ニュアル』 を参照してください。

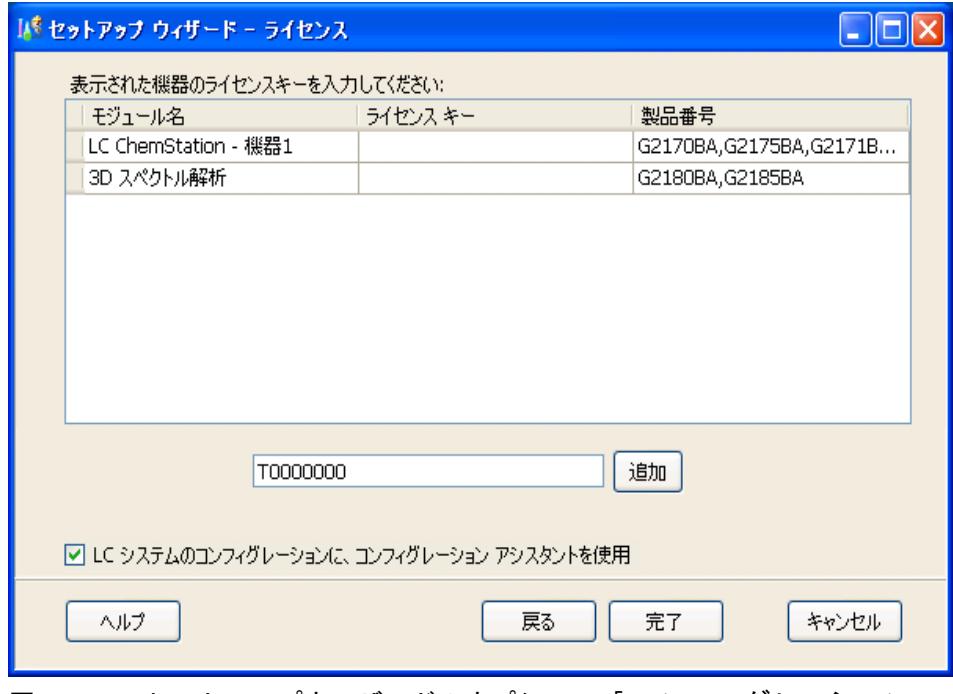

### 図 4 セットアップウィザードのオプション [ コンフィグレーション アシスタントを使用] を選択

LC ChemStation の RC.NET ドライバを使うと、ChemStation メソッドの内 部構造も変化します。 これが既存のメソッドにどのような影響を及ぼすか についての詳細は、

# B.04.01 で導入されたスタートアップの変更

リビジョン B.02.01 で導入されたデータ構成スキームは、以下の新機能で 強化されました。

- **•** [ データ解析 ] ビューの重ね書き機能強化
- **•** 既存のシーケンスコンテナへのデータ取り込み ([ ユニークなフォルダ 作成 ] オン)
- **•** データファイルへのマニュアル積分イベントの保存
- **•** データ解析を扱うシーケンスとメソッドのユーザビリティ強化 詳細は、 『新しい ChemStation ワークフローから始める』マニュアルを参照して ください。

詳細は、『新しい ChemStation ワークフローから始める』マニュアルを参 照してください。

## カスタムフィールド

ChemStation は、シーケンス、固有サンプル、予想される化合物に関する 情報を入力できる多数のフィールドを用意しています。 これらのフィール ドは、多くの標準分析タスクに対して十分です。 しかし、一部の固有タス クに対してはサンプルや化合物に関する追加情報を保存する必要があるか もしれません。 この場合、いわゆるカスタムフィールドを定義できます。

カスタムフィールドはサンプル情報や化合物情報に関して使用できます。 カスタムフィールドの定義は、メソッド定義の一部として保存されます。 カスタムフィールドを定義する場合、ニーズに従って、追加情報に関して 適切なフィールド名とデータタイプを定義できます。

一旦、カスタムフィールドを定義すると、現在のシーケンスのシーケンス テーブルに実測値を入力できます。 これらの値は ChemStation レポートに 表示されます。

B.04.01 で導入されたスタートアップの変更

### カスタムフィールドの設定

カスタムフィールドの定義はメソッドの一部です。 サンプルに関連する最 高 10 個のカスタムフィールドと化合物に関連する最高 10 個のカスタム フィールドを定義できます。 また、他の既存のメソッドからカスタム フィールド定義をインポートできます。

新しいカスタムフィールドを定義するには :

- 1 「メソッド & ランコントロール] ビューを選択します。
- **2** 必要なメソッドを読み込みます。
- **3** [ メソッド ] > [ カスタムフィールドの設定 ] を選択します。

[カスタムフィールド定義の設定] ダイアログが開きます。これには 2 つのセクションがあり、1 つはサンプルカスタムフィールド用で、もう 1 つは化合物カスタムフィールド用です。

B.04.01 で導入されたスタートアップの変更

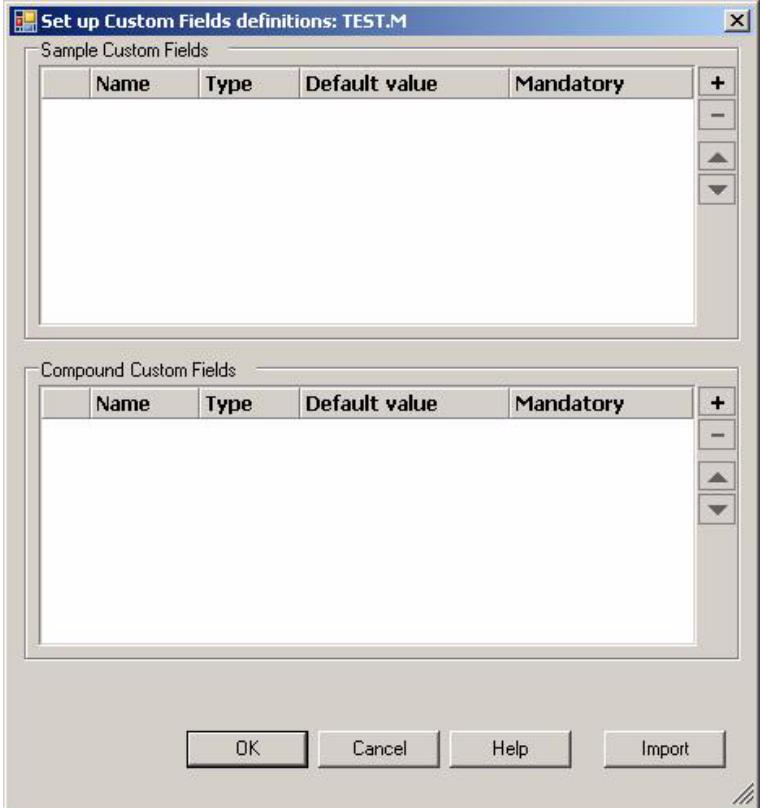

### 図5 「カスタムフィールド定義の設定]ダイアログ

- **4** + をクリックして、新しいカスタムフィールドを追加します。
- **5** 新しいカスタムフィールドに適した名前を入力します ( たとえば、 Color)。
- **6** 適したデータタイプを選択します ( たとえば、TEXT)。
- **7** 該当する場合、デフォルト値を入力します ( たとえば、Blue)。
- **8** 該当する場合、[ 必須 ] チェックボックスを選択し、カスタムフィール ドが常に入力されるようにします。

## ■ | ■ | ■ | ■ | ■ | エイールドでは、デフォルト値も追加した方がいいかもしれません。

B.04.01 で導入されたスタートアップの変更

- **9** 必要な場合、- をクリックして選択したカスタムフィールドを削除しま す。
- **10** 必要な場合、↑ と ↓ ボタンを用いてカスタムフィールドの順序を調整 します。

### 既存のメソッドからカスタムフィールドをインポートするには :

- **1** カスタムフィールドを用いたメソッドがローカルのファイルシステムで 使用できるか確認します。
- **2** 対象メソッド ( カスタムフィールド定義をインポートするメソッド ) を 読み込みます。
- **3** [ メソッド ] > [ カスタムフィールドの設定 ] を選択します。
- **4** [インポート] をクリックします。 ローカルファイルシステムからソース メソッドを選択できる場合、ダイアログが開きます。
- **5** [OK] をクリックします。

## <span id="page-79-0"></span>カスタムフィールド値の指定

定義済みカスタムフィールドの指定値は実際のシーケンスにより異なりま す。 そのため、値はシーケンステーブルで指定されます。

サンプルカスタムフィールド値を入力するには :

- **1** [ メソッド & ランコントロール ] ビューで、必要なシーケンスを読み込 みます。
- 2 [シーケンス] > > [シーケンステーブル] を選択し、シーケンステーブ ルを開きます。
- **3** [ カスタムフィールド ] をクリックします。

[ カスタムフィールド値の設定 ] ダイアログが開きます。[ サンプルカ スタムフィールド17タブは有効です。 各定義済みカスタムフィールドは 個別の列に表示されます。 必須カスタムフィールドは、フィールド名の 前に (\*) で印が付けられます。

この行はシーケンステーブルの行に対応します。

#### **80 マップダレード準備ガイド**

B.04.01 で導入されたスタートアップの変更

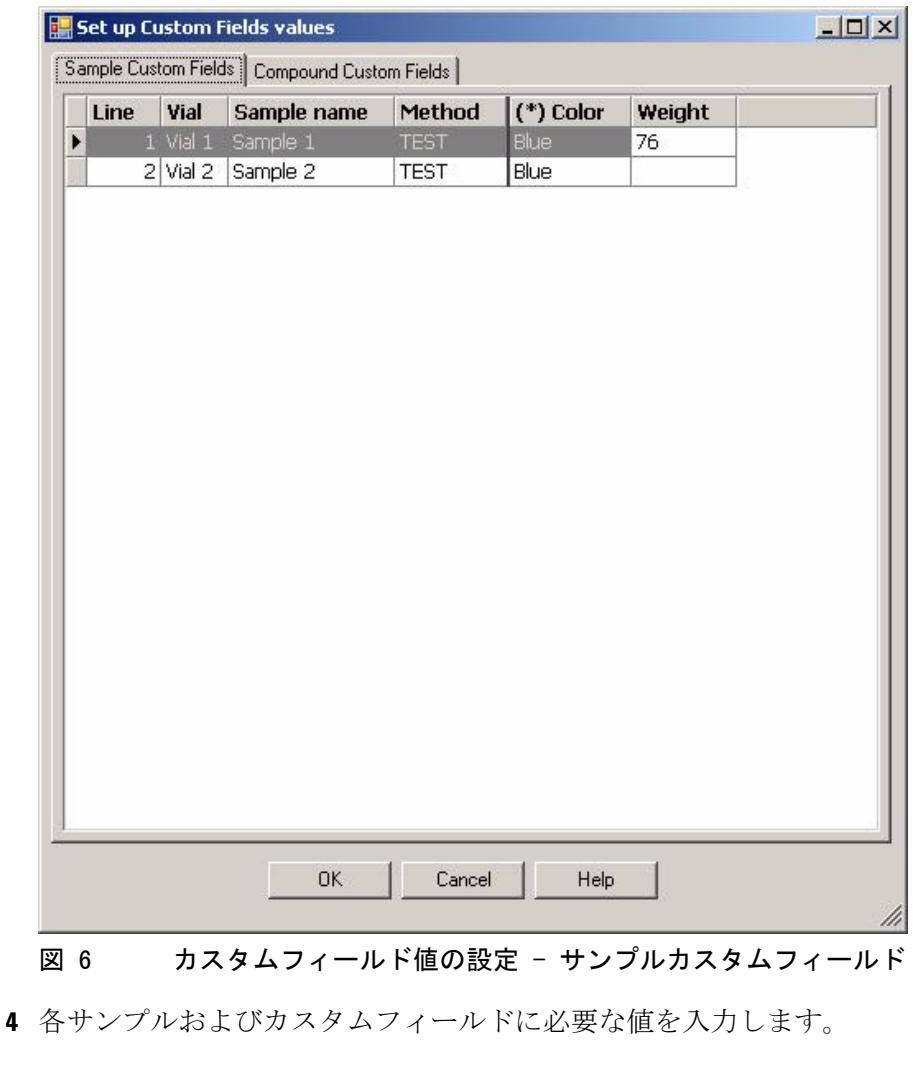

注記 必須フィールドの入力が完了しない限り、シーケンスを起動できません。

B.04.01 で導入されたスタートアップの変更

## 化合物カスタムフィールド値を入力するには:

1 「 化合物カスタムフィールド ] タブを選択します。

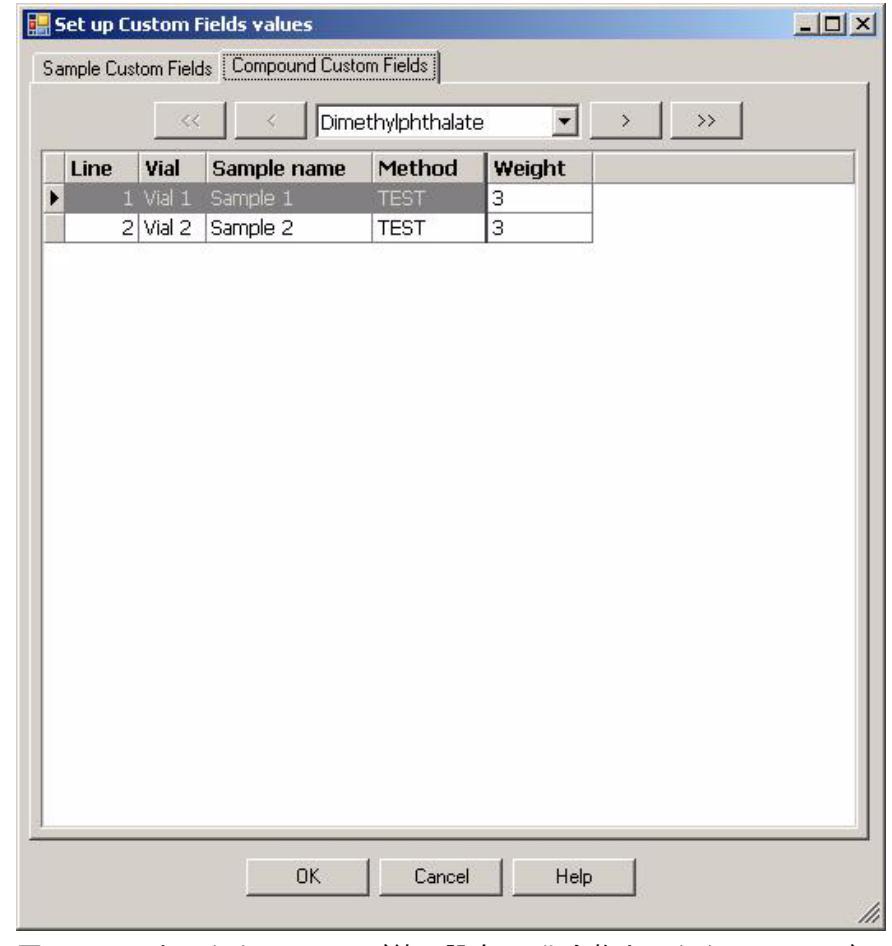

### 図 7 カスタムフィールド値の設定 - 化合物カスタムフィールド

- **2** 一番上のドロップダウンリストから必要な化合物を選択するか、または <<、<、> または >> をクリックし、必要な化合物に移動します。
- **3** 各サンプルおよびカスタムフィールドに必要な値を入力します。
- **4** 他の化合物を選択し、それに応じた値を入力します。
- **5** [OK] をクリックします。

#### **82 キュー・コンプリー おおとこ おおとこ アップグレード準備ガイド**

B.04.01 で導入されたスタートアップの変更

### カスタムフィールドのレポート作成

カスタムフィールド値は、ChemStation レポートに自動的に表示されませ ん。 ChemStation レポートにカスタムフィールドを表示する場合、まずレ ポートオプションを調整する必要があります。

ChemStation レポートにカスタムフィールドを表示するには :

- **1** [ データ解析 ] ビューを選択します。
- **2** [ レポート ] > [ レポート条件 ] を選択します。
- **3** チェックボックス [ サンプル情報にサンプルカスタムフィールドを追加 1 と 「化合物カスタムフィールドを追加1 を選択します。
- **4** [OK] をクリックします。

これで、カスタムフィールドとそれに従った値が ChemStation レポートに 表示されます。

### 再解析

再解析中にカスタムフィールドの値を変更することができます。 『[「カスタ](#page-79-0) [ムフィールド値の指定」80 ページ 図』](#page-79-0)セクションに記載されたものと同 じ方法での再解析の準備で、[ データ解析 ] ビューで [ シーケンス ] テー ブルを編集する場合、カスタムフィールド値を使用できます。

取り込み後、サンプルのカスタムフィールドの値のみを変更できます。 再 解析に使用されるメソッドに、取り込みに使用されるものとして異なるカ スタムフィールドが含まれる場合にでも、サンプルに新しいカスタム フィールドを付けることはできません。

「ユニークなフォルダ作成] がオフの場合のみ、サンプルに添付されるカ スタムフィールドを変更することができます。「ランタイムチェックリス トに従う ] または [ 取り込みのみ ] が、実行するメソッドの一部として選 択されます。 異なるカスタムフィールドでメソッドを追加した後、[ 再解 析のみ ] に切り替え、再解析されたサンプルに新しいフィールドを添付し ます。

#### **4** 初めて ChemStation リビジョン B.04.03 を起動する場合 B.03.0x と B.02.0x で導入されたスタートアップの変更

# B.03.0x と B.02.0x で導入されたスタートアップの変更

B.02.01 から ChemStation は、柔軟性の高い新しいデータ管理と一緒に、 新しい設計およびツリーベースのナビゲーションを提供するようになりま した。ナビゲーション項目で、マウスの右クリック機能を使用することで、 データファイルの読み込みなどのデータの取り扱いを簡単に行うことがで きます。グラフィックユーザーインタフェース項目はより柔軟な操作が行 えるよう改善 / 再編成されています。ツリーベースのナビゲーションの使 用が可能になりました。グラフィックアクション項目(アイコン)の機 能、およびこれらの項目の ChemStation ビューロケーションは変更されて いません。これらのグラフィックの変更をサポートするには、サポートさ れている画面解像度が 1280 x 1024 であることに注意してください。

## ナビゲーション項目

ChemStation のすべてのビューの左側には、ツリーベースのナビゲーショ ンパネルがあります。このナビゲーションパネルには自動非表示機能があ り、ナビゲーションボタン領域のサイズ変更や再並び替えなどの標準機能 があります。 ナビゲーションペインには、次の 2 つの項目が含まれます。

## ナビゲーションボタン

ナビゲーションボタンによって、ChemStation ビューは特定のナビゲー ションボタンをクリックすると切り替えることができます。 ナビゲーショ ンボタンセクションは最小化、拡張、または再並び替えができます。

### ChemStation エクスプローラ

ChemStation エクスプローラの内容は、ビューによって異なります。 ChemStation エクスプローラでは、[ メソッド & ランコントロール ]、[ データ解析 ] および [ レポートレイアウト ] などの別の素子に移動するこ とができます。 デフォルトでは、これらの要素はコンフィグレーションエ ディタ設定に基づいています。 そのため、以前の ChemStation リビジョン のように、メソッドとシーケンスは chem32 と chem32 フォルダに置かれま す (n は装置番号を示します )。 ここで、このパスは拡張でき、メソッド、

B.03.0x と B.02.0x で導入されたスタートアップの変更

シーケンス、データロケーションの新しいノードは、ビューメニューに新 たに導入された「プレファレンス]オプションを使用して指定できます。 これらのパスには、データ取込に使用されるマスターメソッドおよびシー ケンス テンプレートが含まれます。

表 15 ナビゲーションペイン項目

| ナビゲーションボタン                      | ChemStation エクスプローラ要素                  |
|---------------------------------|----------------------------------------|
| メソッド & ランコントロール                 | シーケンス テンプレート (*_s)/マスター<br>メソッド (*. m) |
| データ解析                           | データ (*.d)/マスターメソッド (*.m)               |
| レポートレイアウト                       | マスターメソッド                               |
| ベリフィケーション(LC およ<br>$7\%$ LC/MS) | ベリフィケーションビューショートカット                    |
| 診断(LC および LC/MS)                | 診断ビューショートカット                           |
| チューン (LC/MS)                    | チューンビュー固有ショートカット                       |

ChemStation エクスプローラのメソッドおよびデータファイルなどは、マ ウスの右クリックまたはダブルクリックを使用して読み込むことができま す。 変更は、一般に ChemStation グラフィックインターフェイスに直接反 映されます。 さらに、特定ビュー項目についてのオンラインヘルプは、マ ウスの右クリックで呼び出すことができます。

B.03.0x と B.02.0x で導入されたスタートアップの変更

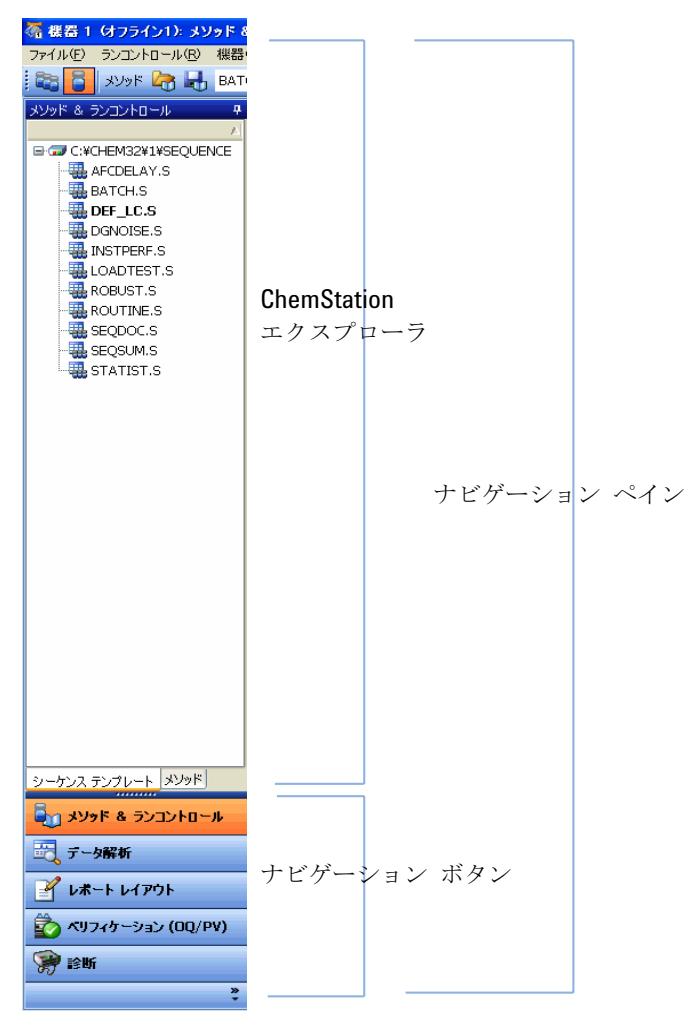

図 8 ChemStation エクスプローラとナビゲーションボタンを表示するナ ビゲーションペイン

B.03.0x と B.02.0x で導入されたスタートアップの変更

## メソッド & ランコントロールビューを使用した拡張

メソッド & ランコントロールビュー用の ChemStation エクスプローラに よって、メソッドおよびシーケンスのテンプレートを直接読み込むことが できます。 [ ビュー ] メニューに新しく導入された [ プレファレンス ] オ プションによって、ChemStation エクスプローラに含まれる追加のパスを セットアップすることができます。 [ プレファレンス ] オプションによっ て、データ保存などの新たな柔軟性が提供されます。

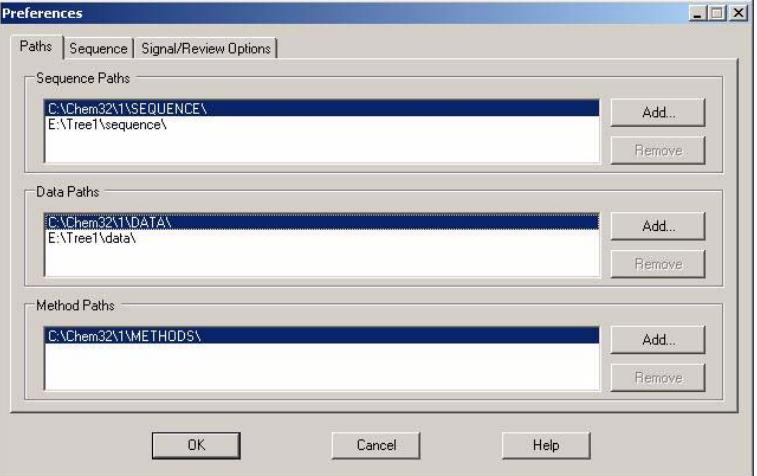

図 9 ChemStation エクスプローラのパス環境設定

## サンプル情報

サンプル情報ダイアログでは、データ保管で使用できるパスを選択できま す。追加のデータパスは、[ ビュー] メニューから [ プレファレンス] ダ イアログボックスを使用して指定できます。 データパスを追加した後、サ ンプル情報ダイアログボックスのパス項目にあるドロップダウンメニュー を使用して、新しいパスを選択できます。 データファイルのロケーション は、今後は ChemStation の chem32/n/data フォルダ ( またはコンフィグ レーションエディタでのユーザー定義設定 ) には制限されません。

B.03.0x と B.02.0x で導入されたスタートアップの変更

## シーケンスパラメータ

シーケンスパラメータダイアログでは、データ保管で使用できるパスを選 択できます。 追加のデータパスは、[ ビュー ] メニューから [ プレファレ ンス ] ダイアログボックスを使用して指定できます。 データパスを追加し た後、シーケンスパラメータダイアログボックスのパス項目にあるドロッ プダウンメニューを使用して、新しいパスを選択できます。 データファイ ルのロケーションは、今後は ChemStation の chem32/n/data フォルダ ( またはコンフィグレーションエディタでのユーザー定義設定)には制限さ れません。

### シーケンステーブル

シーケンステーブルのセットアップについては、使用できるメソッドをブ ラウザを使用して閲覧できる機能が搭載されています。 メソッドのロケー ションは、今後は ChemStation の chem32/n/method フォルダ ( またはコ ンフィグレーションエディタでのユーザー定義設定 ) には制限されませ ん。 ChemStation エクスプローラで使用できるメソッドは「マスター」メ ソッドで、シーケンステーブル内のメソッドフィールドは、最後に使用す る「マスター」メソッドフォルダにリンクされています。 メソッド開発が 完了した後は、通常マスターメソッドが変更されることはありません。

シーケンステーブルとシーケンスパラメータ、およびその他のシーケンス 関連のパラメータは、sequence.s ファイルに保存されます。 シーケンス (\*.s ファイル ) は、デフォルトでは chem32/n/sequences に置かれます。 「プレファレンス]を使用すると、その他のロケーションにシーケンス \*.s テンプレートを保存することができます。 これらのシーケンスはシー ケンス テンプレートとして扱われ、再分析には使用できますが、シーケン スの再処理には使用できません。

### プレファレンスを用いたシーケンスデータの取り込み

シーケンスを実行すると、読み込んだ sequence name.s テンプレートが取 得されて実行されます。 システムによって、定義済みのシーケンスライン に従って、スケジュールされたランが実行されます。 ChemStation リビ ジョン B.02.01 から、sequence name.s ファイルをシーケンス テンプレー トとして使用し、ChemStation 環境設定プレファレンスと一緒に新たな柔 軟性が提供されます。

シーケンスデータは、定義済みのシーケンスコンテナ名を使用して、シー ケンスデータコンテナに格納されています。[ プレファレンス ] ダイアロ

B.03.0x と B.02.0x で導入されたスタートアップの変更

グボックスの [シーケンス] タブで、これらのシーケンスコンテナの命名 規則 (名前パターン) を指定することができます。 [シーケンス] タブは データ取得のみに使用するので、オンラインシステムにのみ存在します。

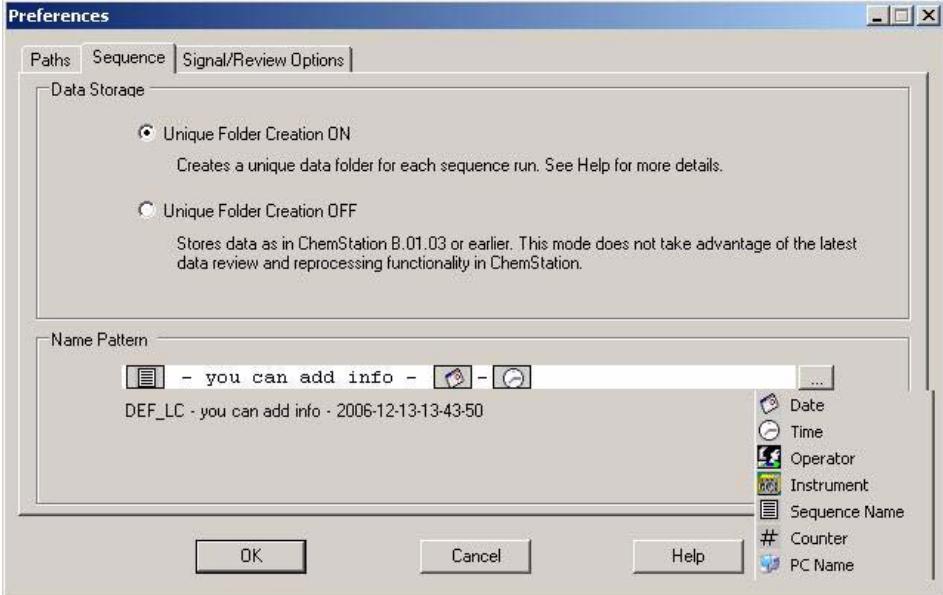

#### 図 10 シーケンスの名前付けについてのプレファレンス

シーケンス名パターンには、様々なセクションを含めることができます。 デフォルトのシーケンス名パターンは次のようになります。

**•** シーケンス名 時間 日付

選択されたセクションによって、システムはシーケンスデータコンテナの 名前パターンを作成します。 この特定のシーケンスに属するデータファイ ル、メソッド、シーケンスログブック、sequence\_name.s ファイル、およ び sequence name.b ファイルはすべて、シーケンスデータコンテナに保存 されます。 新しいシーケンスデータコンテナは、シーケンスが開始される たびに作成されます。

現在はシーケンス (.S) ファイルをシーケンス テンプレートとして使用す るため、この新しいコンセプトによって、既存のデータを上書きしたり シーケンスパラメータを変更したりせずに、sequences.s ファイルを何度 も実行することができます。 カウンタと時間のどちらもシーケンス名パ ターンで使用されていない場合は、システムはカウンタを自動的に導入し

B.03.0x と B.02.0x で導入されたスタートアップの変更

て、データが上書きされないようにします。 同じシーケンス テンプレート を使用する 2 つ目、3 つ目およびそれ以降のシーケンスでは、シーケンス コンテナ名にカウンタが追加されます。 シーケンスデータコンテナコンセ プトのために、ChemStation リビジョン B.02.01 以降で作成されたシーケ ンスデータの再解析は、[ データ解析 ] ビューで実行する必要があります。 リビジョン B.01.03 までの ChemStation で取り込まれたシーケンスデー タ、または B.03.01 で「ユニークなフォルダ作成] がオフになっている 場合は、「メソッド&ランコントロール]ビューで再解析する必要があり ます。

注記 ChemStation B.02.01 以降は、[ データ解析 ] タスクは、オフラインの機器 セッションで実行する必要があります。 データ取込中に、オンラインシステム の「データ解析] ビューに切り替えることはできなくなります。したがって、 snapshot.d ファイルはシステムのオフラインセッションでレビューする必要が あることに注意してください。 [ プログラムグループ ] 項目を使用してオフラ インの ChemStation セッションを開き、「**ビュー / 再解析コピー** ]を使用し て ChemStation 内から再解析コピーを開始します。

## リキャリブレーションを行うシーケンスデータの取り込み

シーケンス内でリキャリブレーションを実行するには、キャリブレーショ ン済みのメソッドを選択して、サンプルタイプ「キャリブレーション」を 選択し、シーケンステーブルでリキャリブレーションオプションを指定し ます。

シーケンスをリキャリブレーションすると、システムにより定義済みの シーケンス名パターンに基づいたシーケンスデータコンテナを作成します。 シーケンス関連のメソッドはすべて、シーケンスデータコンテナにコピー され、取り込んだデータファイルが保存されます。 シーケンスは 1 行ずつ 実行され、個別のデータファイルの量を計算するのに使用する更新済みの キャリブレーションテーブルは、そのデータファイルについてのデータ解 析メソッド (DA.M) に保存されます。 シーケンスが完了すると、更新済み のキャリブレーションテーブルはシーケンスメソッドに保存されます。 データ取込に、アップデータされたシーケンスコンテナメソッドを使用す る場合は、このメソッドをシーケンスデータコンテナから定義済みのメ ソッドパスにコピーする必要があります。 新しいメソッドまたは更新され たメソッドは、ChemStation エクスプローラのメソッドビューでマスター メソッドとして利用可能になります。

B.03.0x と B.02.0x で導入されたスタートアップの変更

## データファイル構造

ChemStation B.02.01 では、取込んだシーケンスデータについて新しい データ保管コンセプトが導入されました。実行済みのシーケンスファイル (\*.S) に属する項目はすべて、ユニークな名前を使用したシーケンスデー タコンテナに保存されます。

- **•** シーケンスデータファイル (\*.D)
	- **•** 個別のデータファイルについての取り込みメソッド ACQ.M
	- **•** 個別のデータファイルについてのデータ解析メソッド DA.M データ ファイルと共に保存される 2 つの個別のメソッドは、使用したメ ソッドのコピーであり、データ取り込み時と全く同じパラメータが含 まれています。
- **•** シーケンス中に使用されたすべてのメソッドファイル (\*.M)
- **•** 元のシーケンステンプレートファイル (\*.S)
- **•** シーケンス関連バッチファイル (\*.B)
- **•** シーケンス関連ログブック (sequence\_name.log) ファイル

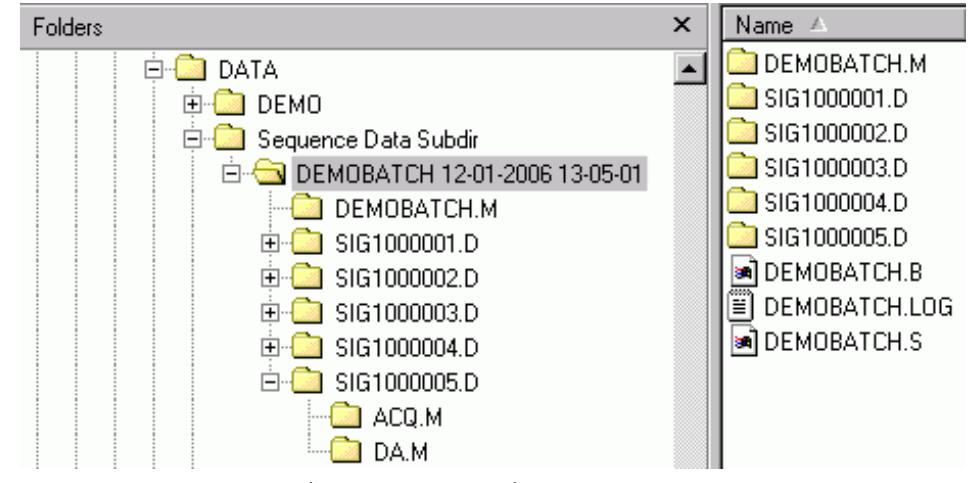

図 11 シーケンスデータコンテナ内容

シーケンスデータコンテナファイルは、「データ解析]でのレビューおよ び再解析で使用われます。このとき、マスターメソッドまたはマスター シーケンステンプレートの変更は不要です。

B.03.0x と B.02.0x で導入されたスタートアップの変更

B.04.01 では、このスキームが、以下の新機能によって強化されました。

- **•** [ データ解析 ] ビューの重ね書き機能強化
- **•** 既存のシーケンスコンテナへのデータ取り込み ([ ユニークなフォルダ 作成] オン)
- **•** データファイルへのマニュアル積分イベントの保存
- **•** データ解析を扱うシーケンスとメソッドのユーザビリティ強化

詳細は、『新しい ChemStation ワークフローから始める』マニュアルを参 照してください。

## 使用可能なメソッド

メソッドは、拡張子 .M が付いた最大 40 文字の英数字の名前が付いてい ます。メソッドは、ChemStation の最大 3 つのロケーションに保存されま す。

- **•** マスターメソッドはメソッドのサブディレクトリに保存され、 ChemStation エクスプローラのメソッドのノードで使用できますが、 データコンテナとは直接関連はありません。 これらのメソッドは、デー タ取り込みに使用されます
- **•** シーケンスが実行される場合は、シーケンスで使用されるマスターメ ソッドのすべてのコピーは、シーケンスデータファイルとともに、シー ケンスデータコンテナに保存されます。 これらのメソッドは直接シーケ ンスにリンクされ、シーケンスが再解析される場合にも使用されます。 これらのメソッドへの変更は、マスターメソッドには影響しません。 シーケンスの再解析中の変更は、シーケンスメソッドや個別のメソッド には影響します。
- **•** さらに、サンプルの実行に使用したメソッドの 2 つのコピーは、データ ファイルで保存されます。 ACQ.M は取り込みメソッドで、DA.M はデータ 解析メソッドです。 DA.M は、[ プレファレンス ] ダイアログボックスの [ シグナルオプション ] タブにある [ データファイルから DA メソッド を読み込む ] チェックボックスがオンになっている場合は、データファ イルとともに読み込まれるメソッドです。 このメソッドへの変更 ( たと えば、マニュアル積分など ) は、関連するデータファイルに固有なもの で、シーケンスメソッドやマスターメソッドには影響しません。

B.03.0x と B.02.0x で導入されたスタートアップの変更

# [ データ解析 ] ビューのユーザビリティ強化

「データ解析 ]ビュー用の ChemStation エクスプローラを使うと、データ セットとメソッドを読み込むことができます。ChemStation 構造のコンセ プトによって、シーケンスデータコンテナの使用できるセットが特定のサ ブディレクトリに表示され、使用できるシングルランのセットも特定のサ ブディレクトリに表示されます。マウスの右クリックオプション [ 読み込 み ] を使用すれば、データセットをダブルクリックするか、メニュー機能 を使用してシングルデータファイルを読み込むことにより、データセット を読み込むことができます。

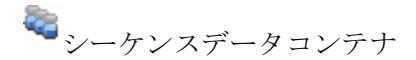

■ シングルランデータ

読み込まれたデータセットは、[ データ解析 ] ビューの上部にあるナビ ゲーションテーブルにデータファイル毎に表示されます。

### ナビゲーションテーブル

ナビゲーションテーブルは読み取り専用で、並び替え、異なる場所への列 を移動するドラッグアンドドロップオプション、列選択など、標準テーブ ルコンフィグレーション機能が提供されます。さらに、列固有のグループ 化は可能で、たとえば、特定のオペレータのシングルランは、列「オペ レータ」によって読み込まれたファイルをグループ化することで表示でき ます。

ナビゲーションテーブルで、マウスの右クリック機能を使用して、シグナ ル、シグナル重ね書き、データのエクスポート、レポートの印刷などがで きます。ラインの開始点で + ( プラス ) 記号をクリックして、シグナル固 有のオプションを設定することで、ナビゲーションテーブルラインをそれ ぞれ拡張することができます。

B.03.0x と B.02.0x で導入されたスタートアップの変更

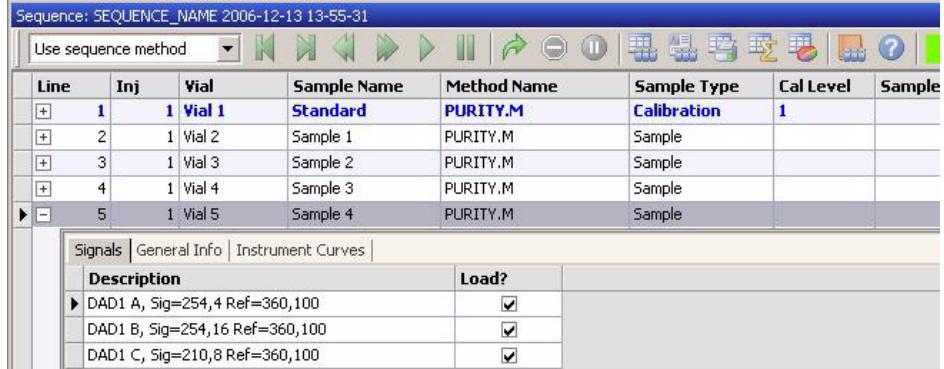

### 図 12 データ解析でのナビゲーションテーブル

[ プレファレンス ] オプションによって、ChemStation エクスプローラに 表示される追加パスをセットアップできることを覚えておいてください。 さらに、[ プレファレンス ] ダイアログボックスには、データレビューに 大きな影響を及ぼす [ シグナル / レビュー ] オプションが含まれます。

B.03.0x と B.02.0x で導入されたスタートアップの変更

## プレファレンス - シグナル / レビューオプションタブ

[ プレファレンス ] の [ シグナルオプション ] タブによって、シグナルが 読み込まれた場合に取るアクションを指定できます。 このタブの最初のセ クション [ **シグナルオプションの読み込み**] で、分析のどのシグナルを読 み込むか、クロマトグラムを積分するか、結果が読み込み後に直接レポー トされるかを指定します。

2 番目のセクション「データレビューオプション]では、ナビゲーション テーブル内の分析を自動的に進める間隔を設定できます。

このセクションの残りの部分では、分析がナビゲーションテーブルから読 み込まれる時に、データレビュー中にどのメソッドが読み込まれるかを指 定します。 これらはデータレビューにのみ適用され、再解析には適用され ません。

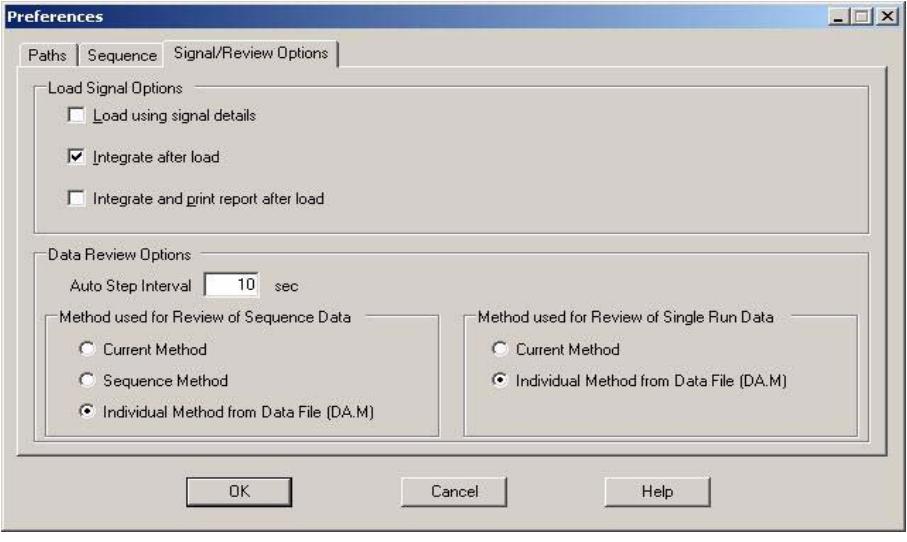

図 13 シグナルオプションの環境設定

B.03.0x と B.02.0x で導入されたスタートアップの変更

## ナビゲーションテーブルレビューおよび再解析

追加レビューおよび再解析の機能を、B.02.01 以降で取り込むすべての データセットおよびシーケンスに対してデータ解析ビューで使用できます。 この新しい機能については、『新しい ChemStation ワークフローの入門』 マニュアルとオンラインヘルプに詳細が記載されています。 ChemStation リビジョン B.01.03 以前で取込んだシーケンスデータは、[ メソッド&ラ ンコントロール ] ビューにある再解析オプションを使用して再解析する必 要があります。

### データレビュー :

ナビゲーションテーブルの新しいレビュー機能によって、読み込まれたシ グナルを順々に自動的に処理することができます。[プレファレンス / シ グナル / レビュー ] オプションで定義された仕様に従って、自動的にシグ ナルを積分し、各ファイルについてのレポートを印刷することもできます。

[ プレファレンス / シグナル / レビュー ] オプションで [ 現在のメソッド を使用 ] オプションが選択されると、レポートをレビューおよび作成する ために、システムは現在読み込まれているメソッドを使用します。 ステー タスバーにメソッド名が表示されます。

「シーケンスメソッドを使用1 が選択されると、システムはナビゲーショ ンテーブルから読み込む分析に対応するシーケンスメソッドを読み込みま す。 シーケンスメソッドはシーケンスコンテナにあります。 メソッド名は、 括弧で囲まれた「sequence」としてステータスバーに表示されます。

「データファイル (DA.M) から個々のメソッドを使用1オプションが選択 されると、システムはデータファイルと一緒に保存された個々のデータ解 析メソッド (DA.M) を読み込みます。 ナビゲーションテーブル内の各行に 選択されたデータファイルにリンクされた DA.M が読み込まれ、レビュー やレポート作成に使用されます。 ステータスバーにメソッド名が表示され、 「from data file」には括弧が追加されて (DA.M) となり、読み込まれたメ ソッドがデータファイル固有メソッドであることがわかります。

データ再解析 (ChemStation B.02.0x で取り込まれたデータ ):

再解析機能を使用して、乗数、希釈率など、メソッド設定を変更したり再 解析に異なるメソッドを使用するために、データコンテナの sequence.s ファイルを変更することができます。sequence.s はシーケンスデータコン テナの一部であり、データ解析画面で開くことができます。デフォルトで は、データ解析にある sequence.s ファイルのシーケンスパラメータ「メ ソッド部分実行」 は、「再解析のみ」に設定され、「シーケンステーブル情

#### **96 キャンプ・シート アップグレード 準備 ガイド**

B.03.0x と B.02.0x で導入されたスタートアップの変更

報を使用」オプションが選択されます。 予め設定されているデフォルト値 によって、sequence.s ファイルが変更され、データ解析シーケンスパラ メータを再び編集することなく、再解析を続行することができます。 再解 析中には、データファイルについての固有のメソッド DA.M は、batch.b ファイルとともに更新されます。

sequence.s ファイルにあるメソッドを変更していない場合は、システムで は、シーケンスの再解析にはシーケンスデータコンテナに保存されたメ ソッドが使用されます。 このメソッドは、データ取得中に使用された元の メソッドです。 特定のメソッドパラメータを変更する必要がある場合は (\*.xls ファイルに出力することを指定する、など )、シーケンスコンテナ にあるメソッドは変更して保存する必要があります。 この一般的な変更は、 再解析中にすべてのデータファイルに適用されます。

データ取込に、アップデータされたシーケンスコンテナメソッドを使用す る場合は、このメソッドをシーケンスデータコンテナから定義済みのメ ソッドパスにコピーする必要があります。 新しいメソッドまたは更新され たメソッドは、ChemStation エクスプローラのメソッドビューでマスター メソッドとして利用可能になります。

主記 ナビゲーションテーブルは、複雑なバッチ機能の替わりとして使用することは できません。「バッチ] ビューはデータ解析画面で使用でき、バッチ機能は 変更されていません。

### [ユニークなフォルダ作成] をオフに切り換え

新しいデータ構成スキームには、以下のような多くの利点があります。

- **•** シーケンスデータは上書きされません。シーケンスの取り込みごとに、 結果のデータファイルを一意の名前で独自のシーケンスコンテナに保存 します。
- **•** シーケンスコンテナの概念では、データはデータ解析に必要な情報、つ まりシーケンスファイルのコピーとシーケンスで使用されるすべてのメ ソッドのコピーとともに保存されます。これらのメソッドをシーケンス に固有に入力、変更して、元のマスターメソッドには影響を及ぼさない ようにすることが可能です。このような理由から、コンテナの概念は、 結果作成のために一連のデータファイルとメソッドが 1 つのシーケンス としてグループを構成していることの意義を深めています。
- **•** データレビューと再解析は、ナビゲーションテーブルによって [ データ 解析 ] ビューで両方使用できます。

B.03.0x と B.02.0x で導入されたスタートアップの変更

**•** データコンテナコンセプトにより、ECM を使用した ChemStation での積 分のために最適な前提条件が提供されます。

ただし、ユーザーが ChemStation B.01.03 以前の形式でデータを保存し、 それに対応するワークフローに従って作業をするような状況が発生する可 能性があります。

- **•** メソッドの開発中は、取り込みとデータ解析両方に対応する 1 つのメ ソッドを使用し、次の取り込みとすでに取り込んだデータの再解析のた めに変更が自動的に利用できるようにしたほうが便利であると考えられ ます。
- **•** 部分取り込みの場合など、複数の取り込みからのデータが 1 つのフォル ダに保管される必要があります。
- **•** ChemStation システムの古いリビジョン用に設計されている、カスタマ イズされたマクロソリューションでは、古いデータ構成スキームに従っ てデータ、メソッド、またはシーケンスを保存する必要がある可能性が あります。
- **•** ChemStation リビジョン B.01.03 以前で動作しているシステムがあるラ ボで ChemStation B.03.01 を使用する場合は、すべてのシステムで同じ データ構成モードを使用するほうが便利です。

B.02.01 より前の ChemStation リビジョンで使われていたデータ保存概念 を使って作業できるようにするため、「 プレファレンス] ダイアログボッ クスの [ シーケンス ] タブには [ データ保存 ] セクションが用意されて います。ここでは、「ユニークなフォルダ作成オン]と「ユニークなフォ ルダ作成オフ ] のいずれかを選択できます。デフォルトでは、[ ユニーク なフォルダ作成オン ] が選択されています。[ ユニークなフォルダ作成オ 2] を使えば、上述したデータ保存コンセプトが有効になります。[ユ ニークなフォルダ作成オフ ] を使えば、ChemStation B.01.03 以前の方式 でデータを保存できます。詳細は、『新しい ChemStation ワークフロー入 門』マニュアルを参照してください。

<u>注記 ■</u> [ ユニークなフォルダ作成] をオンまたはオフに切り換えると、後の取り込 みに影響を及ぼしますが、既に取り込んだデータのデータ構成は変更されませ  $h_n$ 

注記 作業開始時に 2 つのモードのいずれかに決定し、以後は切り換えないことを お勧めします。

> ChemStation OpenLAB または ChemStore/ セキュリティパックがインストール されたシステムでは、[ ユニークなフォルダ作成] をオフに切り替えられま せん。

B.03.0x と B.02.0x で導入されたスタートアップの変更

ChemStation B.02.01 で導入された ChemStation 拡張ユーザーインタ フェースは、[ユニークなフォルダ作成]がオフの場合でも使用できます。 ただし、このモードでは利用できない機能があります。同じ制限が ChemStation B.02.01 以前を使用して取り込まれたいずれの分析にも適用 されます。

- **•** シーケンスがナビゲーションテーブルに読み込まれる際に、再解析ツー ルセットはグレーアウトします。このデータ保存モードで取り込まれた シーケンスは、「シーケンスパラメータ]の[再解析のみ]オプション を使用した [ メソッド & ランコントロール ] ビューでのみ再解析でき ます。
- **•** メソッド使用法のオプション [ データファイルからのメソッドを使用 ] と「シーケンスメソッドを使用]を指定した場合は、個々のメソッド/ シーケンスメソッドが存在しないナビゲーションテーブルの分析をダブ ルクリックするたびに警告メッセージが表示されます。前に説明したよ うに、これらのメソッドはデータといっしょには保存されません。この 場合は、データレビューのために意義のあるオプションは [ 現在のメ ソッドを使用 ] だけということになります。

## 長いファイル名

ChemStation リビジョン B.0x.0x では、次の ChemStation ファイルでの 長いファイル名の使用がサポートされています。

- **•** データ
- **•** メソッド
- **•** シーケンス、ハイパーシーケンス
- **•** バッチ
- **•** スペクトルライブラリ
- **•** レポートテンプレート
- **•** マクロファイル
- **•** サブディレクトリ
- **•** サンプル名 (B.01.03 以降 )

B.03.0x と B.02.0x で導入されたスタートアップの変更

長いファイル名は、ChemStation のグラフィックインターフェイスおよび レポートレイアウトに影響を与えます。

長いファイル名を受け入れるので、ChemStation 画面はすべてサイズ変更 されています。 グラフィックの要素は拡大され、メソッド、シーケンスな どの長いファイル名は、すべての画面および入力 / 出力フィールドにそれ に従って表示されます。 グラフィックの理由によって、グラフィック ビューにある長いファイル名は、18 文字までと制限されています。

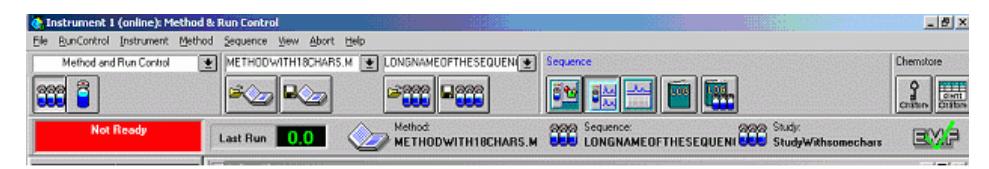

### 図 14 「メソッド&ランコントロール] スクリーンショット

すべての ChemStation レポート ( データレポート、メソッド / シーケンス 印刷など)は再設計されて、長いファイル名がサポートされるようになり ました。 また、ChemStation ログブックでは、システムメッセージの拡張 形式が使用されます。 長い情報文字列は完全に印刷されます。必要に応じ て、情報は複数行にわたって印刷されます。 シーケンスレポートなどの特 定のレポートでは、長いファイル名が切り捨てられ、レポートテンプレー トに情報すべてがおさまるようにされることもあります。

Method and Injection Info Part:

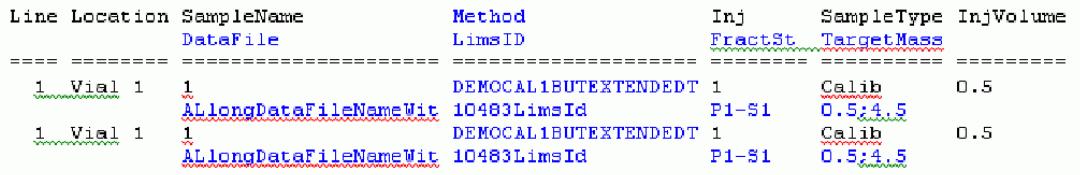

#### 図 15 シーケンスレポート抽出

主記 ほとんどすべての画面には、長いファイル名の受け入れが反映されます。デー タファイル / シーケンス / メソッドの名前を表示するツールバーは、18 文字 までを表示できるようにサイズ変更されます。

## ファイルの命名規則

### 命名規則

次の規則によって、ChemStation ではファイルとディレクトリで有効な名 前の作成と処理ができます。

以下の文字はファイルまたはディレクトリ名には使えません。

< > : " / \ | @ % \* ? ' &amp; 空白 ( スペース ) など。

これらの文字をファイルまたはディレクトリ名に使用すると、ChemStation にファイルをロードする際にエラーが発生する原因となることがあります。 インストールフォルダにこれらの文字が含まれる場合、解析画面は起動し ません。また、インストールフォルダに「%」文字が含まれていた場合に は、「Agilent ChemstationB.04.03」の一部のショートカットは正しく動作 しません。

次の規則も適用されます。

ChemStation パラメータ 文字 メソッドファイル名 : % および .( 小数点 ) は使用できません データファイル名 ( プレフィッ 空白にすることはできません クス / カウンタ ) データサブディレクトリおよび [] + = ; , . ( 小数点 )、スペースは使用 シーケンスサブディレクトリ : できません

表 16 制限された文字

次の予約済みデバイス名は、ファイル名としては使用できません。

- **•** CON、PRN、AUX、NUL
- COMx (ここで x は 1~9 の数字)
- **•** LPTx ( ここで x は 1 ~ 9 の数字 )

また、この名前を拡張子の前に付けることも避けてください (Nul.txt な ど )。

注記 英語、日本語、中国語のオペレーティングシステムは、命名規則をテストする のに使用されます。Agilent は英語以外のオペレーティングシステムおよび特 別文字についての構文はサポートしません。

B.03.0x と B.02.0x で導入されたスタートアップの変更

### ChemStation ファイル名とサブディレクトリの最大の長さ

ファイル名およびサブディレクトリの Agilent ChemStation 仕様は、以下 に記載されています。

### 表 17 ChemStation ファイル名とサブディレクトリの最大の長さ

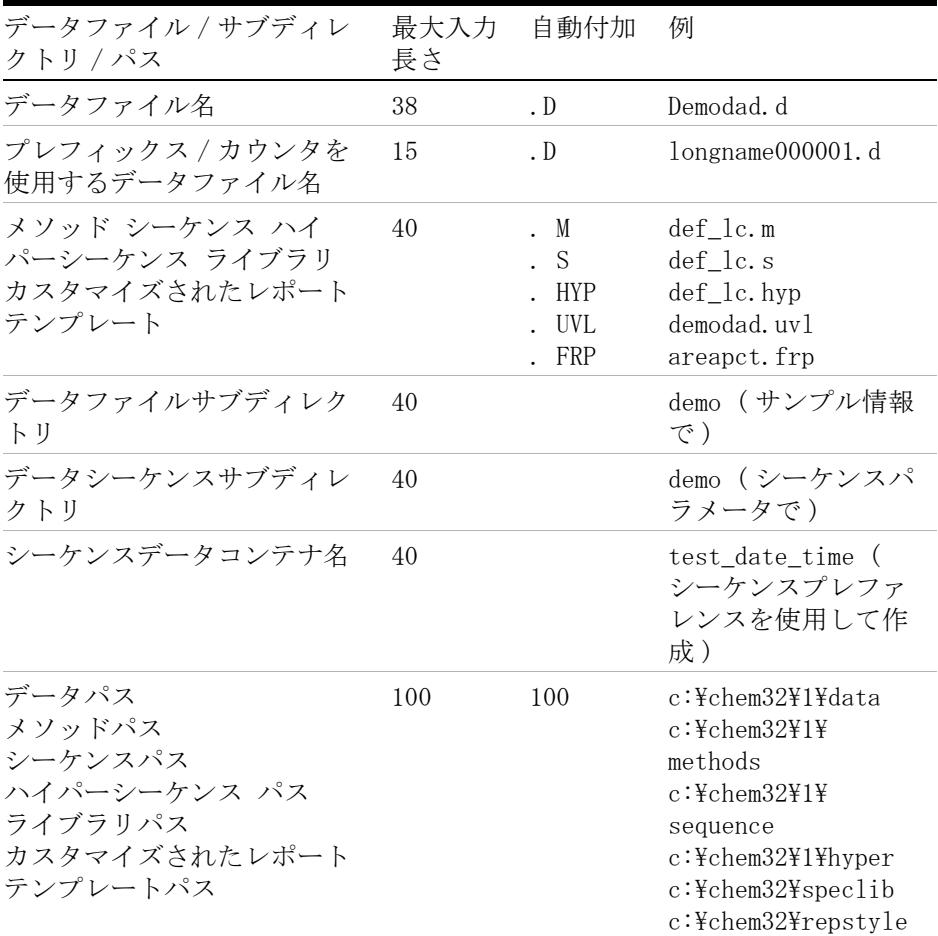

ChemStation のすべてのログブックはシステムメッセージを拡張された フォーマットでレポートし、情報文字列は複数行に渡って印刷されます。 シーケンスレポートなどの特定のレポートは、すべての情報がレポートテ ンプレートに収まるように、ファイル名を切り詰めることがあります。

# プレフィックス / カウンタ

[ プレフィックス / カウンタ ] を使用してデータファイルに名前を付ける 場合は、ChemStation によって各分析に対して名前が 1 つ生成されます。 GC などのように、機器がデュアルシグナル分析をしている場合は、 ChemStation によって各シグナルに対して名前が 1 つ生成されます。

データファイルまたはシーケンスの [ プレフィックス / カウンタ ] コン ポーネントは、長いファイル名を使用できるように拡張されました。 [ プ レフィックス / カウンタ ] で定義されたデータファイル名には、15 まで の文字と .d の拡張子を含めることができます。 合計で 17 文字です。

次の規則は、「プレフィックス / カウンタ] フィールドに適用されます。

- **•** カウンタ自体は最大 6 文字までです
- **•** プレフィックスの文字数が 9 未満の場合は、カウンタは自動的に 6 桁 に拡張されます
- **•** カウンタにある数は、インクリメントを開始する数です。

| プレフィックス         | カウンタ   | ファイル名            |
|-----------------|--------|------------------|
| 長い              | 000001 | long000001       |
| longname        | 000001 | longname000001   |
| testwithalongna |        | testwithalongnal |

表 18 プレフィックス / カウンタ

## ChemStation リビジョン A.xx.xx からのデータ読み込み

ChemStation リビジョン B.0x.0x では、32 ビットベースのソフトウェア アーキテクチャを使用し、文字セットは Unicode です。 このセクションで は、アップロードしたデータ、メソッド、シーケンスなどの取り扱いの概 要を説明します。

## データファイル

リビジョン B.0x.0x データをアップロードしても変更はされていません。 データファイルは積分して B.0x.0x 内で使用することができ、下位互換性

B.03.0x と B.02.0x で導入されたスタートアップの変更

は保持されます。 データ構造が変更されているので、リビジョン B.0x.0x で取込んだデータファイルは下位互換性がありません。

注記 PASCAL ファイルおよび 3365 ファイルのリビジョン B.0x.0x へのインポート は今後はできません。 これらのファイルが必要な場合は、最初に ChemStation リビジョン A.xx.xx にインポートして、ChemStation ファイルに変換する必 要があります。

> 一般に、旧いデータ構造を使用する以前の ChemStation リビジョンからの すべてのファイル ( メソッド、シーケンス、ログファイルなど ) は、 B.0x.0x に読み込むことができます。保存中に、これらのファイルはシス テムによって新しい 32 ビット構造に変換されます。 新しい構造セットに 変換すると、これらのファイルに下位互換性はなくなります。 ファイルを 別の名前で保存するように警告を受けるので、必要であれば 16 ビット ファイルおよび 32 ビットファイルのセットの両方を保存することができ ます。 16 ビットファイルは変更されないままなので、ChemStation リビ ジョン A.xx.xx では引き続き使用できます。

## メソッド

ChemStation の旧リビジョンで作成されたメソッドはすべて、リビジョン B.0x.0x で読み込めます。「以前の」スペクトル / 純度オプションまたは、 拡張積分の標準インテグレータまたは拡張ベースラインオプションを使用 する積分がメソッドに含まれる場合は、警告が表示されます (「『[104 ペー](#page-103-0) ジ図16』」を参照)。これらのメソッドパラメータは自動的に新しい B. 0x. 0x 機能に変換されます。メソッドは変更されたメソッドフラグを受 け取り、変更を反映します。この変換についての詳細は、「[『「定量メソッド](#page-124-0) [へのアップグレードの影響 \( リビジョン A.xx.xx からのアップグレードに](#page-124-0) [関連した内容のみ \)」125 ページ 図』](#page-124-0)」を参照してください。

<span id="page-103-0"></span>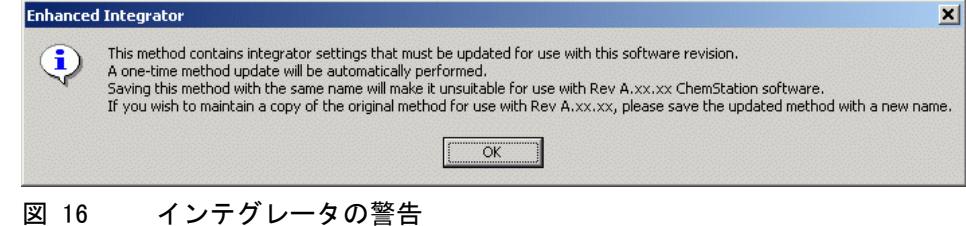

B.03.0x と B.02.0x で導入されたスタートアップの変更

データ構造が変更されているため、リビジョン B.0x.0x で作成されたメ ソッドは下位互換性がありません。

## シーケンス

以前の ChemStation リビジョンで作成されたシーケンスはすべて、リビ ジョン B.0x.0x に変更できます。 シーケンスに 16 ビット構造があるかど うかがシステムによって検出され、それに従ってシーケンスが処理されま す。 プレフィックス / カウンタおよび自動命名規則はリセットされ、8 文 字セットを使用します。 これによって、アップロードされたシーケンスを 再解析することができます。

アップロードされたシーケンスを保存する場合は、別の名前で保存するよ うに警告されます。 この場合は、元のシーケンスは以前のデータ構造で保 持され、下位互換性があります。

データ構造が変更されているので、リビジョン B.0x.0x で作成されたシー ケンスは下位互換性がありません。

## ハイパーシーケンス (LC ChemStation のみ )

以前の ChemStation リビジョンで作成されたハイパーシーケンスはすべ て、リビジョン B.0x.0x に変更できます ハイパーシーケンスに 16 ビッ ト構造があるかどうかがシステムによって検出され、それに従ってハイ パーシーケンスが処理されます。 プレフィックス / カウンタおよび自動命 名規則はリセットされ、8 文字セットを使用します。これによって、アッ プロードされたハイパーシーケンスを再解析することができます。

アップロードされたハイパーシーケンスを保存する場合は、別の名前で保 存するように警告されます。 この場合は、元のシーケンスは以前のデータ 構造で保持され、下位互換性があります。

データ構造が変更されているので、リビジョン B.0x.0x で作成されたハイ パーシーケンスは下位互換性がありません。

B.03.0x と B.02.0x で導入されたスタートアップの変更

# バッチファイル

以前の ChemStation リビジョンで作成されたバッチファイルはすべて、リ ビジョン B.0x.0x に変更できます。 バッチは実行でき、マニュアル積分イ ベントはバッチに保存できます。 バッチファイルをすぐに保存しない場合 は、リロードしてすぐにこのバッチを保存する必要があります。

アップロードされたバッチファイルを保存する場合は、別の名前で保存す るように警告されます。 この場合は、元のバッチファイルは以前のデータ 構造で保持され、下位互換性があります。

## レポートスタイル

以前の ChemStation リビジョンで作成されたレポートスタイルはすべて、 リビジョン B.0x.0x に変更できます。

アップロードされたレポートスタイルを保存する場合は、別の名前で保存 するように警告されます。 この場合は、元のレポートスタイルは以前の データ構造で保持され、下位互換性があります。

## UV ライブラリ (LC および CE 3D ChemStation のみ )

以前の ChemStation リビジョンで作成された UV ライブラリはすべて、リ ビジョン B.0x.0x に変更できます。 「以前の」スペクトル / 純度オプショ ンを使用して確立された UV ライブラリは、「新しい」スペクトル / 純度 セットに適合させる必要があります。

この変換に関する詳細は、[『「「新しい」スペクトル / 純度ツールセットへの](#page-164-0) [アップグレード」165 ページ 図](#page-164-0)』に文書化されています。

アップロードされた UV ライブラリを保存する場合は、別の名前で保存す るように警告されます。 この場合は、元の UV ライブラリは以前のデータ 構造で保持され、下位互換性があります。

アップグレード準備ガイド

5

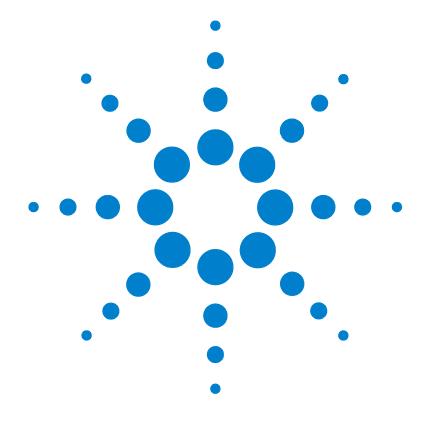

コンプライアンス情報

[リビジョン B.04.0x のアップグレードについての一般コンプラ](#page-107-0) [イアンス情報](#page-107-0) [108](#page-107-0)

[概要](#page-107-1) [108](#page-107-1)

[ソフトウェアアップグレードの適格性確認](#page-107-2) [108](#page-107-2)

[アップグレードの検証](#page-108-0) [109](#page-108-0) [HPLC 1100 OQ/PV メソッドおよびシーケンスファイルのアッ](#page-109-0) [プグレード](#page-109-0) [110](#page-109-0) [新しいインストール用の HPLC 1100 OQ/PV のファイル](#page-109-1) [例](#page-109-1) [110](#page-109-1)

この章では、『ソフトウェアアップグレードの適格性評価』について の概要と、OQ/PV 使用法の変更点について説明します。

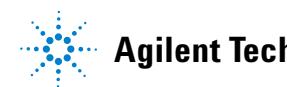

### **5** コンプライアンス情報

リビジョン B.04.0x のアップグレードについての一般コンプライアンス情報

# <span id="page-107-0"></span>リビジョン B.04.0x のアップグレードについての一般コ ンプライアンス情報

## <span id="page-107-1"></span>概要

Agilent ChemStation システムソフトウェアをコンピュータにインストー ルし分析システムを設定した後、インストールが正しく完了したかを評価 し、分析システムが完全に動作可能かを検証します。この手順は部署内で のバリデーション手順の規定により必要な場合があります。

## <span id="page-107-2"></span>ソフトウェアアップグレードの適格性確認

ご使用の ChemStation ソフトウェアのアップグレードと同様、Agilent で はリリース B.04.0x のインストール後に完全な据付時適格性確認 (IQ) お よび稼働性能適格性確認 (OQ/PV) の実行をお勧めしています。 これはバリ デーション マスタープランに従うバリデーションの必要性に役立ち、また このプランには設計的確性確認 (DQ) および性能適格性確認 (PQ) が含ま れる必要があります。

Agilent からの稼働性能適格性確認サービスによって、受容されたパ フォーマンスパラメータに従って新しい ChemStation が実行される証拠が 記載されます。特に、クロマトグラフベリフィケーションテスト一部とし て、新しい積分アルゴリズムの操作も確認します。 対象となる他の重要な 領域は、機器通信および制御、またデータセキュリティおよびアクセス制 御です。

Agilent の NDS 適格性サービスの非常に重要な特性は、自動化が非常に進 んでいることと適格性のあるシステムとの深い双方向性です。 これによっ て、システムのダウンタイムが削減されるだけでなく、プロセスを信頼性 と一貫性を持って実行することができるので、監査の前にリスクを最小化 します。
# アップグレードの検証

コンピュータ内の Agilent ChemStation システムソフトウェアをアップグ レードし、分析システムを設定した後は、社内の検証手順によっては、イ ンスタレーションの正確さと完全性の評価と、分析システムが完全に動作 可能であることの検証を求められる場合があります。

Agilent ChemStation IQ レポート ユーティリティは、工場出荷のインス タレーションリファレンスファイルを使用して、必要な Agilent ChemStation システムファイル ( 実行プログラムファイル、バイナリレジ スタファイル、マクロファイル、初期化ファイル、ヘルプファイル、カス タマイズされたレポートテンプレート ) の存在、正確性、完全性を検証し ます。これは、据付時適格性評価 (IQ) に含まれる場合もあります。

ファイルの完全性は、インストールされたファイルの 32 ビット巡回冗長 検査 (CRC) と、Agilent Technologies インスタレーションマスターに記 録された元のファイルのチェックサムの比較によって検証されます。イン スタレーションマスターのファイルの詳細は、いわゆるリファレンスファイ ルとして提供されます。変更または破損のあったリファレンスファイルは チェックサムが異なります。そのため、IQT レポート ユーティリティで検 出されます。

リファレンスファイル自体の完全性も、チェックサムを使って検証できま す。ソフトウェアインスタレーションの検証ユーティリティが、作成後に 変更されたリファレンスファイルとともに提供されている場合は、レポー ト内に表示されます。

さらに、IQT レポート ユーティリティは、Agilent ChemStation 実行可能 システムファイル (\*.EXE、\*.DLL) のバージョンコードをチェックします。

# HPLC 1100 OQ/PV メソッドおよびシーケンスファイルのアッ プグレード

Agilent ChemStation のリビジョン B.04.0x は、旧バージョンと同じ「ベ リフィケーション ] ビューを備えていますが、1100 シリーズ LC システム で適格性評価を行うための補助として使用できる 1100 OQ/PV メソッドや シーケンスのサンプルファイルは持っていません。

しかし、リリース A.10.02 からの同じサンプルファイルは B.04.0x と互 換性があるため、使用を続けることができます。使用を続けるためには、 ChemStation A.xx.xx をアンインストールする前にそれらのファイルを バックアップする必要があります。ChemStation A.xx.xx をアンインス トールしたら、新しいリビジョン B.04.0x をインストールできます。 B.04.0x のインストールが完了すれば、バックアップディレクトリから新 しい ChemStation ディレクトリにファイルをコピーできます ( デフォルト ディレクトリがインストールに使用された場合 )。

OQ/PV メソッドは以下のディレクトリにコピーしてください。

• C:¥CHEM32¥X¥METHODS¥OQPV、ここで x は機器番号です

OQ/PV シーケンスは以下のディレクトリにコピーしてください。

- C:¥CHEM32¥X¥SEQUENCE¥OQPV、ここで x は機器番号です
- 注記 ChemStation B.04.03 で OQ/PV テストを実行できるのは、クラシック LC ドラ イバを使っている場合だけです。

## 新しいインストール用の HPLC 1100 OQ/PV のファイル例

以前のインストールから入手できない場合は、1100 OQ/PV サンプルファイ ルは、Agilent から購入できます。 CD-ROM には QO/PV ヘルプファイルが 含まれており、これは A.10.02 ChemStation で使用可能だったものです。 次の参照を使用してください。

P/N 01100-60050 1100 Verification Sample Files CD-ROM

これらのファイルは、Agilent OQ/PV 適格性確認サービスに含まれている ので、Agilent で機器の適格性確認を実行する場合には、これを取得する 必要はありません。

#### **110 フップグレード準備ガイド**

アップグレード準備ガイド

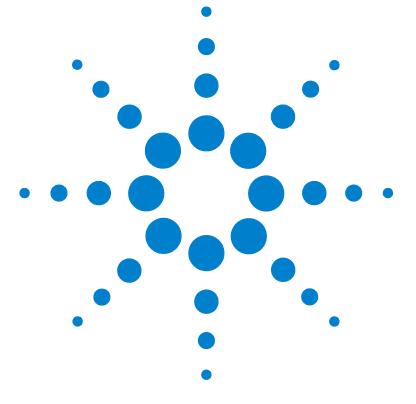

# 6 カスタマイズされたソリューショ ンへの影響

[マクロソリューションの新しいデータ構造の影響](#page-111-0) [112](#page-111-0) [ツールバーのカスタマイズ](#page-111-1) [112](#page-111-1) [メニューバーのカスタマイズ](#page-111-2) [112](#page-111-2) [データ構造の ChemStation マクロへの影響](#page-111-3) [112](#page-111-3) [ChemStation A.xx.xx のアップグレードがマクロソリューショ](#page-115-0) [ンに与える影響](#page-115-0) [116](#page-115-0) [概要](#page-115-1) [116](#page-115-1) [ユーザー寄稿ライブラリ \(UCL\)](#page-116-0) [117](#page-116-0) [カスタマイズされたマクロおよび User.mac](#page-116-1) [117](#page-116-1) [Unicode から ANSI への変換](#page-117-0) [118](#page-117-0) [DDE](#page-117-1) [118](#page-117-1) [ODBC](#page-117-2) [118](#page-117-2)

[LC ChemStation で RC.NET ドライバの使用がマクロソリュー](#page-118-0) [ションに与える影響](#page-118-0) [119](#page-118-0)

この章では、マクロのようなカスタマイズソリューションの作成法 および使用法と、Unicode 形式に変更するために必要な操作につい て説明しています。

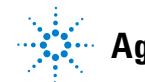

#### **6** カスタマイズされたソリューションへの影響 マクロソリューションの新しいデータ構造の影響

# <span id="page-111-0"></span>マクロソリューションの新しいデータ構造の影響

ChemStation Revision B.02.01 から、大幅に改良されたユーザーインタ フェース (UI) と、新しいナビゲーションコンセプトが導入されました。 このコンセプトのすべての要素と ChemStation UI での新しいコントロー ルは、Microsoft.NET Framework に基づいています。

## <span id="page-111-1"></span>ツールバーのカスタマイズ

ChemStation のツールバーコマンドは、Microsoft.NET Framework の使用 により、ChemStation リビジョン B.03.01 で変更されました。リビジョン B.01.03 までの ChemStations のツールバーコマンドを利用した、既存の カスタマイズソリューションは、修正しない限り ChemStation リビジョン B.04.03 では実行できません。詳細は、オンラインヘルプを確認してくだ さい。

## <span id="page-111-2"></span>メニューバーのカスタマイズ

メニューバーの追加や変更のための ChemStation マクロ言語に、変更はあ りません。一般に、既存のカスタマイズされたソリューションは、変更せ ずに、ChemStation リビジョン B.04.03 で実行可能です。

## <span id="page-111-3"></span>データ構造の ChemStation マクロへの影響

ChemStation B.02.01 から、新しいデータ整理コンセプトが導入され、 ChemStation B.04.02 SP1 では追加拡張を提供します。[ プレファレンス] で「ユニークなフォルダ作成オン]か「ユニークなフォルダ作成オフ] を定義することにより、ソフトウェアでデータを取り込むために使用する データ構成コンセプトを選択できます。デフォルトでは、[ユニークな フォルダ作成オン ] が選択されています。[ ユニークなフォルダ作成オン ] を使用すると、[『「B.03.0x と B.02.0x で導入されたスタートアップの変](#page-83-0) [更」84 ページ 図](#page-83-0)』で説明したデータ保存コンセプトが有効になります。[ ユニークなフォルダ作成オフ1を使用すると、リビジョン B.01.03 以前の ChemStation のようにデータを保存できます。詳細は、『新しい ChemStation ワークフロー入門』マニュアルをご覧ください。

マクロソリューションの新しいデータ構造の影響

### [ユニークなフォルダ作成]オン

データ保存モードにより、ChemStation B.02.01 で導入された新しいデー タ構造を使用できます。ChemStation マクロを確認して、必要に応じて新 しいパス項目を適合させてください。

ChemStation リビジョン B.02.01 SR1 以降で [ ユニークなフォルダ作成 ] オン を使う場合は、以下のパス変数が適用されます。

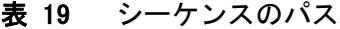

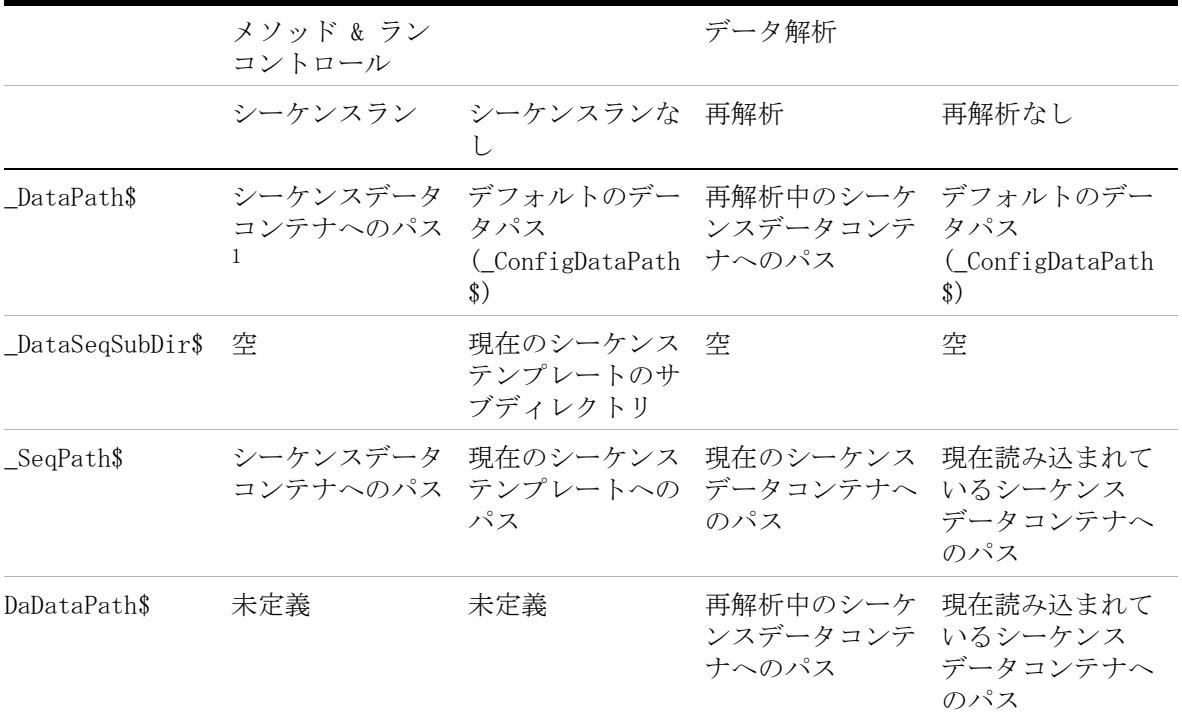

<sup>1</sup> シーケンス起動時 ( プレシーケンスフックの実行前 ) は \_DATAPATH\$ には、次の値が設定されます。 \_DATAPATH\$ = \_DATAPATH\$ + \_DATASEQSUBDIR\$ + <Name of Sequence container> ([ シーケンスパラメータ  $\overline{1}$  ダイアログ内のパスにデフォルトのデータパスが設定されている場合) DATAPATH\$ = TabHdrText\$(\_Sequence, "SeqParm", "DataDir") + \_DATASEQSUBDIR\$ + <Name Sequence container> ([ シーケ ンスパラメータ ] ダイアログ内のパスがデフォルトのデータパスとは異なる場合 )

#### アップグレード準備ガイド **113**

マクロソリューションの新しいデータ構造の影響

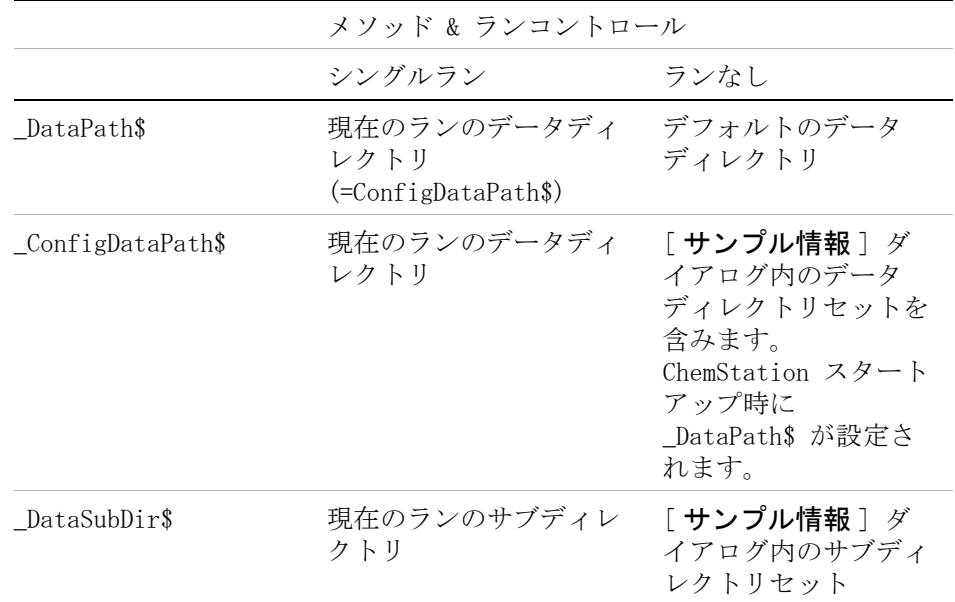

## 表 20 シングルランのパス

マクロソリューションの新しいデータ構造の影響

### [ ユニークなフォルダ作成 ] オフ

このデータ保存モードを使うと、ChemStation B.01.03 以前の方式でデー タを保存できます。ChemStation B.01.03 以前で作成された ChemStation マクロは、このモードを使えば作成しなおす必要はありません。

ChemStation リビジョン B.02.01 SR1 以降で [ ユニークなフォルダ作成 ] オフ を使う場合は、以下のパス変数が適用されます。

表 21 「ユニークなフォルダ作成オフ]時のパス変数

|                         | メソッド & ラン<br>コントロール  |                                                                                                    | データ解析         |                                        |
|-------------------------|----------------------|----------------------------------------------------------------------------------------------------|---------------|----------------------------------------|
|                         |                      | シーケンスラン シーケンスランな 再解析                                                                                                   |               | 再解析なし                                  |
| DataPath\$              | タパス<br>$\mathcal{S}$ | デフォルトのデー デフォルトのデー デフォルトのデー デフォルトのデー<br>タパス タパス タパス タパス<br>(ConfigDataPath (ConfigDataPath (ConfigDataPath)<br>$\Omega$ | $\mathcal{S}$ | (ConfigDataPath)<br>$\mathcal{S}$      |
| $\_$ DataSeqSubDir $\$$ | ブディレクトリ ブディレクトリ      | 現在のシーケンス 現在のシーケンス 空<br>テンプレートのサ テンプレートのサ                                                                               |               | 空                                      |
| $\_SeqPath\$$           | パス                   | 現在のシーケンス 現在のシーケンス 該当なし<br>テンプレートへの テンプレートへの<br>パス                                                                      |               | 最後に読み込まれ<br>たシーケンスデー<br>タコンテナへのパ<br>ス  |
| DaDataPath\$            | 未定義                  | 未定義                                                                                                    | 該当なし          | 現在読み込まれて<br>いるシーケンス<br>データコンテナへ<br>のパス |

#### アップグレード準備ガイド **115**

ChemStation A.xx.xx のアップグレードがマクロソリューションに与える影響

# <span id="page-115-0"></span>ChemStation A.xx.xx のアップグレードがマクロソ リューションに与える影響

## <span id="page-115-1"></span>概要

ChemStation リビジョン B.04.0x では、システムでは文字を表現するエン コードシステムとして Unicode 標準を使用します。 Unicode では、プラッ トフォーム、プログラム、言語に関わらず、すべての文字について一意の 数字が割り当てられています。 各ファイルヘッダには、Unicode エンコー ドを使用する場合の情報が含まれています。 ChemStation で生成されるす べてのマクロまたはレポートファイルは Unicode で表現されます。

使用できるプログラムの多くは、Word や NotePad などの Unicode をサ ポートしている プログラムでファイルを読み取ることができます。 ただ し、アプリケーションの中には、Unicode ベースのファイルを開けないも のもあります。

ChemStation で生成された次のテキストファイルは、Unicode で書かれて います。

- **•** \*.txt
- **•** \*.log
- **•** clusterx.mth ( ここで x は装置番号です )
- **•** \*.ms
- **•** \*.inf
- **•** \*.dif

次のコマンドで生成されたファイルはどれも、Unicode で書かれています。

- **•** PRINT #
- **•** PRINT USING #
- **•** OPEN #
- **•** CLOSE#

#### **116 センター・コンプリー エンジェー アップグレード準備ガイド**

ChemStation A.xx.xx のアップグレードがマクロソリューションに与える影響

## <span id="page-116-0"></span>ユーザー寄稿ライブラリ (UCL)

ユーザー寄稿ライブラリ (UCL) は、ChemStation DVD-ROM の UCL ディレ クトリに置かれます。 このライブラリには、LC、GC、LC/MS ChemStations のマクロとユーティリティのセットが含まれています。 このライブラリの 内容は、ChemStation ソフトウェアのユーザーが特定のニーズを満たすよ うにインストールを開発してカスタマイズするのに役立つように意図され ています。 ライブラリの内容は、Agilent 内部およびユーザー寄稿ソフト ウェアの両方から成り、寄稿はどんなものでも歓迎されます。 各寄稿は、 機能性は検査されていますが、正式なテスト手順で検証を実施したもので は在りません。 したがって、Agilent Technologies はベストエフォートで UCL プログラムをサポートします。

Unicode エンコードに移行しても、UCL マクロファイルは変更されません。 UCL マクロは、設計された環境内でのみ動作します。 特定の UCL マクロを 変更して条件を満たすようにし、他のアプリケーションで使用できるファ イル形式にする場合は、これらのファイルを ANSI 形式に変換する必要が ある場合があります。

## <span id="page-116-1"></span>カスタマイズされたマクロおよび User.mac

マクロの読み込みと実行を自動化すると、ChemStation を無人で操作する ことができます。 ChemStation 実行可能ディレクトリにあるという USER.MAC マクロファイルを定義できます。 このディレクトリの名前はイン ストールによって異なります: xx:\< 元のインストールパス >\Core、デ フォルトは c:\chem32\Core です。

user.mac では、コマンドを置いて、ChemStation 内で自分のマクロを読み 込んで実行します。 ChemStation リビジョン B.0x.0x から ChemStation リビジョン B.04.0x へのアップグレード中に、ご自身のマクロは Chem32\_001 バックアップディレクトリに移動されますが、アップグレード 済みシステムへの自動コピー処理中には移動されません。 マクロファイル は、構造に従って、手動で、移動する必要があります。

カスタムアプリケーションが Unicode ベースファイルを開けない場合は、 ANSI への変換が必要です。 『[「Unicode から ANSI への変換」118 ページ](#page-117-0)  [図](#page-117-0)』を参照してください。

ChemStation A.xx.xx のアップグレードがマクロソリューションに与える影響

## <span id="page-117-0"></span>Unicode から ANSI への変換

インストールしたカスタムソリューションでは、使用するプログラムが unicode ベースのファイルを読み取ることができるかどうかの確認が必要 です。 そうでない場合は、プログラムは unicode エンコードができるよう に変更するか、ファイルを ANSI 標準ファイルに変換する必要があります。

Agilent には、変換ツール「UnicodeToAnsi.exe」があり、インストール中 に次のディレクトリに自動的にインストールされます。x:\Chem32\sys

このツールによって、Unicode ベースのファイルの ANSI 標準ファイルへ の変換が簡単になります。このツールは、Unicode ベースのファイルが作 成された後に実行する必要があります。 次のマクロは、使用法を示します。

 $a=$  execnowait ("UnicodeToAnsiFile.exe" + "c:\temp" +"\ansi.txt")

注 : UnicodeToAnsiFile.exe の後に空白がある必要があることに注意して ください。

## <span id="page-117-1"></span>DDE

DDE (Dynamic Data Exchange) を使用する情報交換は、ChemStation から の情報転送に使用できます。

## <span id="page-117-2"></span>ODBC

ODBC の使用は、Chemstation B.04.02 ではサポートされていません。アジ レントは、データ交換形式として XML を使用するオプションと、データ管 理システムとして ChemStore を提供しています。

LC ChemStation で RC.NET ドライバの使用がマクロソリューションに与える影響

# <span id="page-118-0"></span>LC ChemStation で RC.NET ドライバの使用がマクロソ リューションに与える影響

ChemStation B.04.02 は、大部分の 1100/1200 LC 機器モジュール用の新 しいドライバセット (RC.NET ドライバ ) を備えています ([『72 ページ 図](#page-71-0)  [表 10](#page-71-0)』~『[75 ページ 図 表 14](#page-74-0)』を参照 )。これらのドライバを使うと、 新しいユーザーインタフェースが利用可能になります (『[「LC ChemStation](#page-69-0)  [の新しいユーザーインタフェース」70 ページ 図](#page-69-0)』を参照 )。これらの機器 ドライバの新しい構造では、メソッドへの機器パラメータの格納方法を変 更する必要があります。B.04.02 より前の ChemStation リビジョンでクラ シックドライバを使っていたときは、機器パラメータは .reg ファイル ( たとえば、ポンプパラメータの場合は、LPMP1.reg) に格納されていまし た。

1100/1200 モジュールで RC.NET ドライバを使う場合は、取り込みパラ メータは、.xml タイプのファイルに格納されます。この変更は、メソッド の機器パラメータを読み書きするためのマクロコマンドの変更も必要であ ることを意味します。

#### 変更のサマリ

新しい RC.NET ドライバには、たとえば、メソッドパラメータやステータ ス情報に、アクセスするためのレジスタインタフェースが残っています。 主な違いは以下のとおりです。

- **•** レジスタ名が、クラシックドライバで使われていたものとは異なりま す。
- **•** 旧モジュールのステータスレジスタの内容は、ステータスレジスタとコ ンフィグレーションレジスタの 2 つのレジスタに分散されました。
- **•** レジスタ内のヘッダ項目とテーブル名の大部分は、異なっています。
- **•** ヘッダ項目の一部は、2 つに分割されました。例 :[ ストップタイム ] は、 [StopTime\_Time] と [StopTime\_Mode] に分割されました。ここで [StopTime\_Mode] は、SET か NOLIMIT のいずれかです。
- **•** サンプラのインジェクタプログラムはメソッドではなく、新しい前処理 レジスタに含まれるようになりました。

LC ChemStation で RC.NET ドライバの使用がマクロソリューションに与える影響

互換性上の理由で、

SendModule\$ のように広く使われるコマンドは、RC.NET ドライバでも使え るようになっています。また、新しい RC.NET 固有のコマンドも使うこと ができます。

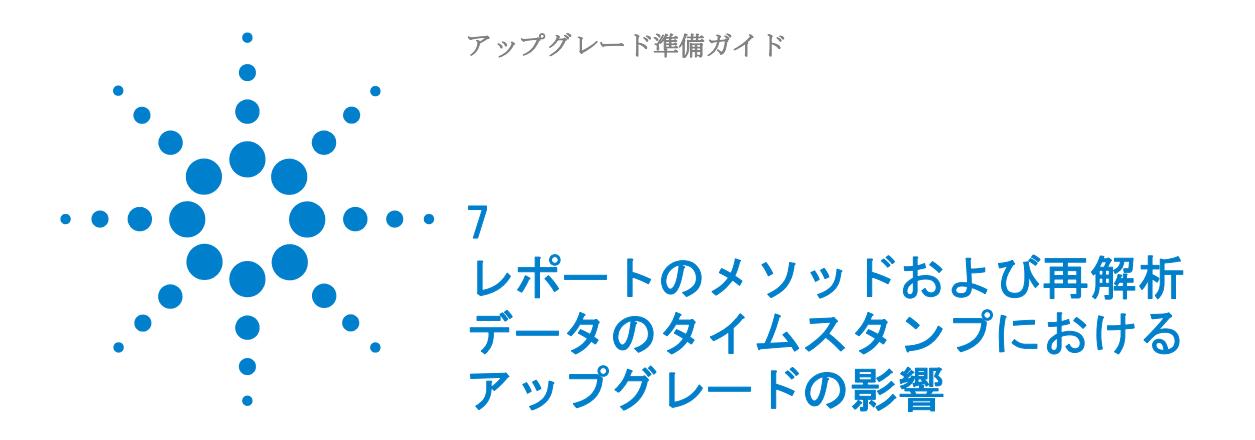

この章はリビジョン A.xx.xx. からのアップグレードにのみ関連し ます。

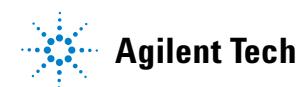

# **7** レポートのメソッドおよび再解析データのタイムスタンプにおけるアップグレードの影響

LC ChemStation で RC.NET ドライバの使用がマクロソリューションに与える影響

16-bit ChemStation A.xx.xx のデータファイルまたはメソッドを、32-bit ChemStation B.0x.0x でレビューまたは再解析すると、16-bit ChemStation のレポートにおけるタイムスタンプとは異なる場合がありま す。 ソフトウェア アプリケーションにおける業界基準では、タイムスタン プはユニバーサルタイム (UTC) で保存されます。 これにより異なるタイム ゾーンでのデータ交換や、現地時間に基づく正しい時間および時間情報の 表示が可能になります。

Microsoft Windows では現地時間とユニバーサルタイムの変換のため、API ( アプリケーション・プログラミング・インターフェース ) で特別な機能 を提供します。 これらの Windows の機能は、ご利用の PC の設定に伴うタ イムゾーン情報を利用します。 16-bit プログラムはすべて(16-bit ChemStation リビジョン A.xx.xx など) 16-bit Windows API を利用しま す。 16-bit の環境においては、Windows は TZ と呼ばれる特定の環境変数 を利用し、PC のタイムゾーンを特定します。 変数の設定が行われない場 合、Windows はデフォルト タイム ゾーンとして太平洋標準時刻 (PST) を 採用します。

この変数の存在についてはあまり広く知られていないため、ほとんどの Windows PC ではこの変数設定が行われていません(つまり 16-bit Windows API は PC が PST タイムゾーンにあるものとして認識します)。 これは 32-bit Windows オペレーティング システムで稼動する 16-bit プ ログラムにも適用されます。 32-bit プログラムはすべて(32-bit ChemStation リビジョン B.0x.0x など)32-bit Windows API 機能を利用 します。 この環境においては、Windows は [ コントロールパネル ] で設定 可能なタイムゾーン情報を利用します。

TZ 変数とは反対に、多くの場合 32-bit 環境でのタイムゾーンは正しく設 定されます。これは Windows がスタートアップ時にユーザーに対して設定 の確認を行うためです。 よって通常の PC (PST タイムゾーン以外) では、 16-bit の Windows 環境で設定された、32-bit 環境とは異なるタイムゾー ンが利用されています。その結果 32-bit Windows プログラムは、作成時 に利用されたものとは異なるタイムゾーンで UTC タイムスタンプを読み取 ります。 これにより正しい現地時間と PST(デフォルトとして 16-bit Windows 環境で使用)の間に差異が発生します。 例えば、CET(欧州中央時 間)タイム ゾーンのタイムスタンプが 9 時間異なるとします。

ChemStation では、以下のタイムスタンプが対象となります : データファ イルの [ 注入時間 ]、 メソッドの [ 最終変更 ] 時間および [ 最終更新 ] 時間。 16-bit ChemStation で作成されたメソッドおよびデータファイルを 32-bit ChemStation にインポートする場合、16-bit ChemStation 使用時

#### **122 センター・コンプレート エンジェー アップグレード準備ガイド**

#### レポートのメソッドおよび再解析データのタイムスタンプにおけるアップグレードの影響 **7**

LC ChemStation で RC.NET ドライバの使用がマクロソリューションに与える影響

に Windows システムで TZ 変数が指定されていないと、次のようなタイム スタンプの問題が生じます。 16-bit ChemStation と 32-bit ChemStation で表示されるタイムスタンプが、実際の時間と PST の差異の分だけ異なる のです。

例 :

- **•** フランス (GMT + 1 時間 ):
	- **•** ChemStation A.xx.xx での注入時間 : 11.00
	- **•** ChemStation B.0x.0x での注入時間 : 20.00 へシフト (= 11.00 時間 + 9 時間 )
- **•** 中国 ( 北京 ) (GMT + 8 時間 ):
	- **•** ChemStation A.xx.xx での注入時間 : 11.00
	- **•** ChemStation B.0x.0x での注入時間 : 翌日へシフト、03.00 (= 11.00 時間 +16 時間 )

**注記 ChemStation PLUS アプリケーションは TZ 変数を利用して現地時間を算出し、** レポートに採用します。 よって ChemStation PLUS システムは、タイムスタン プにおける差異が発生しません。

## レポートのメソッドおよび再解析データのタイムスタンプにおけるアップグレードの影響

LC ChemStation で RC.NET ドライバの使用がマクロソリューションに与える影響

アップグレード準備ガイド

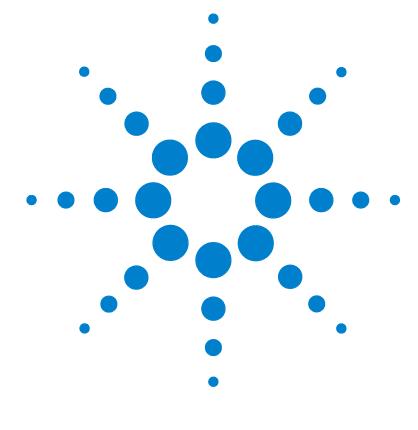

# 8 定量メソッドへのアップグレード の影響 (リビジョン A. xx. xx から のアップグレードに関連した内容 のみ )

[一般的側面](#page-126-0) [127](#page-126-0) [積分アルゴリズムリビジョン A.xx.xx ChemStation](#page-129-0) [130](#page-129-0) [標準インテグレータからのアップグレード](#page-131-0) [132](#page-131-0) [検証済みシステムへの影響 - 「標準インテグレータ」に基](#page-132-0) [づく](#page-132-0) [133](#page-132-0) [「標準インテグレータ」に基づく A.xx.xx からの既存のメ](#page-133-0) [ソッドを用いて作業を続けます。](#page-133-0) [134](#page-133-0) [積分値に関連する製品仕様を使用する場合](#page-134-0) [135](#page-134-0) [再解析、データ互換のために ChemStation リビジョン](#page-134-1)  [A.xx.xx をアップロード](#page-134-1) [135](#page-134-1) [拡張インテグレータからのアップグレード](#page-136-0) [137](#page-136-0) [改良されたピーク開始および終了時間位置決定の例](#page-138-0) [139](#page-138-0) [検証済みシステムへの影響 - 「拡張インテグレータ」に基](#page-151-0) [づく](#page-151-0) [152](#page-151-0) [「拡張インテグレータ」に基づく A.xx.xx からの既存のメ](#page-152-0) [ソッドを用いて作業を続けます。](#page-152-0) [153](#page-152-0) [積分値に関連する製品仕様を使用する場合](#page-152-1) [153](#page-152-1) [再解析、データ互換のために ChemStation リビジョン](#page-152-2)  [A.xx.xx をアップロード](#page-152-2) [153](#page-152-2) [拡張ベースラインを用いたインテグレータからのアップグレー](#page-154-0) [ド](#page-154-0) [155](#page-154-0)

[検証済みシステムへの影響 - 「拡張ベースライン」を持つ](#page-156-0) [「拡張インテグレータ」に基づく](#page-156-0) [157](#page-156-0)

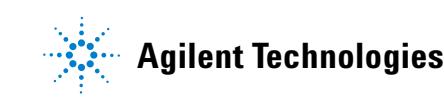

LC ChemStation で RC.NET ドライバの使用がマクロソリューションに与える影響

[「拡張ベースラインを持つ拡張インテグレータ」に基づく](#page-157-0)  A.xx.xx からの既存のメソッドを用いて作業を続け [る](#page-157-0) [158](#page-157-0) [積分値に関連する製品仕様を使用する場合](#page-157-1) [158](#page-157-1) [ChemStation リビジョン A.xx.xx データをアップロードする](#page-158-0) [必要があります。](#page-158-0) [159](#page-158-0)

この章には、リビジョン A.xx.xx ChemStation (G2070AA、G2170AA など ) でさまざまなインテグレータを使用するメソッドでの違いと 影響の概要がまとめられています。 標準インテグレータ、拡張積分、 拡張ベースラインオプションのある拡張積分。

一般的側面

# <span id="page-126-0"></span>一般的側面

32 ビットソフトウェアアーキテクチャに移行することで、Agilent は親し い拡張「ChemStation インテグレータ」の機能を改善しました。 積分精度 のほか、新しい積分イベントの改善を生かすために、弊社は改良型 Chem32 インテグレータに取り組みました。 ChemStation リビジョン B.0x.0x で は、一般的に積分計算および結果の精度が改善され、結果に多少の差がで ます。 リビジョン A.xx.xx ChemStation で使用される「標準インテグレー タ」および「拡張ベースラインを使用した拡張インテグレータ」は、リビ ジョン B.0x.0x ChemStation では使用できませんのでご注意ください。

ChemStation リビジョン B.0x.0x の Chem32 インテグレータには多数の拡 張が含まれ、今や Agilent ネットワークデータシステム (NDS) 製品ファ ミリ全体にわたって使用されます。 Chem32 インテグレータにより、ピーク 開始/終了位置時間の決定に対する高精度に基づいて拡張された耐久性と 使い易さ、そしてベースライン構成のための追加パラメータが提供されま す。 Agilent はお客様のご要望にお応えして、すべてのシグナルに使用さ れる新しい積分イベントを実行しました。

新しい積分イベントにより、あなたの積分タスクの実行に高い柔軟性が提 供されます。 新しい「ベースライン補正」積分イベントにより、ノイズが 多いかドリフトしているベースラインの取扱が容易になります。 新しい積 分イベント ([『128 ページ 図 17](#page-127-0)』に示されている ) により、テーリング ピークまたはフロントピークのスキミングモードのほかこのモードが適用 される場合の仕様も選択できます。 Chem32 インテグレータにより、さらに 効率的で速い積分とメソッド作成、および積分結果の改善された精度が提 供されます。

グラフィックユーザーインタフェースの主要要素には変更のないままです。 シグナル固有積分イベントのほかタイム積分イベントの使用および選択も 変更のないままです。 新しい積分イベントはシグナル固有積分イベントの 最上部でアクセス可能です。『[128 ページ 図 17](#page-127-0)』を参照してください。

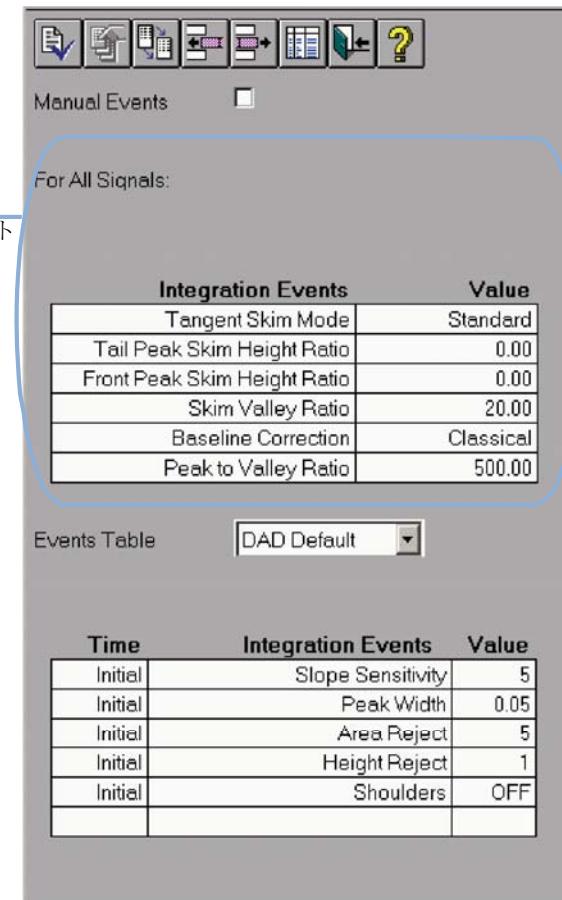

### <span id="page-127-0"></span>図 17 新しい積分イベント用のデフォルト値

ChemStation リビジョン B.0x.0x の新しい積分イベントは以下の通りで す。

- **•** タンジェントスキムモード
- **•** テールピークスキム高さ比
- **•** フロントピークスキム高さ比
- **•** スキム谷比

新しい積分イベン

一般的側面

- **•** ベースライン補正
- **•** ピーク谷比

「初期」積分イベントをシグナル固有に定義できる一方、これらのパラメー タは読み込まれたすべてのシグナルに対して標準です。

これらの新しい積分イベントの用途および機能は、リビジョン B.0x.0x 『ChemStation の概要』マニュアルのほか、オンラインヘルプでも詳細に説 明されています。

デフォルトメソッド DEF\_xx.M またはリビジョン A.xx.xx ChemStation か らのメソッドを読み込む場合、新しい Chem32 積分イベントがデフォルト 値に設定されます。 新しい積分イベント用のデフォルト値は、[『128 ページ](#page-127-0)  [図 17](#page-127-0)』に示しています。

新しい Chem32 積分イベント用のデフォルト値の割り当ては、ChemStation リビジョン A.xx.xx システム由来のいずれの既存の積分イベントも干渉し ません。 新しい積分イベント用にデフォルト値が使用される場合、Chem32 インテグレータアルゴリズムはリビジョン A.xx.xx ChemStation からの 「拡張インテグレータ」に対して同様の方法を示します。

新しい Chem32 積分イベントは、リビジョン B.0x.0x ChemStation に読み 込まれた リビジョン A.xx.xx メソッドに自動的に適用されます。 リビ ジョン A.xx.xx メソッドが初回に保存される時に、新しい積分イベントは リビジョン B.0x.0x メソッドの一部として保存されます。

<span id="page-129-0"></span>一般的側面

# 積分アルゴリズムリビジョン A.xx.xx ChemStation

ChemStation リビジョン A.xx.xx で提供される積分アルゴリズムは以下の 内容です。

- **•** 標準インテグレータ
- **•** 拡張インテグレータ
- **•** 拡張ベースラインオプションを使用した拡張インテグレータ

[『130 ページ 図 表 22』](#page-129-1) には様々なインテグレータの積分イベントテーブ ルが示されています。 以下の節では、異なる開始ポイントに応じた積分メ ソッドの更新中の変化を説明します。

注記 標準インテグレータは、リビジョン B.0x.0x ChemStation では使用できません。 拡張インテグレータの改良版は、ChemStation リビジョン B.0x.0x では使用 できません。

> 拡張インテグレータの拡張ベースラインオプション は、リビジョン B.0x.0x ChemStation では使用できません。 代わりのインテグレータにより、新しい ベースライン補正機能がさらに拡張されます。

### <span id="page-129-1"></span>表 22 Agilent ChemStation リビジョン A.xx.xx インテグレータ

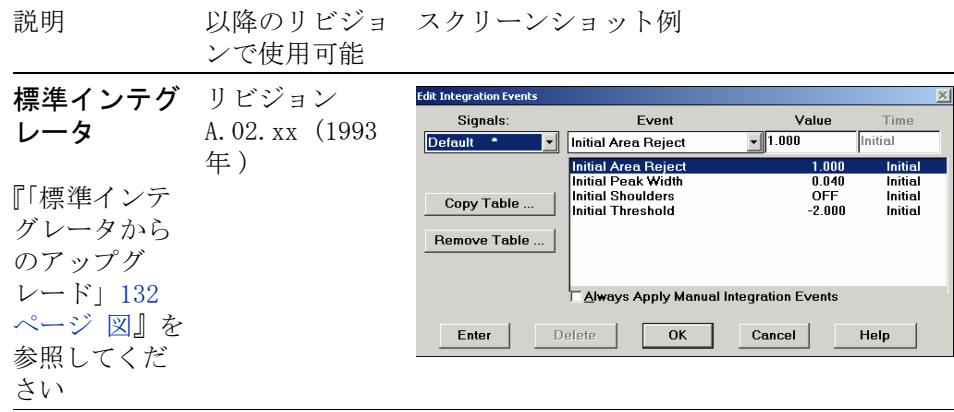

#### **130 フップグレード準備ガイド**

一般的側面

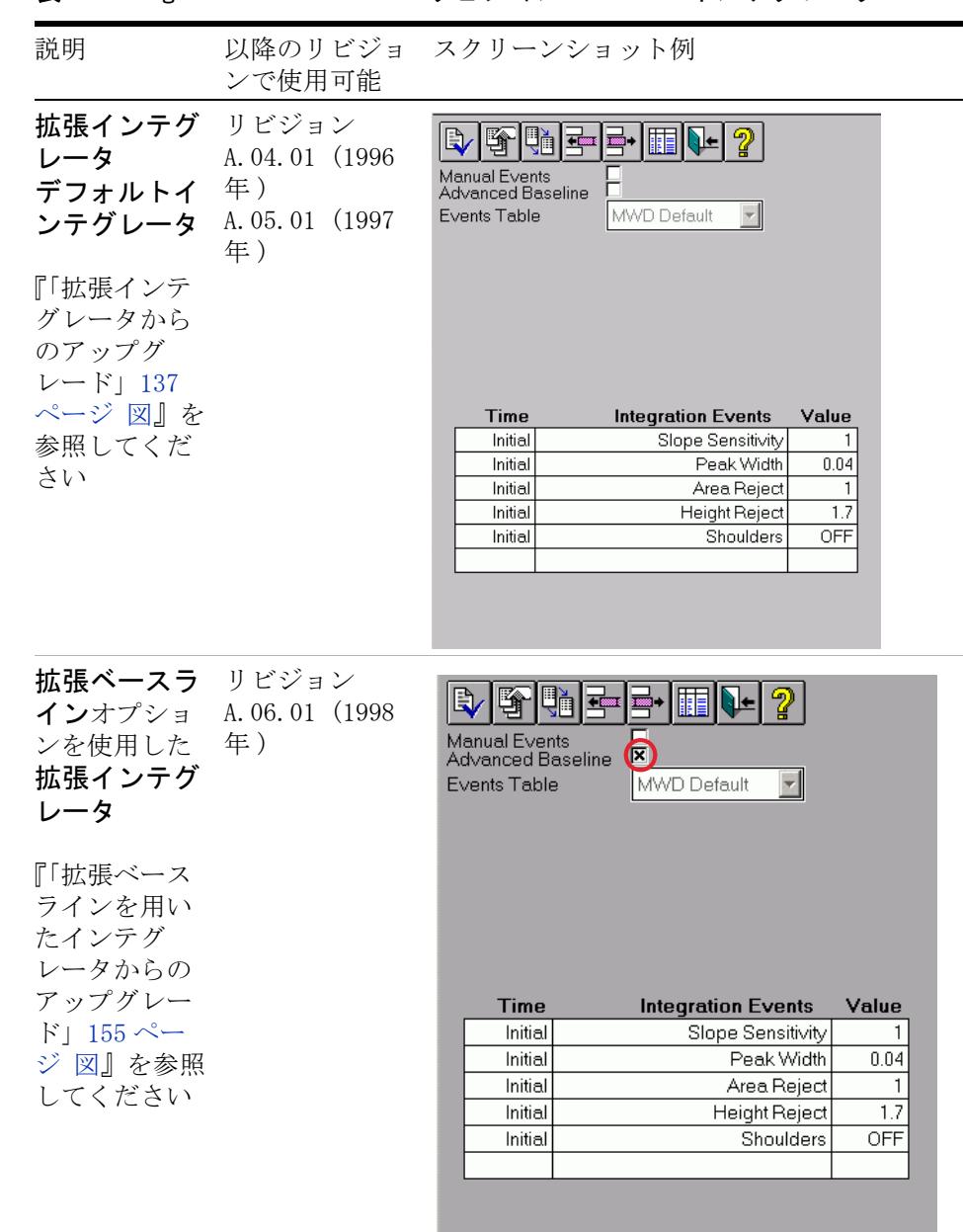

### 表 22 Agilent ChemStation リビジョン A.xx.xx インテグレータ

アップグレード準備ガイド **131**

標準インテグレータからのアップグレード

# <span id="page-131-0"></span>標準インテグレータからのアップグレード

「標準インテグレータ」を含むリビジョン A.xx.xx メソッドがリビジョン B.0x.0x システムに読み込まれる場合、下記の『[132 ページ 図 18』](#page-131-1)に記載 のダイアログが表示されます。 古い積分設定を含むメソッドが読み込まれ、 リビジョン B.0x.0x システムで使用できるようにするために自動的に更新 されることが、このダイアログにより知らされます。

#### **Enhanced Integrator**

i.

This method contains integrator settings that must be updated for use with this software revision. A one-time method update will be automatically performed. Saving this method with the same name will make it unsuitable for use with Rev A.xx.xx ChemStation software. If you wish to maintain a copy of the original method for use with Rev A.xx.xx, please save the updated method with a new name.

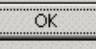

<span id="page-131-1"></span>図 18 メソッドの自動更新

OK を選択して続行します。 メソッドは自動的に更新されます。

注記 メソッドを保存するだけで、新しい積分イベントは保存されるます。 オリジナ ルの 16 ビットメソッドのコピーを保持したい場合、新しい名前でメソッドを 保存してください。

> オリジナルのメソッドが保存され、ChemStation リビジョン A.xx.xx と下位 互換性があります。リビジョン B.0x.0x システムで 16 ビットメソッドを保 存する場合、名前を変更するよう常に促されます。

> Chem32 インテグレータは、リビジョン A.xx.xx ChemStation からの「標 準インテグレータ」の積分イベントを使用しません。 「初期スレッショル ド」などのわずかに異なる機能を持つ積分イベントが使用される「標準イ ンテグレータ」は、2 の乗数で表されるベースライン上の高さを使用しま す。 リビジョン B.0x.0x の Chem32 インテグレータは、「スロープ感度」 イベントを使用して、ピークリテンションに対するスロープの変化を検出 します。「スロープ感度 ] 値は均等目盛上で変化します。

Chem32 インテグレータは、すべての新しい積分イベントに対してデフォル ト値を使用します。積分イベント値は、リビジョン A.xx.xx の**「標準イン** テグレータ」からの以前使用した値とは相関性がありません (『133ペー

#### **132 フップグレード準備ガイド**

 $\vert x \vert$ 

標準インテグレータからのアップグレード

ジ 図 表 23』を参照 )。 リビジョン A.xx.xx の「標準インテグレータ」 を使用してアップロードされたメソッドは、それに応じて積分パラメータ を再調整する必要があります。

<span id="page-132-1"></span>表 23 標準インテグレータに基づく B.0x.0x の積分パラメータ

| 積分イベント<br>標準インテグレータ<br>A. xx. xx | - 値 (デ<br>フォル<br>$\vdash$ ) | 積分イベント<br>拡張インテグレータ<br>A xx xx<br>Chem32 インテグレータ<br>B.0x.0x | 値<br>(デ<br>フォル |
|----------------------------------|-----------------------------|-------------------------------------------------------------|----------------|
| 初期スレッショルド                        | $-2$                        | スロープ感度                                                      | 5              |
| 初期ピーク幅                           | 0.04                        | ピーク幅                                                        | 0.05           |
| 初期面積リジェクト                        | 1.00                        | 面積リジェクト                                                     | 5              |
| 初期ショルダ                           | オフ                          | ショルダ                                                        | オフ             |
|                                  |                             | 高さリジェクト                                                     |                |

# <span id="page-132-0"></span>検証済みシステムへの影響 - 「標準インテグレータ」に基 づく

Chem32 インテグレータは、以前のバージョンの ChemStation ソフトウェ アで得られた積分結果に影響を及ぼします。標準インテグレータに基づい たメソッドの積分部分を再加工する必要があります。

Chem32 インテグレータに対して、すべての積分イベントを再調整する必要 があります。 Chem32 インテグレータで使用される更新された ChemStation リビジョン . A.xx.xx メソッドは以下範囲で影響を受けることに注意して ください。

結果: オンディー・アマウント、キャリブレーション面積、レスポ ンスファクタ、など。 ユーザー必要事項仕様 : 合格基準 機能仕様 : S/N、ピーク対称、など。

標準インテグレータからのアップグレード

Chem32 インテグレータを変更すると、以下のシナリオに影響を及ぼしま す。

- **•** リビジョン B.0x.0x のアップロードされたリビジョン A.xx.xx を用い て作業します。
- **•** 積分値に関連する定義済み製品仕様を使用します。
- **•** 再解析、異なる ChemStation リビジョン間でのデータ交換、監査目的、 または他の理由のために、ChemStation リビジョン A.xx.xx データを アップロードする必要があります。

## <span id="page-133-0"></span>「標準インテグレータ」に基づく A.xx.xx からの既存のメ ソッドを用いて作業を続けます。

リビジョン B.0x.0x のメソッドをアップロードして積分イベントを開く と、すべての積分イベントはデフォルト値に設定されます。

Chem32 インテグレータデフォルト値は、[『128 ページ 図 17](#page-127-0)』に示していま す。 それに応じて、積分イベントを再定義する必要があります。 Chem32 で 使用可能な新しい積分イベントを使用して、積分の改良の利点を生かすこ とを Agilent はお勧めします。

インテグレータ設定の最適化後、リビジョン B.0x.0x で更新された検量線 を得るため、リキャリブレーション / 置換機能で既存のキャリブレーショ ンテーブルを更新する必要があります。 更新されたキャリブレーション テーブルには、あなたの更新された積分設定に対応する新しく計算された 面積が含まれます。

あなたのメソッドのそれぞれに対して、リビジョン A.xx.xx のオリジナル の検量線とリビジョン B.0x.0x の更新された検量線の相違を評価する必要 があります。

メソッドを部分的に再バリデーションする必要があるかを評価する必要が あります。 データ取込パラメータは変更せず、既存のデータセットに対し て再バリデーションを行います。

標準インテグレータからのアップグレード

## <span id="page-134-0"></span>積分値に関連する製品仕様を使用する場合

更新された積分設定により、以下の結果に影響が及ぶ可能性があります。 面積、高さ、ピーク幅、ピーク対称、ピーク開始および終了時間など。あ なたの製品仕様がこれらの結果のいずれかに基づく場合、それに応じて積 分イベントを更新する必要があります。

メソッドを部分的に再バリデーションする必要があるかを評価する必要が あります。 データ取込パラメータは変更せず、既存のデータセットに対し 再バリデーションを行います。

# <span id="page-134-1"></span>再解析、データ互換のために ChemStation リビジョン A.xx.xx をアップロード

再解析や異なる ChemStation リビジョン間でのデータ互換、監査目的、ま たは他の理由のために、ChemStation リビジョン A.xx.xx データをアップ ロードする必要があります。

### 異なるリビジョンの ChemStation システム間でのデータ互換

リビジョン A.xx.xx とリビジョン B.0x.0x などの異なる ChemStation リ ビジョンを使用したシステムからの結果を比較するために、各インテグ レータの違いを考慮して適切に文書化できるようにインテグレータと使用 した積分設定を記述しておく必要があります。

## 監査目的、検査などのためのリビジョン A.xx.xx ChemStation データの復元

A.xx.xx の結果を復元または再現する必要がある規制下の場合、リビジョ ン B.0x.0x のデータファイルを再解析する必要がある場合があります。

リビジョン B.0x.0x の Chem32 インテグレータにより、異なる積分結果が 生じます。 しかしながら、Chem32 インテグレータにより、同等のベースラ イン構成が得られる積分イベントを指定できるようになります。 新しい ベースライン構成がオリジナルのベースライン構成と視覚的に一致してい れば、結果の違いは分析精度から見えても非常に小さくなります。 ベース ライン構成が一致せず、Chem32 積分イベントを使用して達成できない場 合、マニュアルでのベースラインの構成を考慮することが必要です。

標準インテグレータからのアップグレード

ChemStation Plus ユーザーにより、ChemStore データベースからのマニュ アルベースライン再構成のためのピーク開始および終了時間を検索できま す。

注記 この「アップグレードガイド」は規制当局の監査目的のために重要で、監査員 が「標準インテグレータ」を持つメソッドを使用して ChemStation リビジョ ン A.xx.xx で作成されたデータの再解析を要求する場合に、監査のために使 用できるようにすることが必要です。

拡張インテグレータからのアップグレード

# <span id="page-136-0"></span>拡張インテグレータからのアップグレード

リビジョン A.xx.xx の「拡張インテグレータ」をリビジョン B.0x.0x シ ステムに読み込ませると、積分イベントダイアログに追加テーブルが作成 されます。 このテーブルには、ChemStation リビジョン B.01.01 に導入さ れた新しい積分イベントが含まれます。

メソッドを保存すると、メソッドは 32 ビット構造に更新されます。

一旦メソッドがリビジョン B.0x.0x に保存されると、ChemStation の以前 のリビジョンではもう使用できません。

注記 メソッドを保存するだけで、新しい積分イベントは保存されるます。 オリジナ ルの 16 ビットメソッドのコピーを保持する場合、新しい名前でメソッドを保 存します (『[137 ページ 図 19』](#page-136-1)を参照してください )。

> オリジナルのメソッドが保存され、ChemStation リビジョン A.xx.xx と下位 互換性があります。リビジョン B.0x.0x システムで 16 ビットメソッドを保 存する場合、名前を変更するよう常に促されます。

#### **Instrument 1**

 $\mathbf{P}$ 

This method has been generated with an A.xx.xx revision of the ChemStation! Saving the current method with this name will make the method unusable for a ChemStation A.xx.xx. Do you want to save the method?

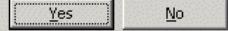

#### <span id="page-136-1"></span>図 19 名前変更のプロンプト

オリジナルメソッドに存在する指定シグナル固有積分イベント ( 初期およ びタイム ) のすべては、リビジョン B.0x.0x と共に使用するアップグレー ドの後、変更のないままです。新しい Chem32 すべてのシグナル用積分イ ベント用のデフォルト値の割り当ては、ChemStation リビジョン A.xx.xx システム由来のいずれの既存の積分イベントも干渉しません。 新しい Chem32 積分イベントは、リビジョン B.0x.0x ChemStation に読み込まれ た リビジョン A.xx.xx メソッドに自動的に適用されます。 リビジョン A.xx.xx メソッドがリビジョン B.0x.0x ChemStation で初めて保存される と直ぐに、新しい積分イベントはリビジョン B.0x.0x の一部として保存さ れます。

#### アップグレード準備ガイド **137**

 $|X|$ 

拡張インテグレータからのアップグレード

新しい積分イベント用のデフォルト値は、『[138 ページ 図 20](#page-137-0)』で図解され ています。

リビジョン A.10.02 リビジョン **DNETE** Manual Events п For All Signals: 新しい追加のデフォルト値 積分イベント **Integration Events** Value Standard Tangent Skim Mode Tail Peak Skim Height Ratio  $0.00$ 既存のパラメータ値 Front Peak Skim Height Ratio  $0.00$ は変更されません! Skim Valley Ratio  $20.00$ **Baseline Correction** Classical R ⊞Ⅳ Peak to Valley Ratio 500.00 Manual Events Advanced Baseline Events Table DAD1 A Specific  $\vert \cdot \vert$ **Events Table** DAD1 A Specific v Time **Integration Events** Valve **Integration Events Time** Value Initial Slope Sensitivity  $\overline{1}$ Initial Peak Width  $\sqrt{0.03}$ Initial Slope Sensitivity  $\mathbf{1}$ Area Reject Initial  $\overline{0}$ Initial Peak Width  $0.03$ Initial **Height Reject**  $\overline{0}$ Initial Area Reject  $\,0\,$ **OFF** Initial **Shoulders Height Reject**  $\boldsymbol{0}$ Initial Initial Shoulders **OFF** 

<span id="page-137-0"></span>図 20 リビジョン A.10.02 およびリビジョン B.0x.0x のパラメータ値

注記 リビジョン B.Ox.Ox ChemStation システムに初めてメソッドが読み込まれる 時、新しい積分イベントがデフォルト値に自動的に設定されます。 デフォルト 値が割り当てらた場合は、メソッド変更フラグは設定されません。

> ピーク開始および終了時間の精度の改善により、高さ、ピーク幅などの積 分結果に小さな変化が生じることがあります。 積分結果が変更されると、 S/N、ピーク対称度などのこれらの積分結果を使用して計算された値に変化

#### **138** アップグレード準備ガイド

拡張インテグレータからのアップグレード

が生じます。 小さな面積ピーク、シャープで幅の狭いピーク、および非対 称 ( 非ガウス形状 ) ピークに対して、最も大きな変化が予想されます。 小 さくてシャープな形状のピークでは、データポイントが少ないため1つの データポイントの変化が大きく影響します。 特にノイズが大きい形状の ピークは、ピーク形状の予想より変化が大きくなる可能性があります。

以下の節では、デモデータに基づき起こり得る結果の相違を実例を挙げて 説明します。 積分の複雑性 ( タイムイベントの使用など ) およびベースラ インノイズ、ピーク形状、ピーク分解能などのクロマトグラムの個別特性 に応じて、積分結果への影響が異なる可能性があります。

起こり得る積分の影響を強調するためにこの資料で使用されるデータ例が、 必ずしもあなた固有のデータに反映されるとは限りません。 この資料の範 囲内で、起こり得るシナリオのすべてを説明することはできません。

## <span id="page-138-0"></span>改良されたピーク開始および終了時間位置決定の例

ChemStation A.xx.xx メソッドをリビジョン B.0x.0x ChemStation へアッ プデートした後の異なる積分結果を図解するために、ChemStation リビ ジョン A.10.02 と B.0x.0x の両方の同一積分イベントを使用してクロマ トグラムを積分します。 この比較の結果は、クロマトグラムに従って表に リストアップされます。 レポートプリンアウトも添付します。 比較は、 ピーク面積、ピーク高さ、ピーク幅、ピーク開始時間、ピーク終了時間、 およびアマウント結果に基づいています。

## クロマトグラム例 No. 1

システム比較 に使用した データ / 設定 積分結果を比較するために、リビジョン A.10.02 およびリビジョン B.01.01 ChemStation での以下のデータファイルの面積パーセント計算を 行います。

拡張インテグレータからのアップグレード

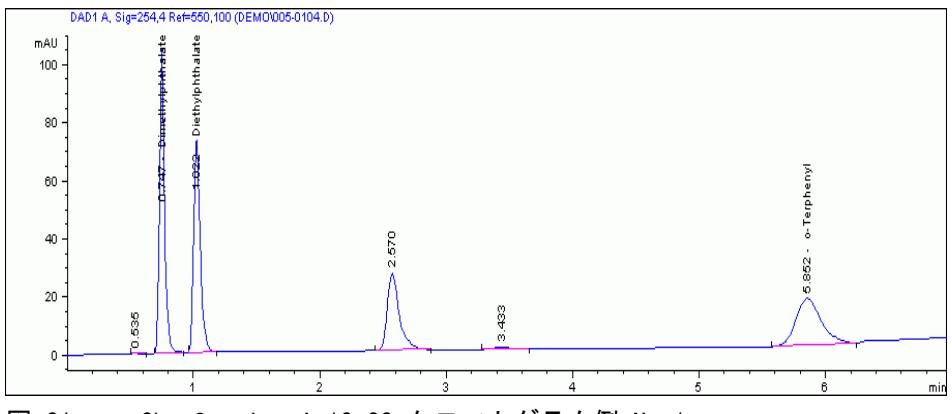

図 21 ChemStation A.10.02 クロマトグラム例 No 1

## 表 24 例 No.1 に使用されるデータファイル

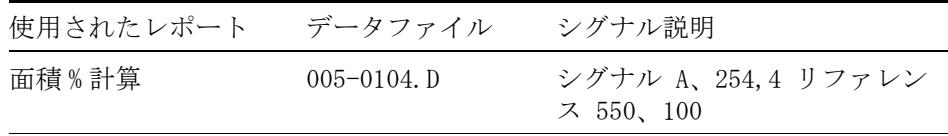

積分設定 : メソッドは、以下の積分イベント値の拡張インテグレータを使 用して設定されました。

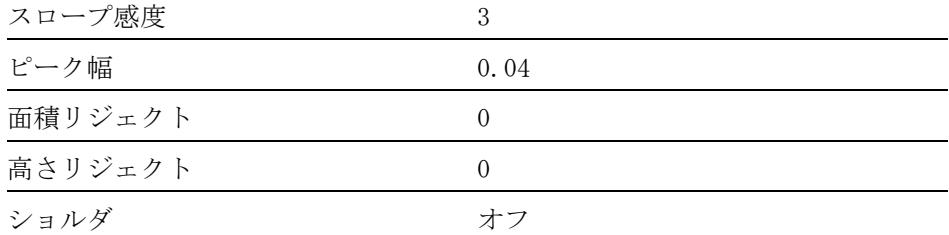

拡張インテグレータからのアップグレード

#### 実行のステッ **1** リビジョン A.10.02:

- プ : サンプルファイルを処理し、積分結果と面積パーセントレポートを作成 します。 ( 面積パーセントレポートに関しては、付録の[『177 ページ 図](#page-176-0) [33』](#page-176-0)を参照してください )。
	- **2** リビジョン B.01.01:

リビジョン B.01.01 ChemStation 内のアップロードされたメソッドは、 同じサンプルファイルを再解析するのに使用され、面積パーセントレ ポートを作成します。 ( 面積パーセントレポートに関しては、付録の [『178 ページ 図 34](#page-177-0)』を参照してください )。

結果比較: レポートされた積分結果ピークの比較により、ほぼすべてのピークの相違 が示されます。 これらのピークの面積計算は、改良されたピーク開始およ び終了位置決定により異なります。 この場合、X の目盛り上の開始および 終了時間の相違は、表示された桁数に対しては存在しません。 開始および 終了決定の Y 位置はレポートに印刷されず、登録エントリとして使用可能 です。 開始および終了時間位置の決定の変更は、ベースライン構成に影響 を及ぼします。 そのため、すべてのインテグレータ結果が影響を受ける可 能性があります。

拡張インテグレータからのアップグレード

## 表 25 データファイル 005-0104.D 例 No. 1 の比較の積分結果

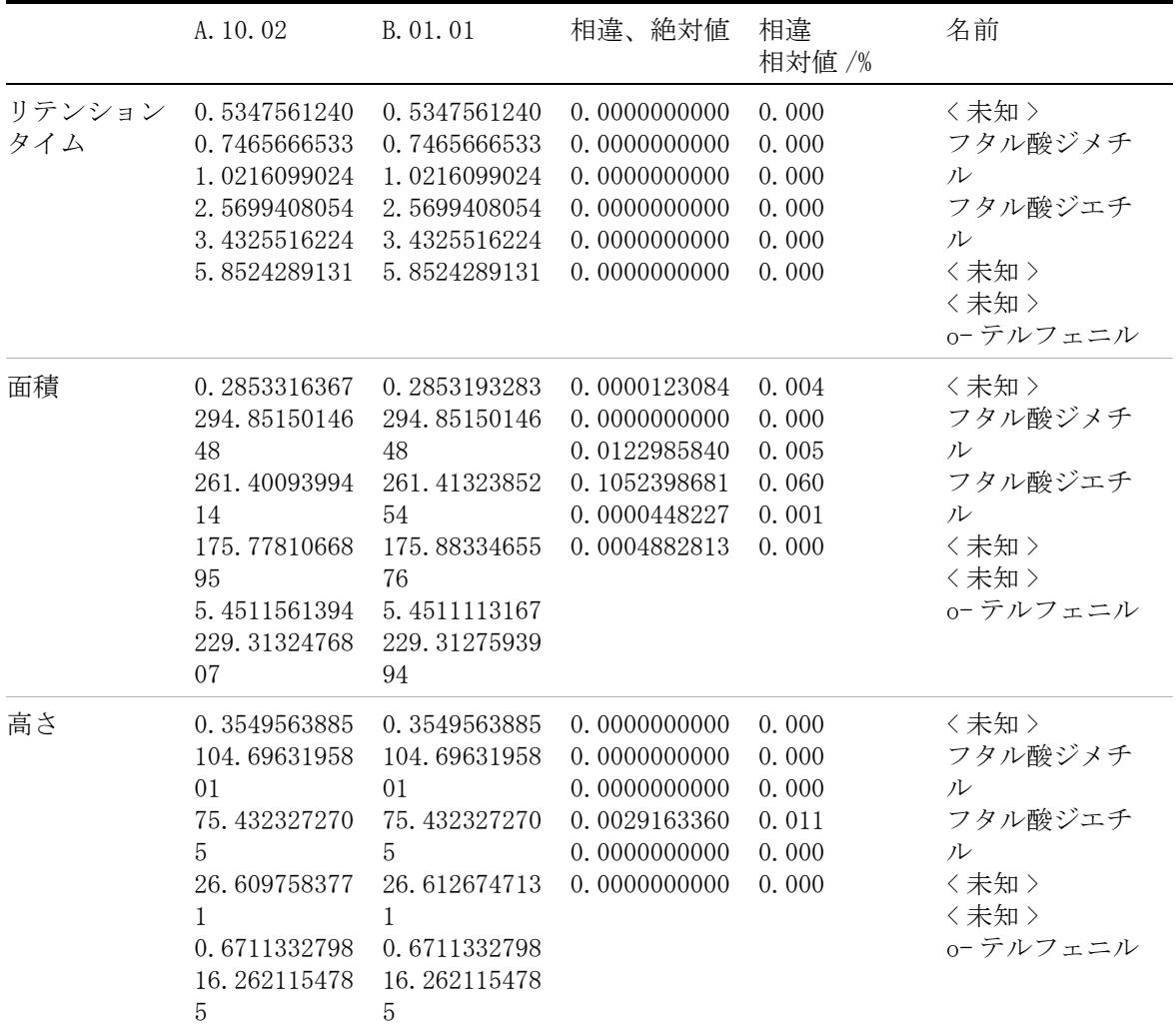

拡張インテグレータからのアップグレード

### 表 25 データファイル 005-0104.D 例 No. 1 の比較の積分結果

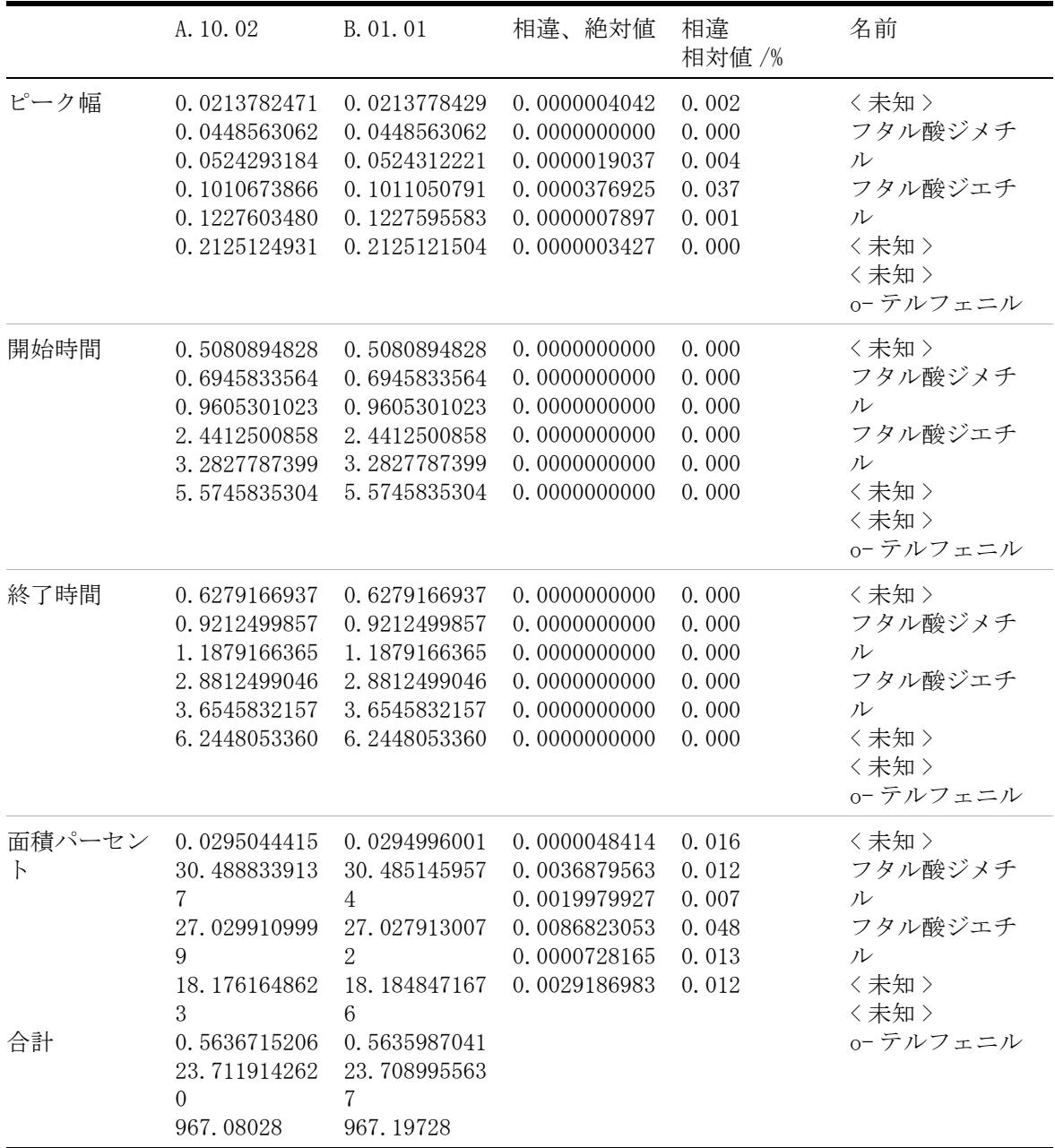

アップグレード準備ガイド **143**

拡張インテグレータからのアップグレード

## クロマトグラム例 No.2

システム比較 に使用した データ / 設定

積分結果および計算された値 ( アマウント ) を比較するために、リビジョ ン A.10.02 ChemStation の以下の 3 つのデータファイルによる、マルチ レベルキャリブレーションを使用します。

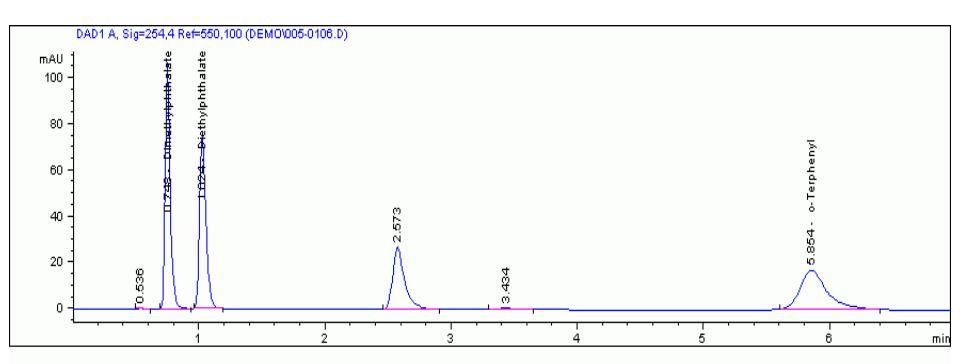

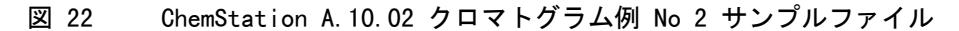

#### 表 26 例 No.2 に使用されるデータファイル

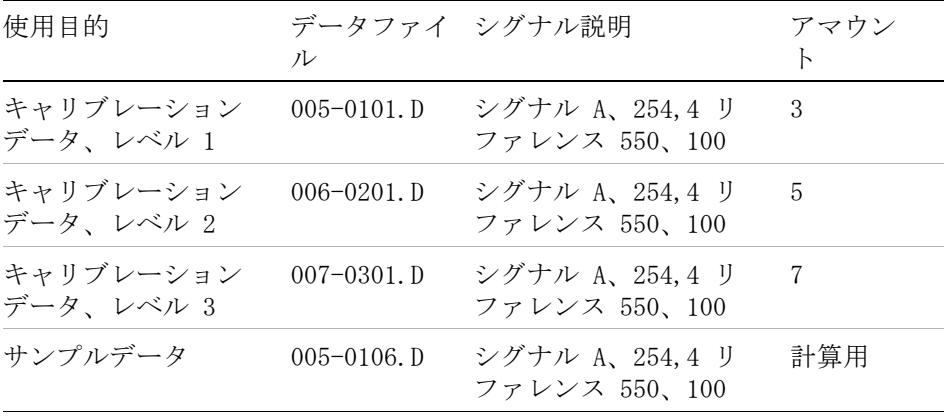

#### **144 センター・コンプリー おおとこ アップグレード準備ガイド**
拡張インテグレータからのアップグレード

積分設定 : メソッドは、以下の積分イベント値の拡張インテグレータを使 用して設定されました。

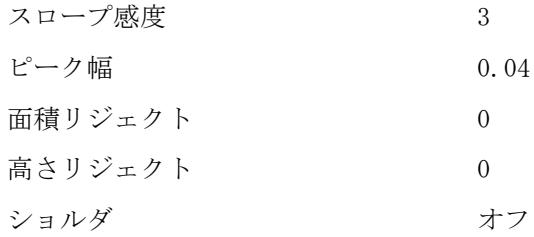

実行のステッ **1** リビジョン A.10.02

プ :

- 3 つのレベルのキャリブレーションテーブルが作成されました。 結果を 取得するためにサンプルファイルが処理され、そして ESTD レポートが 作成されました。 ( 付録の『[179 ページ 図 35』](#page-178-0)を参照してください )。
- **2** リビジョン B.01.01

リビジョン B.01.01 ChemStation でアップロードされたメソッドは、各 キャリブレーションレベルに対して [ 置換 ] オプションを使用して再 キャリブレーションされました。 同じサンプルファイルを使用して結果 が再解析され、ESTD レポートが作成されます ( 付録の[『180 ページ 図](#page-179-0) [36』](#page-179-0)を参照してください )。

**結果比較** : キャリブレーションピークに基づきレポートされたアマウントの比較によ り、アマウント結果にいくつかの相違が示されます (『147 ページ 図 表 [28](#page-146-0)』を参照 )。

> リビジョン B.01.01 のメソッドの再キャリブレーション後、キャリブレー ションテーブルには、更新された面積値が表示されます。リビジョン A.10.02 からのオリジナルキャリブレーションと比較します。[『146 ページ](#page-145-0)  図 表 27』を参照してください。キャリブレーションレベル面積は変わる ため、再解析されたキャリブレーションデータで更新する必要があります。

3 つのキャリブレーションピークの面積が A.10.02 および B.01.01 で同 じになる特別な場合には、データファイルが例として使用されました。こ の例は、検量線に使用される更新されたキャリブレーション面積の影響を 示します。

拡張インテグレータからのアップグレード

# <span id="page-145-0"></span>表 27 キャリブレーションテーブルデータ A.10.02 システム / 再キャリブレーションさ れた B.01.01 システムの比較

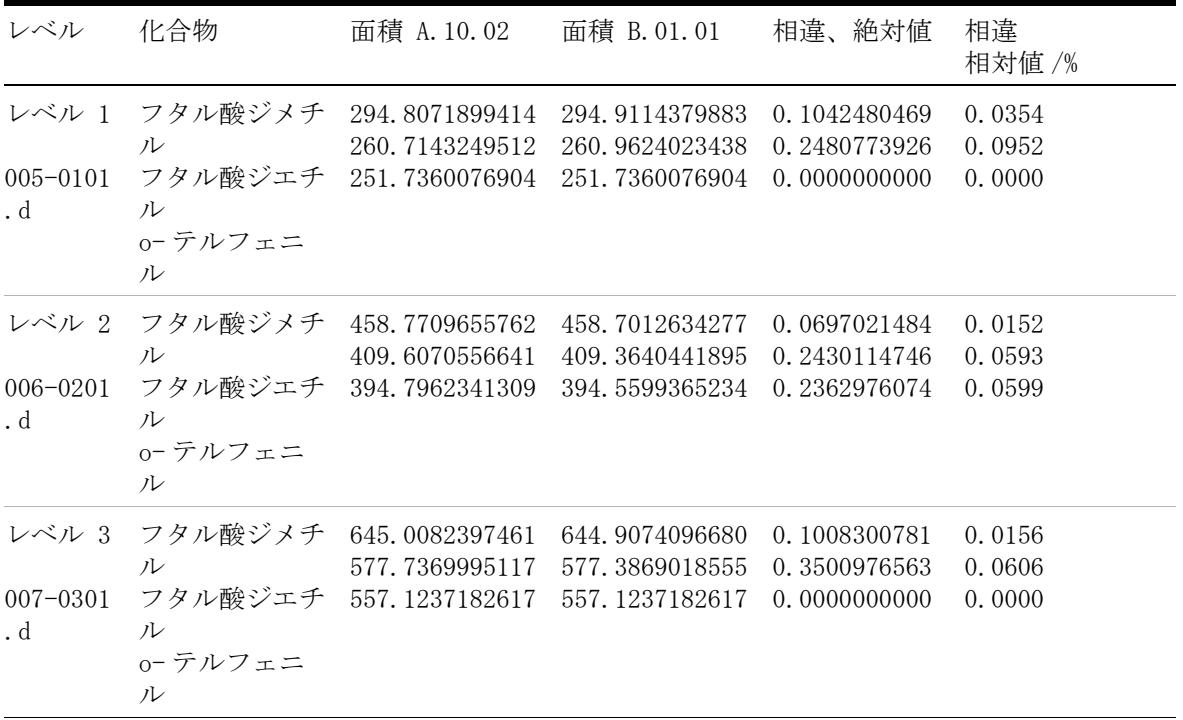

拡張インテグレータからのアップグレード

# <span id="page-146-0"></span>表 28 リキャリブレーション後のデータファイル 005-0106.D の比較に対する積分結果

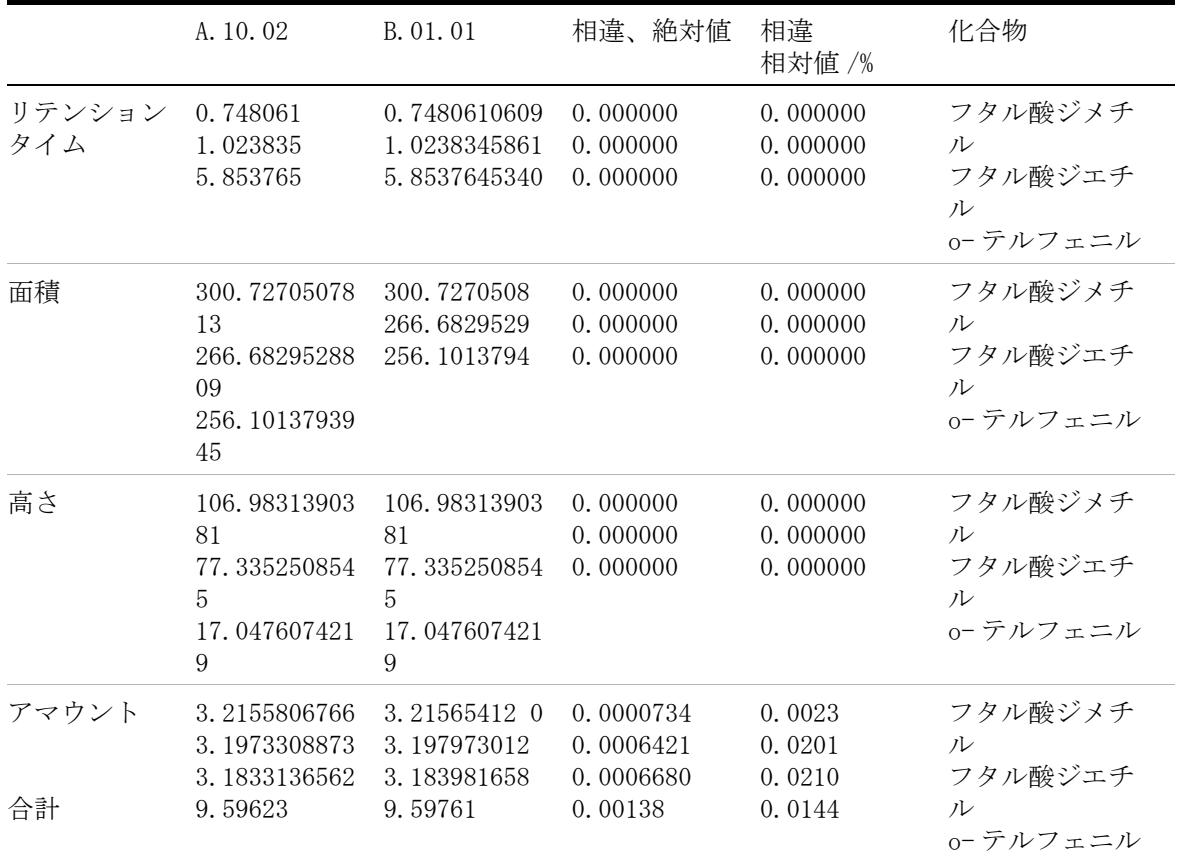

拡張インテグレータからのアップグレード

# クロマトグラム例 No.3

この例では、谷を含む小さな面積のピークに対するピーク開始および終了 時間の検出精度が改善されたことが示されます。 クロマトグラム例 No.2 では、0.372 分と 0.516 分のピークの間の谷の位置が、リビジョン A.10.02 およびリビジョン B.01.01 では違うように測定されます。[『148](#page-147-0) [ページ 図 23](#page-147-0)』および『[148 ページ 図 24』](#page-147-1)に示された通り、Chem32 インテ グレータにより正確な谷の決定ができるようにします。 システムには、谷 をはさんだ各ピークに対して異なる面積が表示されます『[149 ページ 図](#page-148-0)  [表 29](#page-148-0)』。 0.372 分のピークに対する絶対面積の相違は 0.052122 面積カウン トとして計算され、0.5016 分のピークに対する絶対面積の相違は 0.051955 面積カウントとして計算されます。

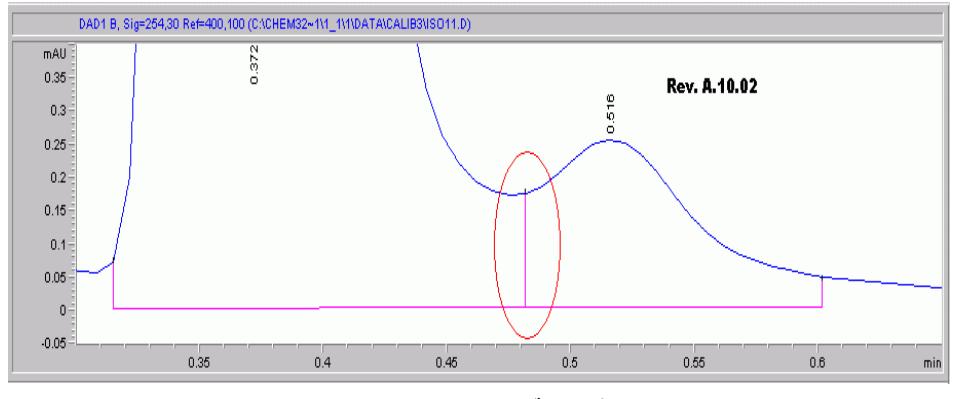

<span id="page-147-0"></span>図 23 ChemStation A.10.02 クロマトグラム例 No 3

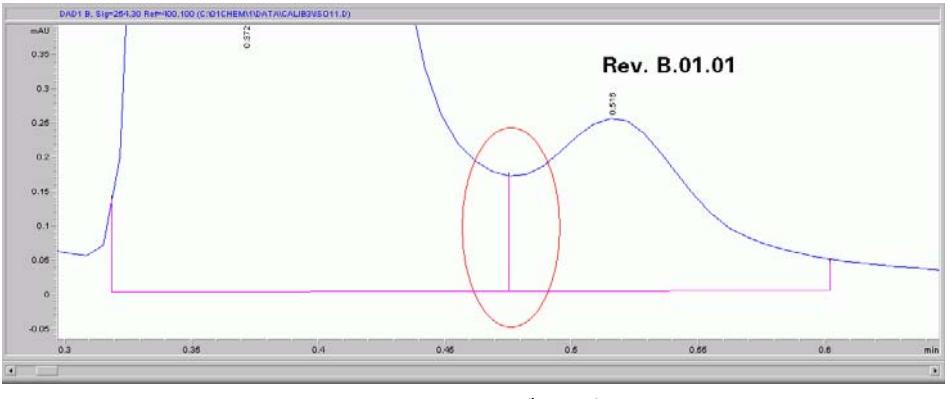

<span id="page-147-1"></span>図 24 ChemStation B.01.01 クロマトグラム例 No 3

**148 センター・コンプリー エンジェー アップグレード準備ガイド** 

拡張インテグレータからのアップグレード

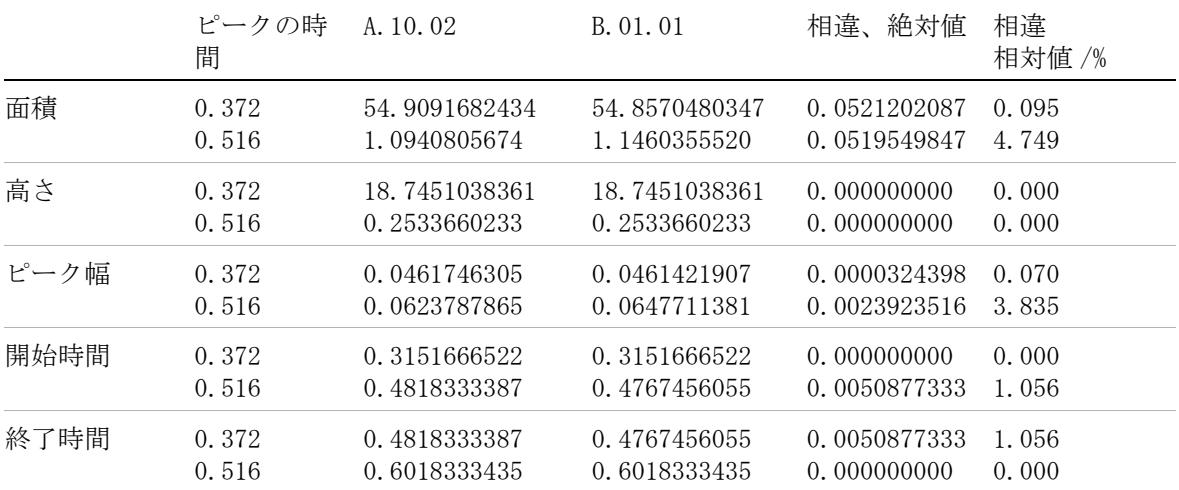

#### <span id="page-148-0"></span>表 29 データ例 No.3 の積分結果

# クロマトグラム例 No.4

以下の例では、隣り合うピーク間のピーク開始および終了時間の相違の影 響が示されます。 起こり得る結果の相違を強調する複数のファクタが含ま れているため、極端な場合にこの例を確認できます。

- この例では、次のファクタが含まれます
- **•** 面積値 2.06 の小さいピーク
- **•** ベースラインの落ち込みのあるピーク : ポジティブピークおよびネガ ティブピーク部分の間の相違として、合計面積が計算されます。 ベース ライン構成の変更により、単純なポジティブピークへの影響が 2 倍にな ります。
- **•** この例で使用される積分イベントは、ベースラインの落ち込みのため、 このピークに対して満足のいくベースラインを構成することができませ ん。 一般的に、精度が低くなります。

クロマトグラム例 No.4 では、1.29 分のピークは 0.00584 面積カウント の小さな絶対面積相違を示します。 しかしながら、小さな面積のために、 相対相違は 0.284% と計算されます。『[151 ページ 図 表 30](#page-150-0)』を参照して ください。

拡張インテグレータからのアップグレード

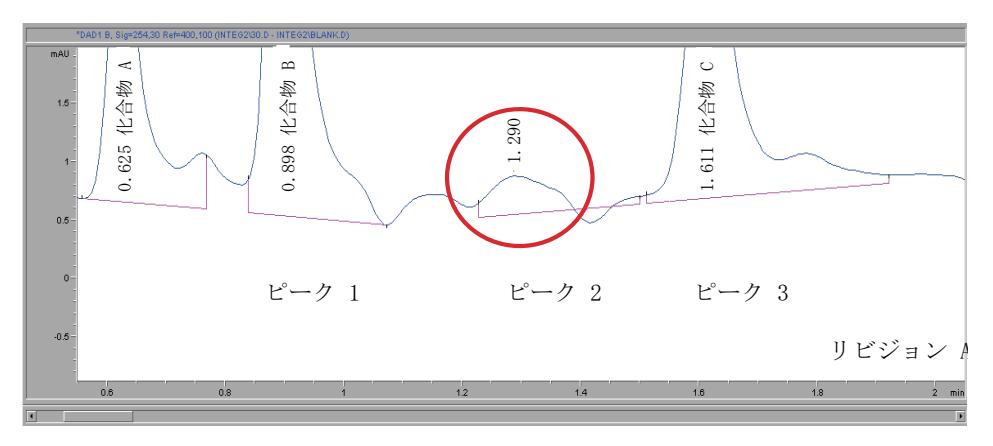

<span id="page-149-0"></span>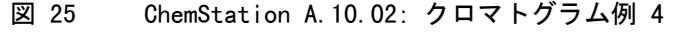

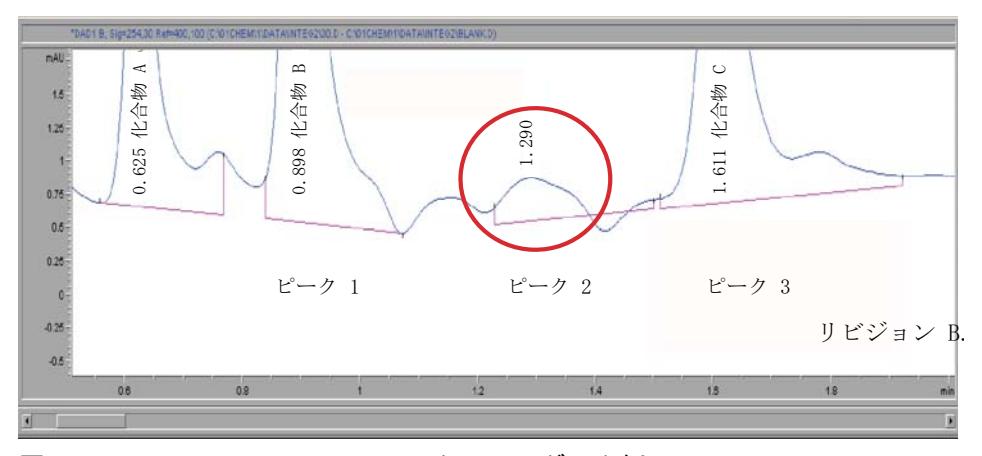

<span id="page-149-1"></span>図 26 ChemStation B.01.01: クロマトグラム例 4

対象ピークのピーク開始および終了時間を観察すると、どちらの値も ChemStation のリビジョン間での相違を示さず、視認できる相違も観察さ れません ([『150 ページ 図 25](#page-149-0)』と『[150 ページ 図 26』](#page-149-1)を参照 )。 ベースラ イン構成が異なる可能性があるため、現在のピークのほか、以前および次 のピークのピーク開始および終了時間も考慮する必要があります。 [『151](#page-150-0) ページ 図 表 30』、『151 ページ 図 表 31』 および『151 ページ 図 表 [32](#page-150-2)』の値を注意深く観察することで、以前のピークのピーク終了時間が異 なることを確認できます。 これにより異なるベースライン構成および 0.00058 面積カウントの面積差が生じます。

拡張インテグレータからのアップグレード

## <span id="page-150-0"></span>表 30 例 No. 4 に対する積分結果: 面積

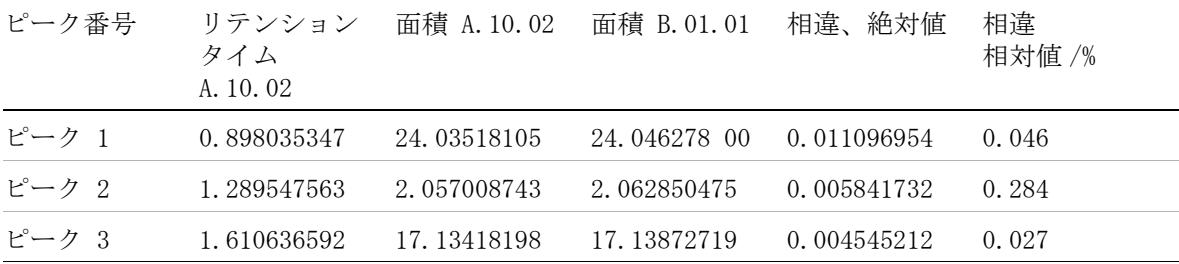

## <span id="page-150-1"></span>表 31 例 No.3 ピーク開始に対する積分結果

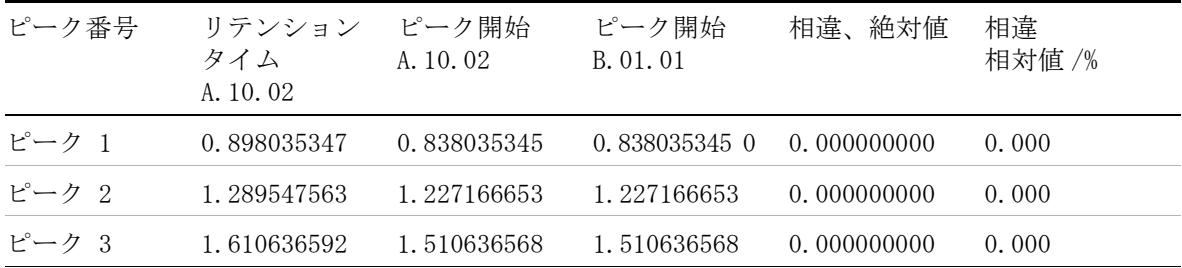

#### <span id="page-150-2"></span>表 32 例 No.3 に対する積分結果: ピーク終了

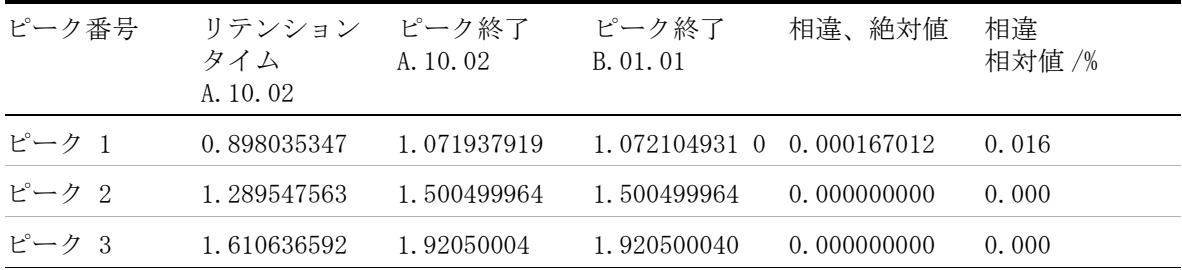

拡張インテグレータからのアップグレード

# 検証済みシステムへの影響 - 「拡張インテグレータ」に基 づく

Chem32 インテグレータの改良された積分アルゴリズムにより、精度がよく 再現性の高い結果が得られます。 (面積、高さ、ピーク幅など)レポート された積分結果の中で変化を確認できます。 アマウントへの影響は少なく、 一般的には分析要求の精度範囲内です。

固有のアプリケーション次第で、一般的に小さく非対称形状のピークに対 する積分結果で最大の変化が見られます。 これらのピークでは、Chem32 イ ンテグレータでの開始および終了位置決定が改良され、差が最大になりま す。 ピーク全体のデータポイントの数が少ない場合、開始ポイントなどの ポイント差が大きく影響し、改良された積分結果に表示されます。

これらの結果に基づき、新しい Chem32 インテグレータが以下の範囲に影 響を及ぼす可能性があることに注意してください。

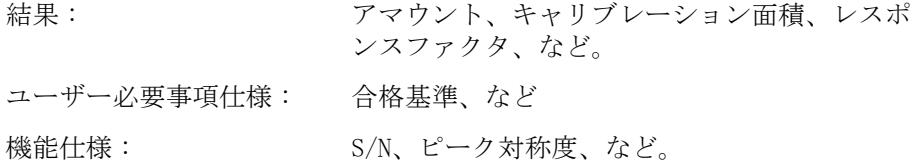

以下の場合、Chem32 インテグレータの改良があなたの作業に影響を及ぼす 可能性があります。

- **•** 既存のアップロードされたメソッドで作業を続ける場合、
- **•** 種々の文書で定義された仕様を比較する場合、
- **•** 再解析のために「古い」データをアップロードする必要がある場合、ま たは異なる研究室間などの置換された結果を比較する必要がある場合。

拡張インテグレータからのアップグレード

# 「拡張インテグレータ」に基づく A.xx.xx からの既存のメ ソッドを用いて作業を続けます。

「拡張インテグレータ」からの積分イベントは、32 ビット構成の ChemStation 用のままです。 シグナル固有積分イベントの値は、A.xx.xx ChemStation の「拡張インテグレータ」からの定義された値です。 インテ グレータの改良が影響するため、積分結果が異なる可能性があります。 あ なたのメソッドのそれぞれに対するリキャリブレーションのニーズを評価 するために、リビジョン A.xx.xx で以前にキャリブレーションされたデー タを用いて、あなたのメソッドのそれぞれに対するリキャリブレーション 例を作成することが必要です。 メソッドを部分的に再バリデーションする 必要があるかを評価する必要があります。 データ取込パラメータは変化の ないままのため、既存のデータセットに基づいて再バリデーションできま す。

# 積分値に関連する製品仕様を使用する場合

リビジョン B.0x.0x の改良された積分イベントは、以下の結果に影響を及 ぼします。 面積、高さ、ピーク幅、ピーク対称、ピーク開始および終了時 間ピークなど。アマウントへの影響は少なく、一般的には分析要求の精度 範囲内です あなたの製品仕様がこれらの結果の 1 つに基づく場合、それ に応じて積分イベントを変更する必要があります。 メソッドの一部を再バ リデーションする必要があるかを評価する必要があります。 データ取込パ ラメータは変更せず、既存のデータセットに基づいて再バリデーションし ます。

# 再解析、データ互換のために ChemStation リビジョン A.xx.xx をアップロード

再解析や異なる ChemStation リビジョン間でのデータ互換、監査目的、ま たは他の理由のために、ChemStation リビジョン A.xx.xx データをアップ ロードする必要があります。

拡張インテグレータからのアップグレード

#### 異なるリビジョンの ChemStation システム間でのデータ互換

リビジョン A.xx.xx を使用している研究室とリビジョン B.0x.0x ChemStation を使用している研究室からの結果を比較するために、実験に 使用される条件のすべてを文書化する必要があります。 結果の比較または 解釈のために、インテグレータ間のバリデーションを考慮できるように、 そして適切に文書化できるように、積分タイプおよびイベントを記述して おく必要があります ( たとえば、メソッドバリデーションプロセス中の堅 牢性試験のため )。

# 監査目的、検査などのためのリビジョン A.xx.xx ChemStation データの復元

古いリビジョン A.xx.xx データファイルの結果を復元または再現する必要 がある規制下の場合、古いデータファイルを再解析する必要がある場合が あります。 リビジョン B.0x.0x の Chem32 インテグレータにより、異なる 積分結果が生じる可能性があります。

しかしながら、インテグレータにより、同等のベースライン構成を生成す る積分イベントを指定できるようになります。 新しいベースライン構成が オリジナルのベースライン構成と視覚的に一致していれば、結果の違いは 分析精度から見えても非常に小さくなります。 ベースライン構成が一致せ ず、積分イベントを使用しても達成できない場合、マニュアルでのベース ラインの構成を考慮することが必要です。 ChemStation Plus ユーザーによ り、ChemStore データベースからのマニュアルベースライン再構成のため のピーク開始および終了時間を検索できます。

注記 この「アップグレードガイド」は規制当局の監査目的のために重要で、監査員 が「拡張インテグレータ」設定を持つメソッドを使用して ChemStation リビ ジョン A.xx.xx で作成されたデータの再解析を要求する場合に、監査のため に使用できるようにすることが必要です。

拡張ベースラインを用いたインテグレータからのアップグレード

# 拡張ベースラインを用いたインテグレータからのアップ グレード

リビジョン A.xx.xx ChemStation の拡張インテグレータ内に「拡張ベース ライン ] オプションを含むメソッドがリビジョン B.0x.0x システムに読み 込まれる場合、システムにはダイアログが表示されます。 非更新設定を含 むメソッドが読み込まれたことがダイアログに表示され、リビジョン B.0x.0x システムで使用できるようにするために自動的に更新されること が知らされます。 続行するには OK を選択する必要があります ([『155 ペー](#page-154-0) [ジ 図 27](#page-154-0)』を参照 )。 メソッドは自動的に更新されます。

<span id="page-154-0"></span>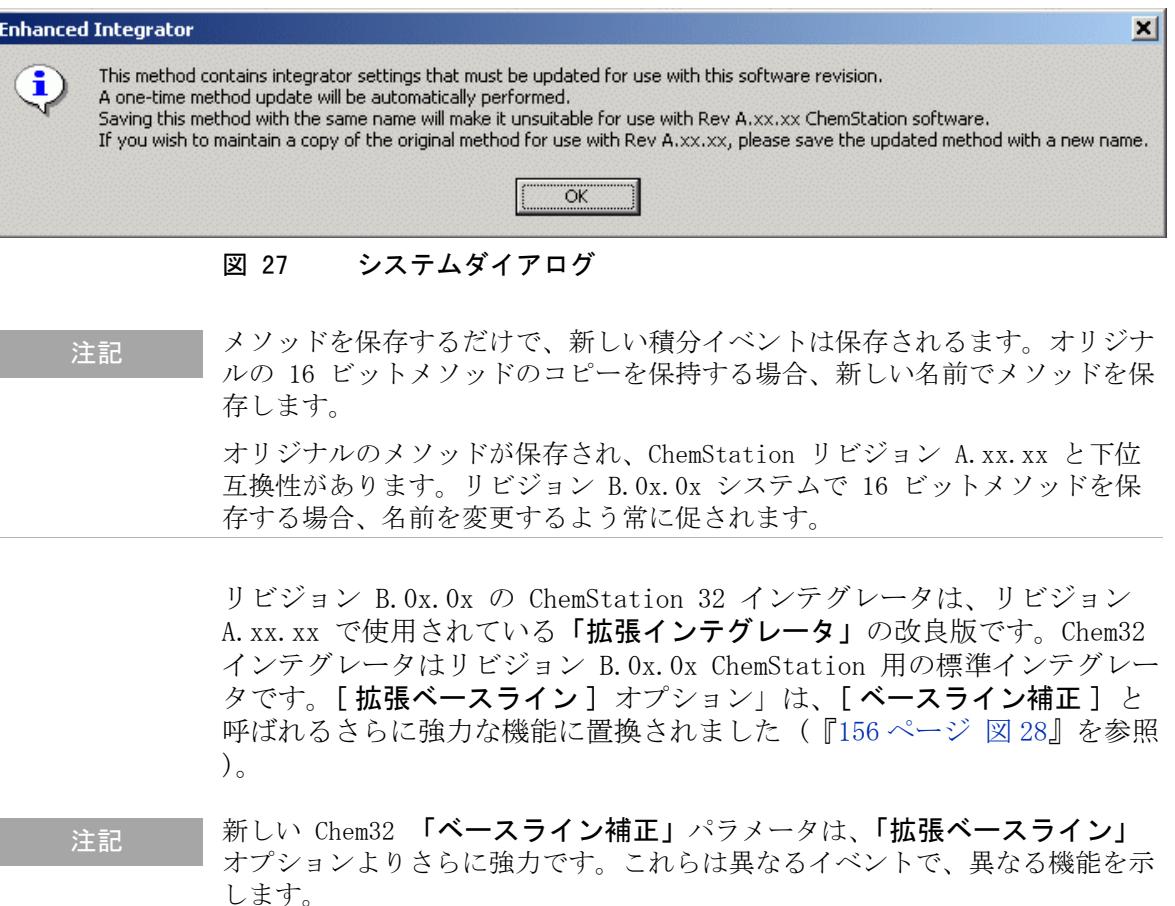

拡張ベースラインを用いたインテグレータからのアップグレード

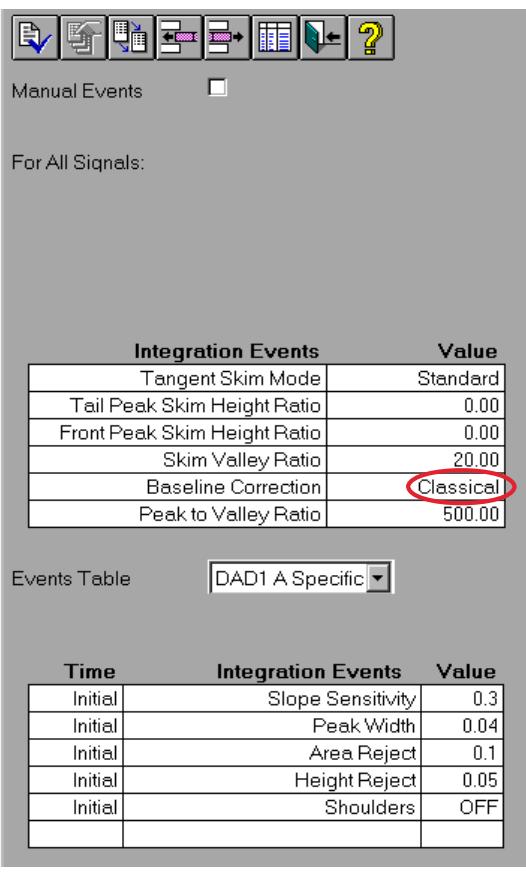

#### <span id="page-155-0"></span>図 28 Chem32 インテグレータスクリーンショット例

システムは以下のモードで動作可能です。

- **1** クラシックモード ( デフォルト )、追加ベースライン処理なし
- 2 オプション [落ち込みなし]により、ベースラインの再構成が実行され ます。 追加のレビューパスにより、システムによりいずれのベースライ ンの落ち込みも排除されます。 ピークの開始および終了は、落ち込みが 残らなくなるまで、ピーク頂点の方へシグナルに沿ってシフトされま す。
- **3** オプションの [拡張 ] により、落ち込み排除と追加の開始 /終了ピーク位 置決定が組み合わされます。 ベースライン構成は再配置されます。

『ChemStation の概要』マニュアルの積分の節で、ベースライン補正用のパ ラメータセットが詳しく説明されます。

#### **156 フップグレード準備ガイド**

拡張ベースラインを用いたインテグレータからのアップグレード

# 検証済みシステムへの影響 - 「拡張ベースライン」を持つ 「拡張インテグレータ」に基づく

[ 拡張ベースライン ] オプションを削除することで、未割り当て面積およ び再定義ベースライン割り当てを再配置するための追加承認が削除されま した。 そのため、リビジョン A.xx.xx からの積分結果は、リビジョン B.0x.0x での Chem32 インテグレータによる積分結果との互換性はありま せん。 Chem32 インテグレータに従って、積分設定を調整する必要がありま す。 積分を改善するために、リビジョン B.0x.0x の新しい積分機能の使用 を推奨します。 新たに実行された積分イベントにより、ベースライン処理 の精度を改善できます。

インテグレータの変更が以下の項目に影響を及ぼす可能性があることに注 意してください。

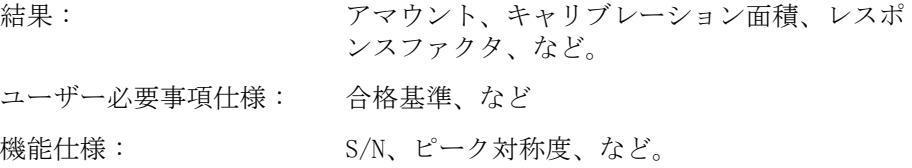

以下の場合、これらの変更があなたに影響を及ぼす可能性があります。

- **•** 既存のアップロードされたメソッドで作業を続ける場合
- **•** 種々の文書で定義された仕様を比較する場合
- **•** 再解析のために「古い」データをアップロードする必要がある場合、ま たは異なる研究室間などの置換された結果を比較する必要がある場合。

アップグレード準備ガイド **157**

拡張ベースラインを用いたインテグレータからのアップグレード

# 「拡張ベースラインを持つ拡張インテグレータ」に基づく A.xx.xx からの既存のメソッドを用いて作業を続ける

リビジョン B.0x.0x でメソッドをアップロードして積分設定を編集した 後、拡張ベースラインオプションは削除されました。 積分パラメータ値は、 A.xx.xx ChemStation の「拡張インテグレータ」の積分イベントからの特 定の設定に反映されます。 新しい追加積分イベントのすべてがデフォルト 値に設定されます。 Chem32 インテグレータデフォルト値は、『[156 ページ](#page-155-0)  [図 28](#page-155-0)』に示します。それに応じて、積分イベントを再定義する必要があり ます。 Chem32 で使用可能な新しい積分イベントを使用して、積分の改良の 利点を生かすことを Agilent はお勧めします。

インテグレータ設定の最適化後、リビジョン B.0x.0x で更新された検量線 を得るため、リキャリブレーション / 置換機能で既存のキャリブレーショ ンテーブルを更新する必要があります。 更新されたキャリブレーション テーブルには、あなたの更新された積分設定に対応する新しく計算された 面積が含まれます。 あなたのメソッドのそれぞれに対して、リビジョン A.xx.xx のオリジナルの検量線とリビジョン B.0x.0x の更新された検量線 の相違を評価する必要があります。

メソッドまたはシステムを部分的に再バリデーションする必要があるかを 評価する必要があります。 データ取込パラメータは変更せず、既存のデー タセットに基づいて再バリデーションします。

# 積分値に関連する製品仕様を使用する場合

更新された積分イベントにより、以下の結果に影響が及ぶ可能性がありま す。 面積、高さ、ピーク幅、ピーク対称、ピーク開始および終了時間ピー クなど。あなたの製品仕様がこれらの結果のいずれかに基づく場合、それ に応じて積分イベントを変更する必要があります。

メソッドまたはシステムを部分的に再バリデーションする必要があるかを 評価する必要があります。 データ取込パラメータは変更せず、既存のデー タセットに基づいて再バリデーションします。

拡張ベースラインを用いたインテグレータからのアップグレード

# ChemStation リビジョン A.xx.xx データをアップロードす る必要があります。

再解析や異なる ChemStation リビジョン間でのデータ互換、監査目的、ま たは他の理由のために、ChemStation リビジョン A.xx.xx データをアップ ロードする必要があります。

#### 異なるリビジョンの ChemStation システム間でのデータ互換

リビジョン A.xx.xx を使用している研究室とリビジョン B.0x.0x ChemStation を使用している研究室からの結果を比較するために、実験に 使用される条件のすべてを文書化する必要があります。 結果の比較または 解釈のために、インテグレータ間のバリデーションを考慮できるように、 そして適切に文書化できるように、積分タイプおよびイベントを文書化す る必要があります ( たとえば、メソッドバリデーションプロセス中の耐久 性試験のため)。

# 監査目的、検査などのためのリビジョン A.xx.xx ChemStation データの復元

古いリビジョン A.xx.xx データファイルの結果を復元または再現する必要 がある規制下の場合、古いデータファイルを再解析する必要がある場合が あります。 リビジョン B.0x.0x の Chem32 インテグレータにより、異なる 積分結果が生じます。 しかしながら、インテグレータにより、同等のベー スライン構成を生む積分イベントを指定できるようになります。 ベースラ イン構成がオリジナルのベースライン構成と視覚的に一致する場合、相違 は分析精度に対して非常に小さくできます。 ベースライン構成が一致せず、 積分イベントを使用しても達成できない場合、マニュアルでのベースライ ンの構成を考慮することが必要です。 ChemStation Plus ユーザーにより、 ChemStore データベースからのマニュアルベースライン再構成のための ピーク開始および終了時間を検索できます。

注記 この「アップグレードガイド」は規制当局の監査目的のために重要で、監査員 が「拡張ベースラインを持つ拡張インテグレータ」設定を持つメソッドを使 用して ChemStation リビジョン A.xx.xx で作成されたデータの再解析を要求 する場合に、監査のために使用できるようにすることが必要です。

#### アップグレード準備ガイド **159**

拡張ベースラインを用いたインテグレータからのアップグレード

アップグレード準備ガイド

9

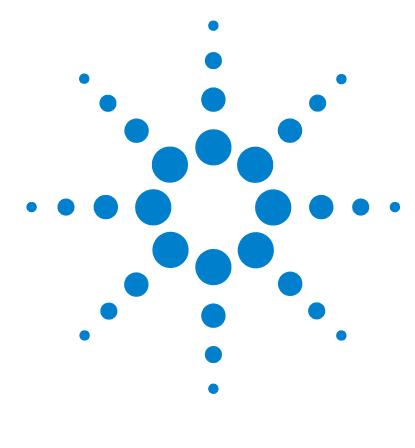

ChemStation リビジョン B.04.0x を使ったときのスペクトル / 純度 オプション ( リビジョン A.xx.xx のアップグレード関連のみ )

[スペクトル / 純度ツールセットの概要](#page-161-0) [162](#page-161-0) [「新しい」スペクトル / 純度ツールセットへのアップグレー](#page-164-0) [ド](#page-164-0) [165](#page-164-0) [UV ライブラリおよびそれらの結果](#page-171-0) [172](#page-171-0)

この章では、ChemStation リビジョン A にある 2 つの使用可能な スペクトル / 純度のツールセットの違いの概要を説明します。 ChemStation リビジョン B.0x.0x では、リビジョン A.04.02 で導 入されたスペクトルツールが標準ツールセットになりました。以前 のスペクトルツールは使用できなくなりました。

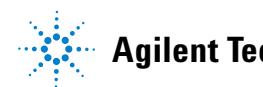

スペクトル / 純度ツールセットの概要

# <span id="page-161-0"></span>スペクトル / 純度ツールセットの概要

主記 この章は、ChemStation リビジョン A.xx.xx で使用可能な「古い」スペクト ル / 純度ツールセットを使用してアップグレードしたメソッドに対してのみ適 用されます。「新しい」スペクトル / 純度ツールセットを使用したリビジョン A.04.02 以降のすべての ChemStation メソッドでは、これが継続的に使用さ れます。 ChemStation リビジョン A.xx.xx の「新しい」スペクトル / 純度 ツールは、ChemStation リビジョン B でのの標準ツールセットです。

> リビジョン A.04.02 以降、A.10.02 以前の Agilent ChemStation では、2 つの異なるスペクトル / ピーク純度オプションの使用が可能でした。

**•** 「古い」スペクトル / 純度設定 ( リビジョン A.04.01 以降 )

スペクトル / 純度ツールセットの概要

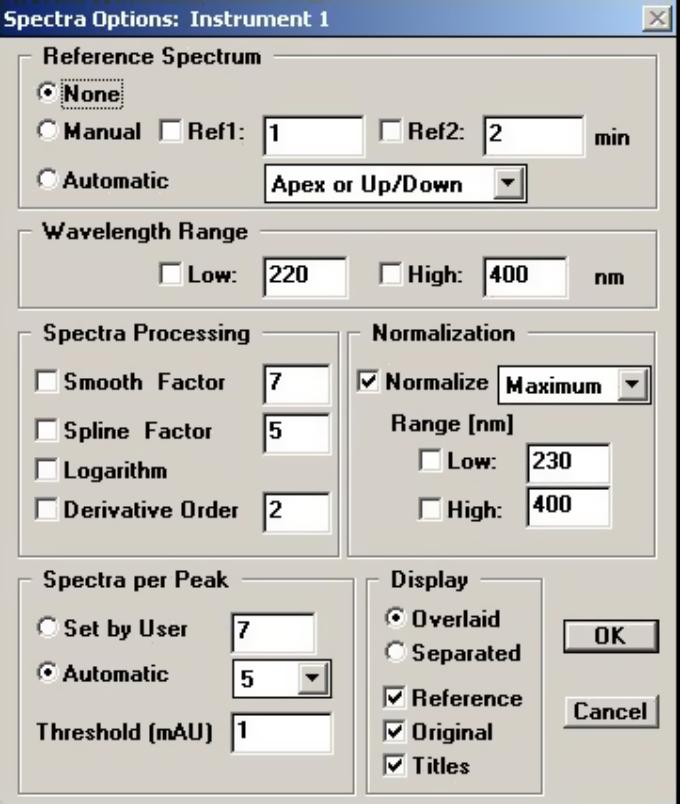

図 29 「古い」スペクトル / 純度設定 ( リビジョン A.04.01 以降 )

**•** 「新しい」スペクトル / 純度設定 ( リビジョン A.04.02 以降 )

スペクトル / 純度ツールセットの概要

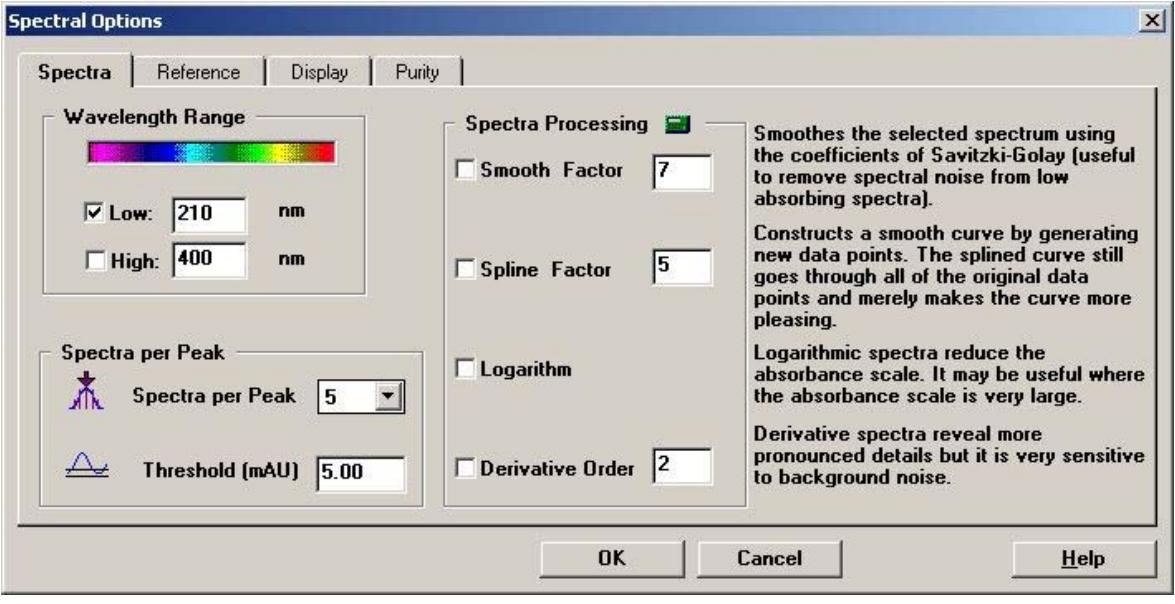

図 30 「新しい」スペクトル / 純度設定 ( リビジョン A.04.02 以降 )

ChemStation リビジョン A.04.02 上で新しいメソッド作成時には、2 つの スペクトル / 純度ツールが含まれます。初めてのスペクトル / ピーク純度 設定に入る時にどちらかのツールセットを使用するかを決定する画面が表 示されます。 一旦スペクトル / 純度設定が選択されると、それらはメソッ ドに保存されます。

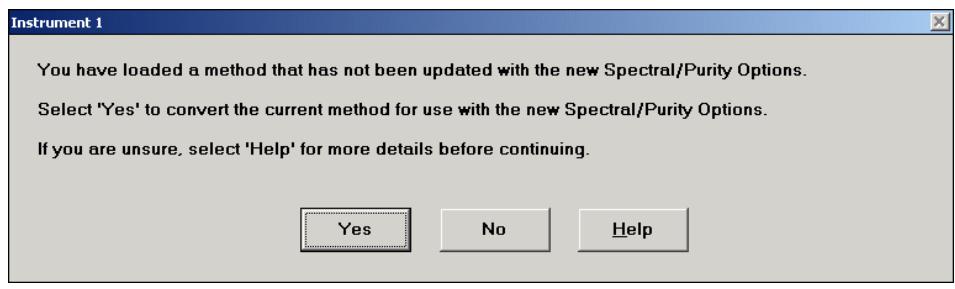

図 31 リビジョン A.04.02 以降。 スペクトル / ピーク純度設定の選択

「新しい」スペクトル / 純度設定が標準の ChemStation である ChemStation リビジョン B を導入すると、「古い」スペクトル / 純度ツー ルセットはもう使用できません。

「新しい」スペクトル / 純度ツールセットへのアップグレード

# <span id="page-164-0"></span>「新しい」スペクトル / 純度ツールセットへのアップグ レード

「古い」スペクトル / 純度ツールセットを含むリビジョン A.xx.xx のメ ソッドを ChemStation リビジョン B に読み込む場合、「新しい」スペクト ル / 純度ツールセットへの変更について警告されます。

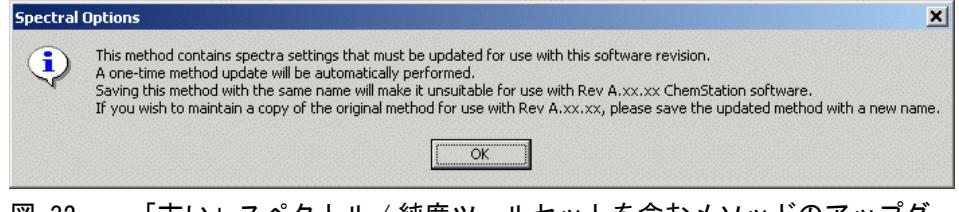

図 32 「古い」スペクトル / 純度ツールセットを含むメソッドのアップグ レード警告

A.xx.xx で定義されたスペクトル / 純度値は、「新しい」スペクトルツール セットに転移され、変更を目に見えるようにするために「メソッド変更フ ラグ」がメソッドに与えられます。 オリジナル名を使用してメソッドが保 存され場合、もう下位互換性がなくなり、「新しい」スペクトル / ツール セットが含まれます。 メソッドを上書きしないために、更新されたメソッ ドを新しい名前で保存します。

「古い」および「新しい」スペクトル / 純度パラメータは、以下のようにわ ずかに異なる動作をします。 「新しい」スペクトル / 純度ツールセットは さらに自動化されます。 そのため、両方のツールセットの結果は直接の互 換性はなく、専門家の比較を必要とします。

両方のスペクトル / 純度ツールセットを比較できるようにするために、以 下の表に使用されるパラメータおよびそれらの相違の概観を表示すること が必要です。 表は次のセクションに分割されます : スペクトルおよび純 度。「古い」ツールセットでは、これはデータ解析項目「スペクトル]内 の 2 つの異なるメニュー項目でしたが、一方「新しい」ツールセットでは 両方の項目がデータ解析メニュー [ スペクトル ] 内の [ スペクトルオプ ション ] メニュー項目の 2 つのタブとして扱われます。

アップグレード準備ガイド **165**

「新しい」スペクトル / 純度ツールセットへのアップグレード

# 表 33 スペクトルツールセットの新旧比較

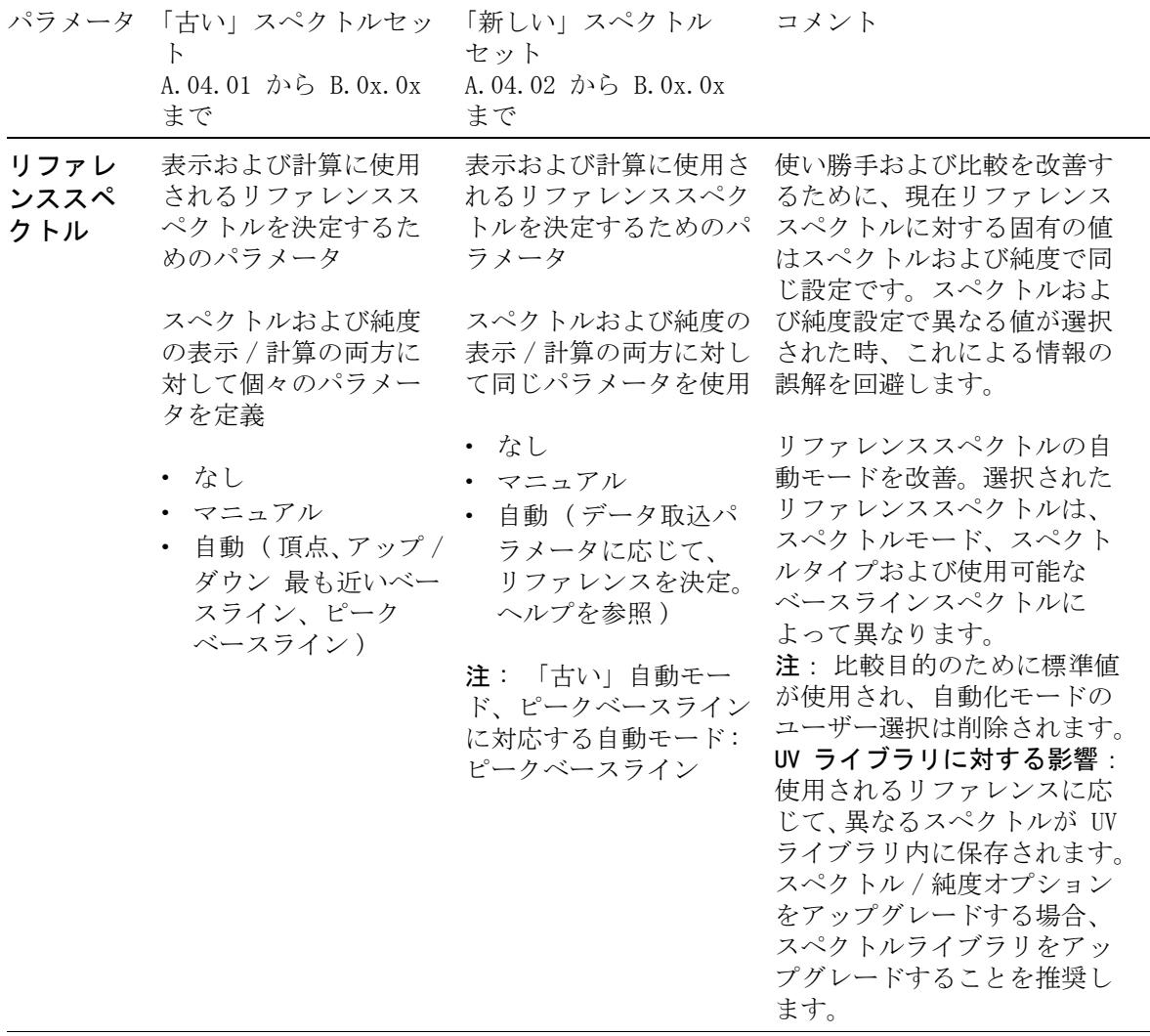

「新しい」スペクトル / 純度ツールセットへのアップグレード

# 表 33 スペクトルツールセットの新旧比較

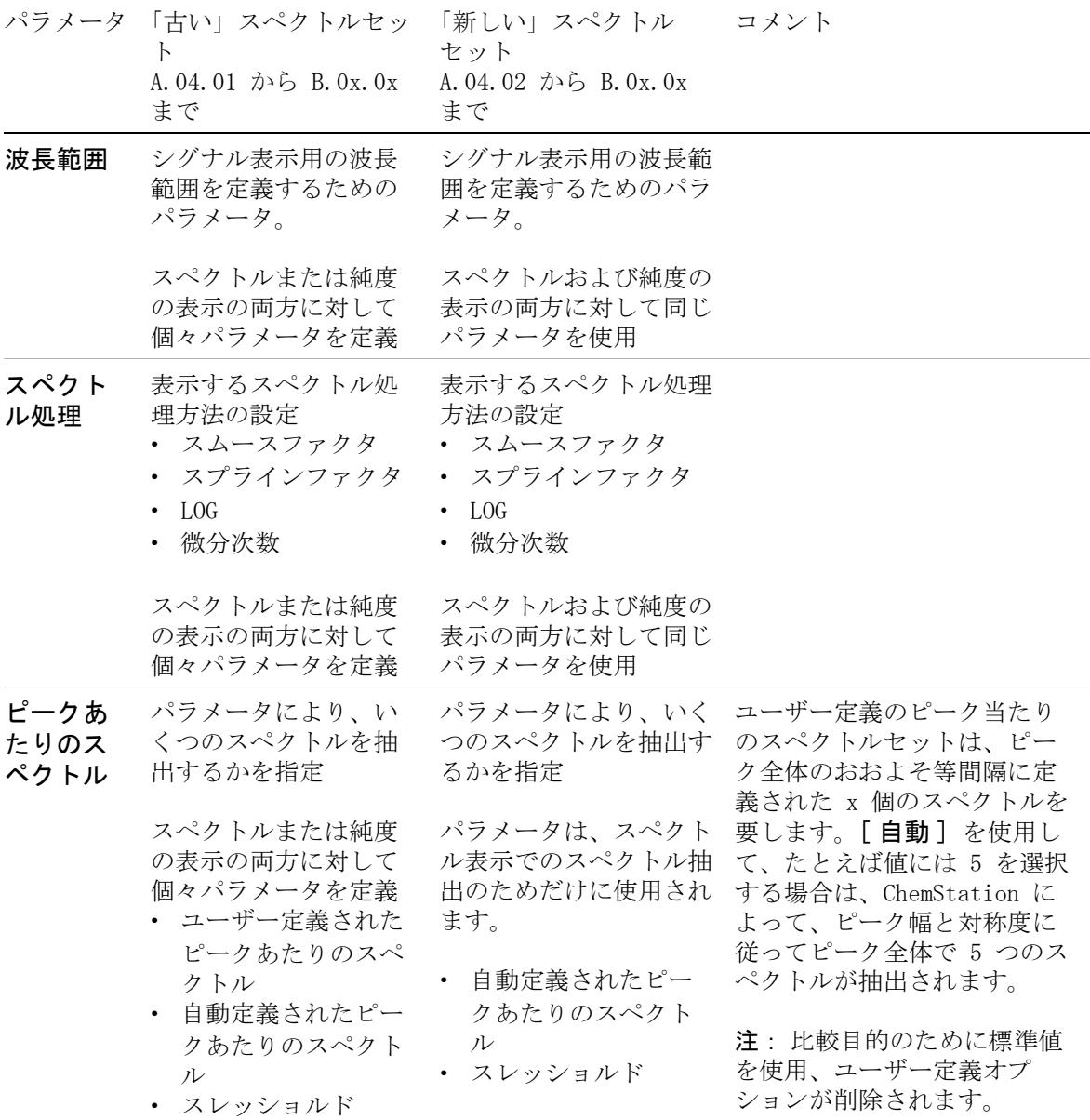

「新しい」スペクトル / 純度ツールセットへのアップグレード

# 表 33 スペクトルツールセットの新旧比較

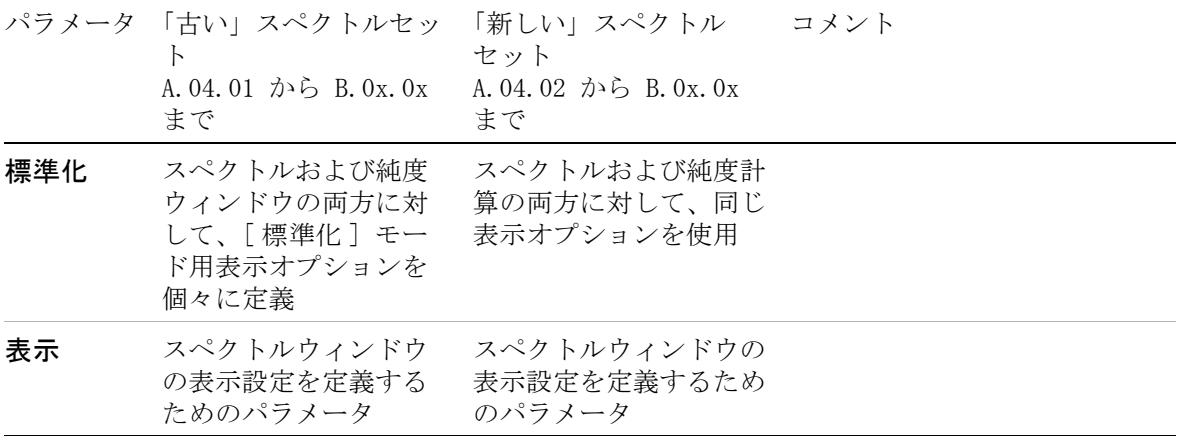

「新しい」スペクトル / 純度ツールセットへのアップグレード

# 表 34 純度ツールセットの新旧比較

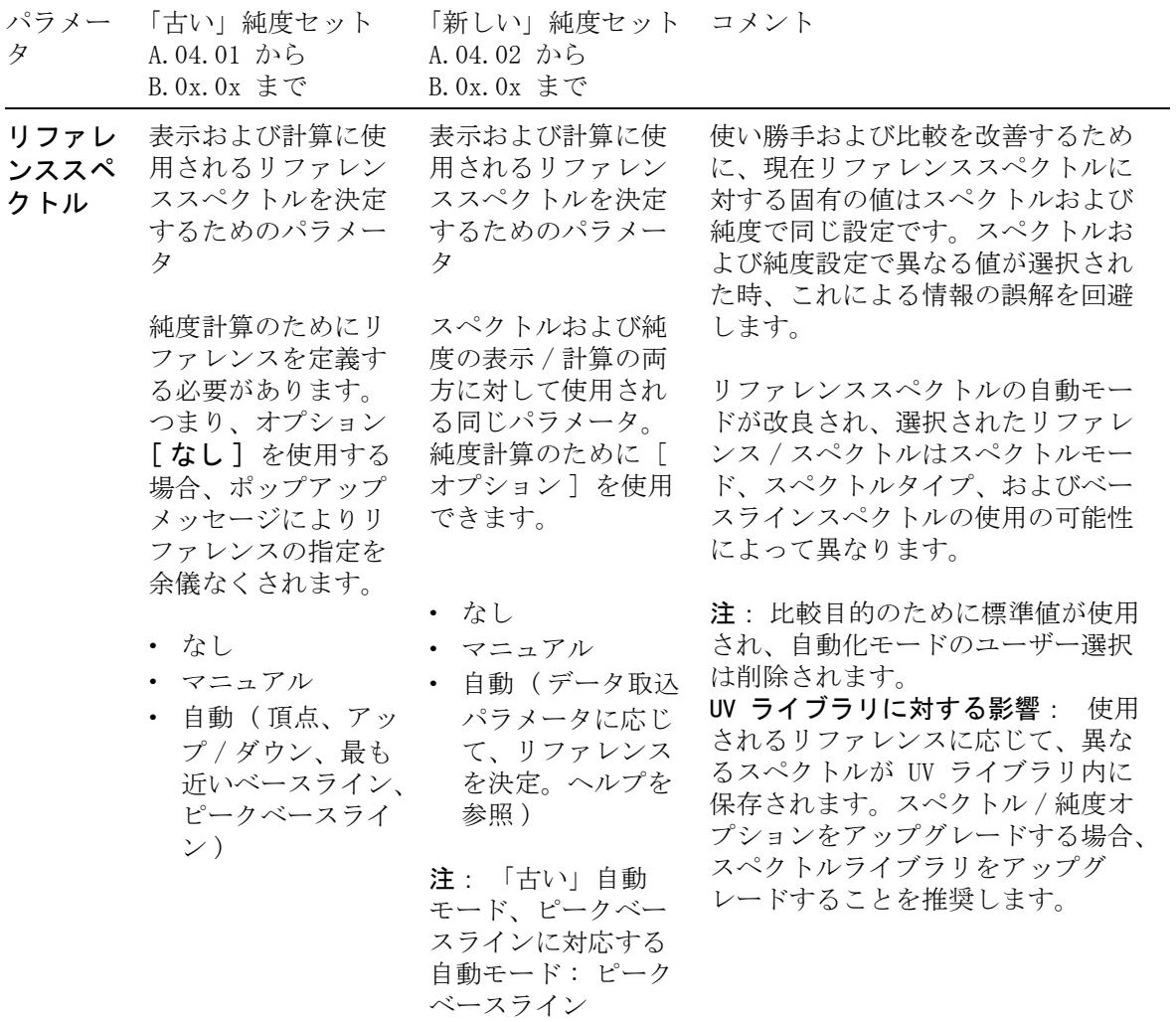

「新しい」スペクトル / 純度ツールセットへのアップグレード

### 表 34 純度ツールセットの新旧比較

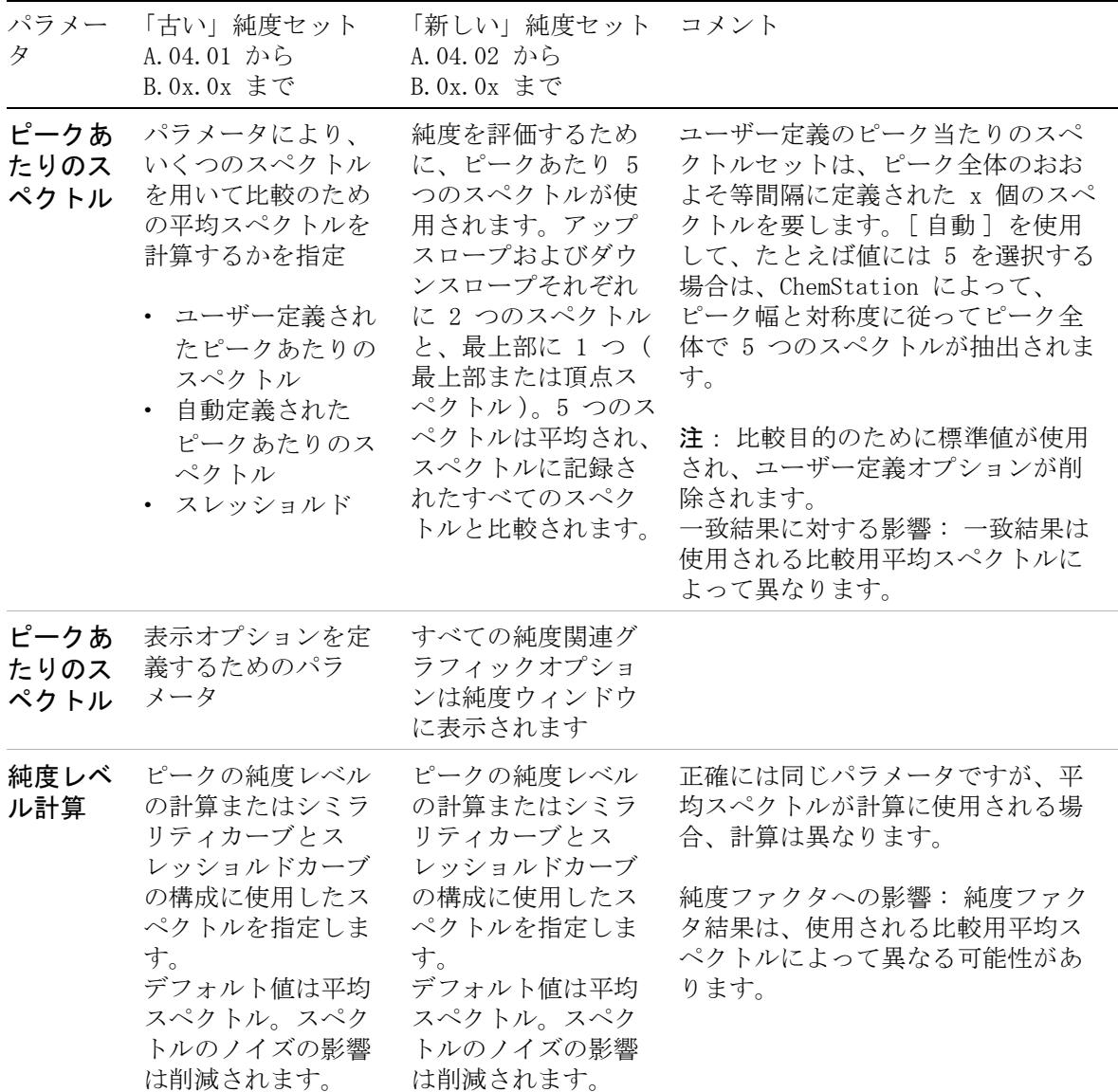

「新しい」スペクトル / 純度ツールセットへのアップグレード

#### 表 34 純度ツールセットの新旧比較

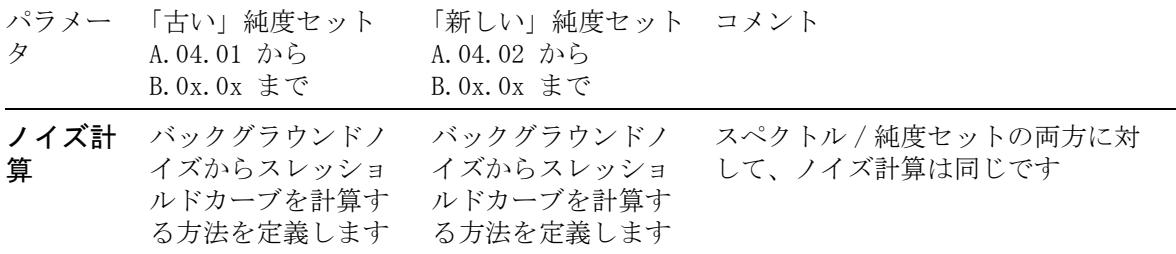

UV ライブラリおよびそれらの結果

# <span id="page-171-0"></span>UV ライブラリおよびそれらの結果

UV ライブラリは選択されたスペクトルにより構築されます。選択されたス ペクトル / 純度ツールセットで定義された設定を使用してスペクトルは保 存されています。 これらのパラメータに応じて、ライブラリは純粋なスペ クトルまたはリファレンスにより補正されたスペクトルのどちらかに基づ いて作成されます。 未知サンプルのスペクトルに対するライブラリスペク トルの比較にはまだ熟練した解釈が必要です。これは、考慮する必要があ る多くの影響があるためです。

ChemStation リビジョン B.0x.0x では、リビジョン A.xx.xx ChemStation の「新しい」スペクトル / 純度ツールセットが現在は標準ツールセットで す。 このツールセットはさらに自動化および拡張され、スペクトルの比較 がさらに容易になります。

「古い」スペクトル / 純度ツールセットに構築された UV ライブラリには、 「リファレンススペクトル」に使用されるモードを指定し、純度計算に使用 される「ピークあたりのスペクトル」を定義するオプションが含まれまし た。 両方のオプションが「新しい」スペクトル / 純度ツールセットを使用 して自動化され、これらは今では自動的に計算される設定または固定され る値のどちらかを使用します ( たとえば、純度計算のため現在は「ピーク あたりのスペクトル」が 5 つのスペクトルに固定されています )。

これらの変更のため、同じメソッド、データファイル、および UV ライブ ラリを使用している場合でさえ、マッチファクタおよび純度結果は A.xx.xx ChemStation と B.0x.0x ChemStation の間で異なる可能性があり ます。 異なるスペクトル / 純度ツールセットを使用したシステムからの結 果を比較するために、変化を考慮して適切に文書化できるように、使用さ れるスペクトル / 純度設定の詳細を記述しておく必要があります。

注記 この「アップグレード準備ガイド」は規制当局の監査目的のために重要で、監 査員が「古い」スペクトル / 純度ツールセットを持つメソッドを使用して ChemStation リビジョン A.xx.xx で作成されたデータの再解析を要求する場 合に、監査のために使用できるようにすることが必要です。

UV ライブラリおよびそれらの結果

「新しい」スペクトル / 純度ツールを使用して対象のスペクトルエントリを 作成することが必要になる可能性があります。 リビジョン B.0x.0x でメ ソッドをアップグレードした後、「古い」スペクトル / 純度ツールを使用し て作成されたエントリまたはライブラリ全体を再加工する必要があるかを 確かめるために、UV ライブラリエントリを確認することが必要です。 最善 の選択肢は、リビジョン B.0x.0.x で標準のスペクトル / 純度ツールセッ トを使用することで設定される新しい UV ライブラリを構築することです。

# **9** ChemStation リビジョン B.04.0x を使ったときのスペクトル / 純度オプション ( リビジョン

A.xx.xx のアップグレード関連のみ )

UV ライブラリおよびそれらの結果

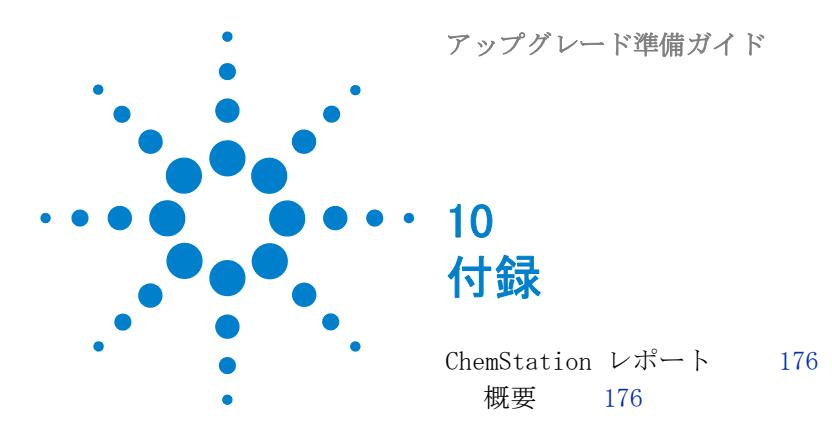

付録では、各種のバージョンで生成されるサンプルクロマトグラム を示します。

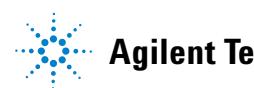

**10** 付録

ChemStation レポート

# <span id="page-175-0"></span>ChemStation レポート

# <span id="page-175-1"></span>概要

この付録では、ChemStation A.10.02 から ChemStation Rev. B.01.01 へ の実際のアップグレードを示すため、各種の ChemStation レポートを提示 しています。この付録内のすべての ChemStation レポートは、「『[「拡張イ](#page-136-0) [ンテグレータからのアップグレード」137 ページ 図』](#page-136-0)」で使われた、サン プルクロマトグラム No. 1 と No. 2 に対応しています。

# サンプルクロマトグラム No. 1

**1** リビジョン A.10.02:

積分結果を取得するために、サンプルファイルが処理され、Area% レ ポートが生成されました (「『[177 ページ 図 33』](#page-176-0)」を参照 )。

**2** リビジョン B.01.01:

同じサンプルファイルを再解析するために、リビジョン B.01.01 ChemStation にアップロードされたメソッドが使われます。Area% レ ポートが作成されました (「『[178 ページ 図 34』](#page-177-0)」を参照 )。

## サンプルクロマトグラム No. 2

**1** リビジョン A.10.02

3 つのレベルのキャリブレーションテーブルが作成されました。結果を 取得するために、サンプルファイルが処理され、ESTD レポートが生成 されました (「『[179 ページ 図 35』](#page-178-0)」を参照 )。

**2** リビジョン B.01.01

リビジョン B.01.01 ChemStation にアップロードされたメソッドは、各 キャリブレーションレベルに対して、置換オプションを使用して、再 キャリブレーションされました。同じサンプルファイルが使われて結果 が再解析され、ESTD レポートが生成されました (「[『180 ページ 図 36](#page-179-0)』」 を参照 )。

付録 **10** ChemStation レポート

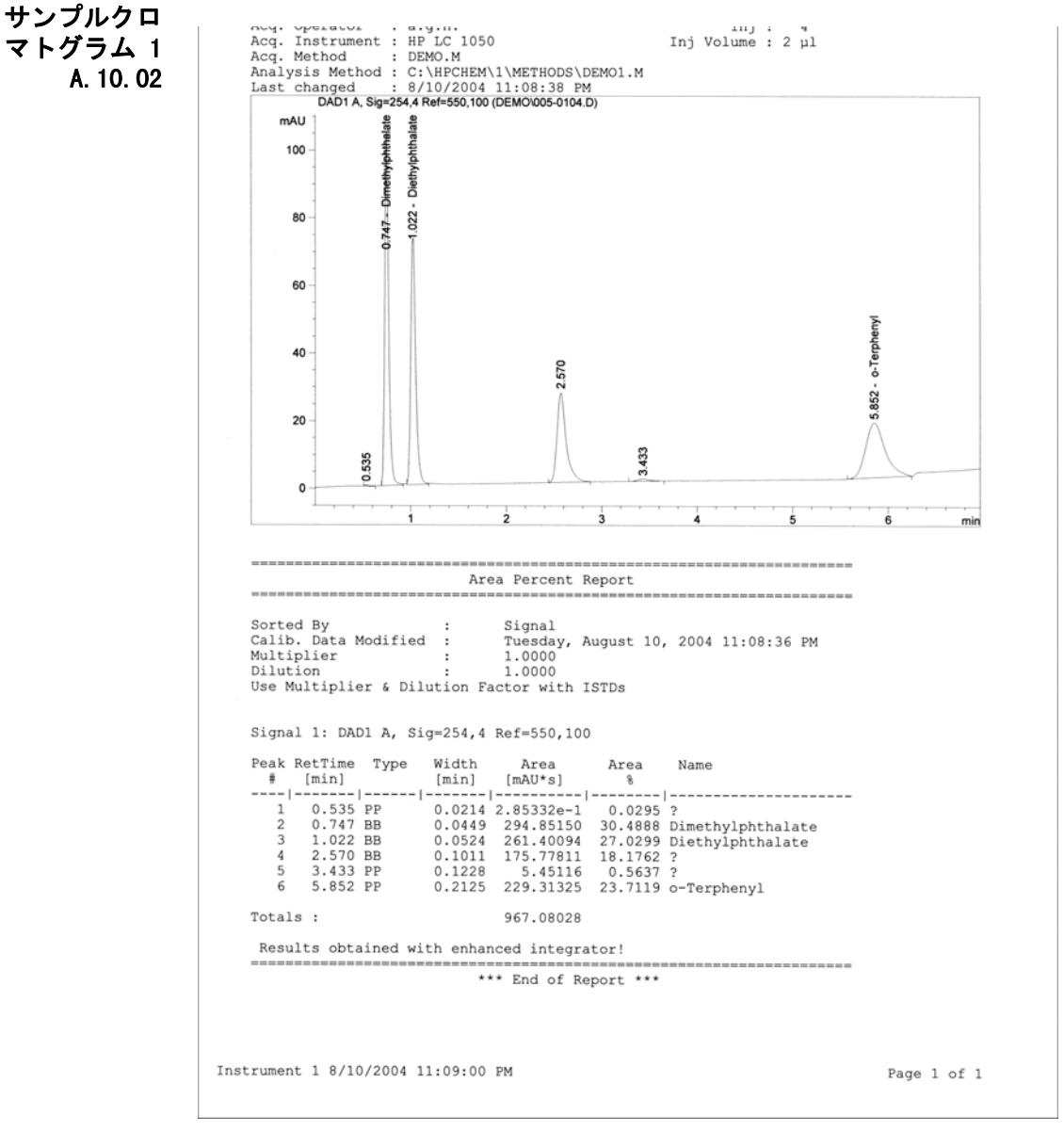

<span id="page-176-0"></span>図 33 サンプル 005-0104.d についての Area% レポート - ChemStation A.10.02 で作成

アップグレード準備ガイド **177**

#### **10** 付録

ChemStation レポート

<span id="page-177-0"></span>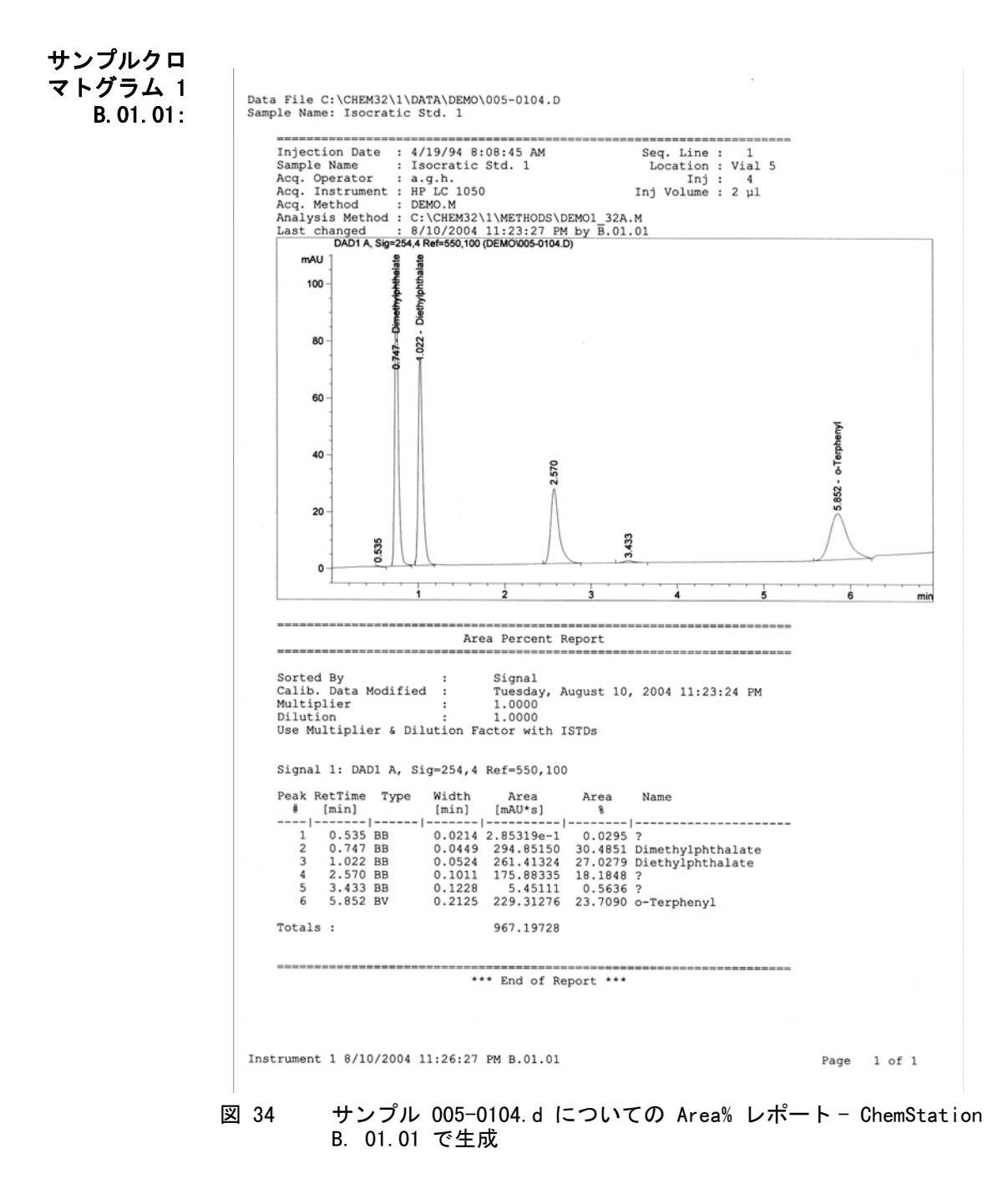

#### 付録 **10** ChemStation レポート

<span id="page-178-0"></span>サンプルクロ マトグラム 2 A.10.02

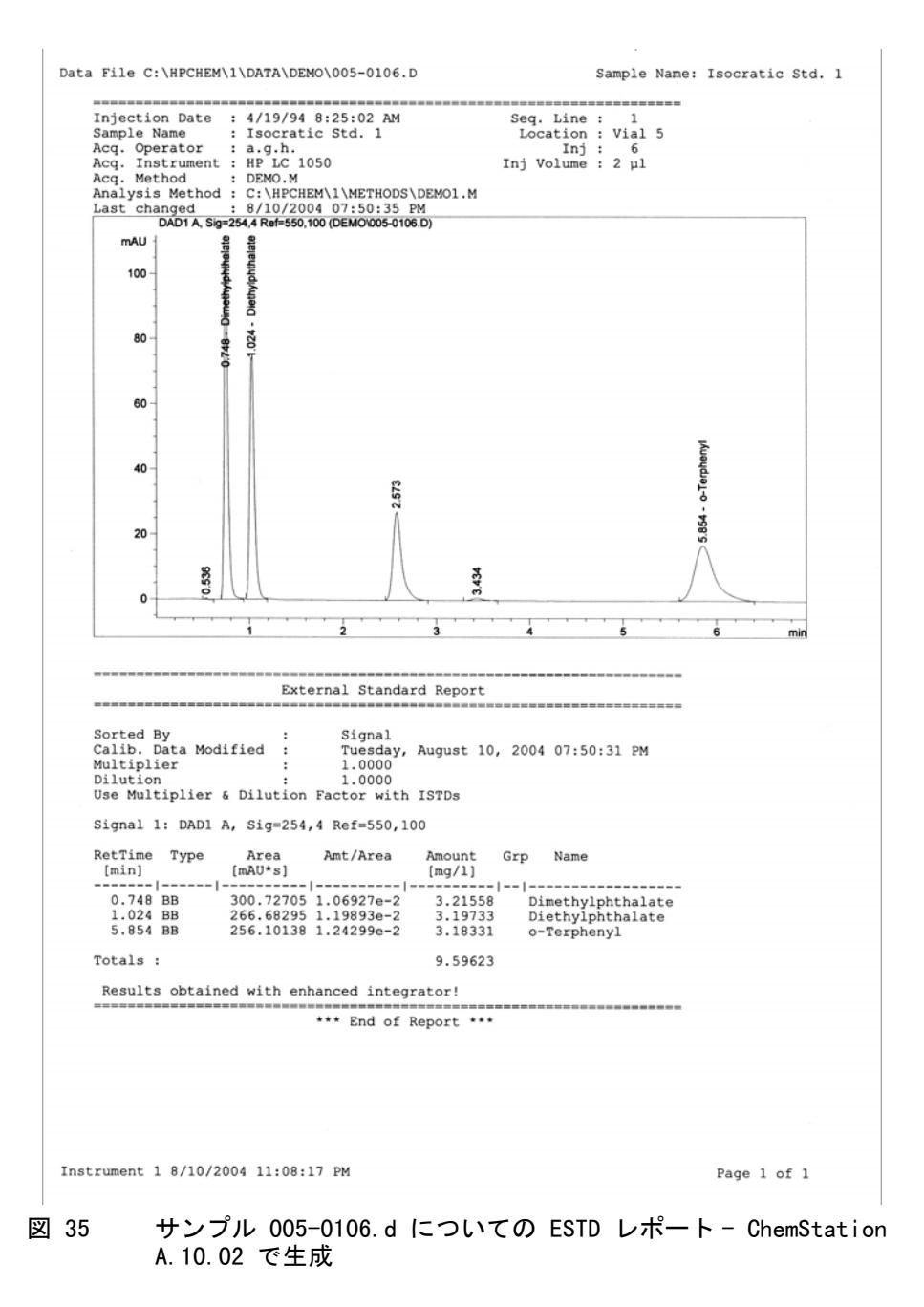

# **10** 付録

ChemStation レポート

<span id="page-179-0"></span>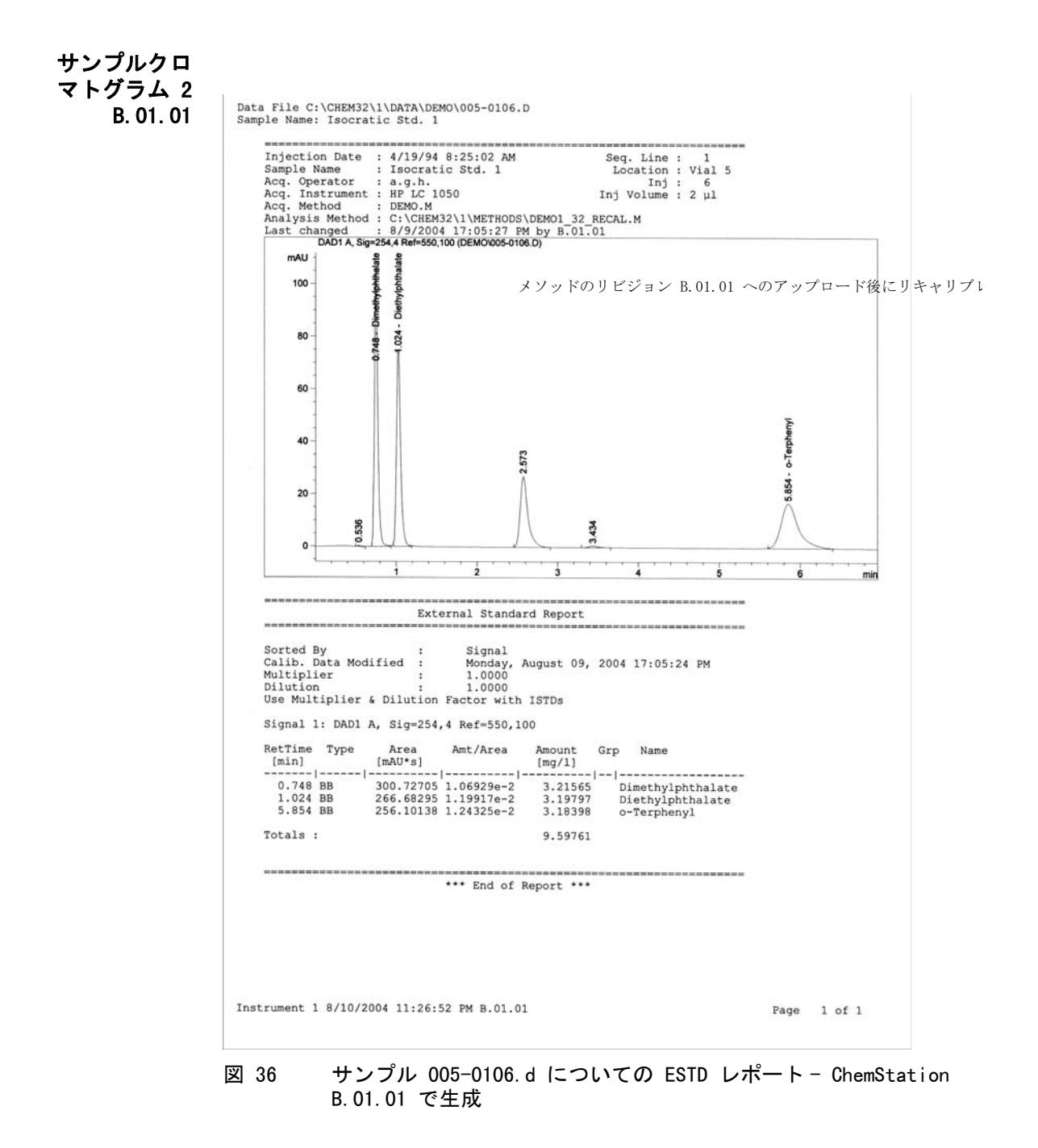
# 索引

#### A

APM [22](#page-21-0)

#### $\Omega$

ChemStore [51](#page-50-0)

### G

GC コンパニオン [51](#page-50-1)

## $L$

LAN 接続 [35](#page-34-0)

## P

PC、テスト済み [20](#page-19-0) PC、要件 [18](#page-17-0)

## R

RAM [19](#page-18-0)

#### T

TCP/IP [35](#page-34-0)

## V

VGA ディスプレイ [18](#page-17-1)

## あ

アドオンソリューション サポート [48](#page-47-0) アドバンストパワーマネージ メント [22](#page-21-0)

# こ コンピュータ、最小要求事 項 [18](#page-17-0) さ 最低限の要件 RAM [19](#page-18-0)

ハードディスク [18](#page-17-2) プロセッサ [18](#page-17-3)

# せ

静電気放電 (ESD) [36](#page-35-0) セキュリティパック [51](#page-50-2)

# な 内蔵ヘッドスペースソフト ウェア [52,](#page-51-0) [52](#page-51-1)

は ハードディスク [18](#page-17-2)

# ふ ファームウェア LC [24](#page-23-0) プロセッサ [18](#page-17-3)

## め

メソッドバリデーションパッ ク [51](#page-50-3)

# よ

要件 PC [18](#page-17-0) VGA ディスプレイ [18](#page-17-1)

# り

リテンションタイムロッキン グ [51](#page-50-4)

# 3

35900E A/D ファームウェア要 件 [32](#page-31-0) 35900E [46](#page-45-0)

## A

Analyst [58](#page-57-1) ANSI えいえぬえすあ い [118](#page-117-0)

# C

CE ファームウェアリビジョ ン [34](#page-33-0) Chem32 インテグレータけむさ んじゅうにいんてぐれー た [127](#page-126-0) ChemAccess [55](#page-54-0) ChemStation レポートけむす てーしょんれぽーと [176](#page-175-0) ChemStore [54](#page-53-0), [58](#page-57-0) CTC サンプラしーてぃーしー さんぷら [57](#page-56-0)

#### D

DQ でぃーきゅー [108](#page-107-0)

## G

G1979A マルチシグナル アウ トプット アクセサリ [57](#page-56-1) GC コンパニオン [56](#page-55-0) GC 固有のアップグレー ド [45](#page-44-1) GPC [55](#page-54-1) GPIB インタフェース [18](#page-17-4)

#### I

IQ [109](#page-108-0) IQ あいきゅー [108](#page-107-0)

## L

LC 固有のアップグレードえる しーこゆうのあっぷぐれー ど [45](#page-44-0) LC/MS 固有のアップグレード えるしーえむえすこゆうの あっぷぐれーど [46,](#page-45-1) [46](#page-45-2) LC/MSD ファームウェアえる しーえむえすでぃーふぁーむ うぇあ [46](#page-45-3)

#### $\mathbf{0}$

OQ/PV おーきゅーぴーぶ い [108](#page-107-0)

#### P

PQ ぴーきゅー [108](#page-107-0) Purify [54](#page-53-1)

#### U

ucl [117](#page-116-0) unicode から ANSI [118](#page-117-0) unicode ゆにこーど [116](#page-115-0) user.mac ゆーざーまく ろ [117](#page-116-1) UV ライブラリゆーぶいらいぶ らり [172](#page-171-0)

#### ア

アーカイブ分割 [57](#page-56-2) アップグレード手順 一般的な [38](#page-37-0) アドオンソリューショ ン [47](#page-46-0)

# イ イージーアクセス [55](#page-54-2) イージーシーケンス [65](#page-64-0) インスタレーションの検 証 [109](#page-108-0) インストール ハードウェア [18](#page-17-5) インテグレータ Chem32 [127](#page-126-0) 拡張 [137](#page-136-0) 標準 [132](#page-131-0)

#### カ

カスタマイズされたマクロか すたまいずされたまく ろ [117](#page-116-1)

#### コ

コンパニオン [59](#page-58-0)

#### コンプライアンス [108](#page-107-1)

#### シ

シーケンス セットアップ [65](#page-64-0) システム検証しすてむけん しょう [127](#page-126-1)

# ス

スタートアップの変更 [65](#page-64-1) スタンドアローンヘッドス ペースソフトウェア [56](#page-55-1) スペクトル / 純度 [162](#page-161-0) スペクトル / 純度ツールセッ ト へのアップグレー ド [165](#page-164-0)

#### セ

セキュリティパック [54](#page-53-2), [58](#page-57-2)

## チ

チェックサム [109](#page-108-1) チューニングファイルちゅー にんぐふぁいる [46](#page-45-4)

#### ツ

ツールバー カスタマイズ [112](#page-111-0)

## デ

データブラウザ [55](#page-54-3) データ構造 マクロ [112](#page-111-1)

#### **182 フップグレード準備ガイド**

ナ ナビゲーション [84](#page-83-0)

#### ハ

ハードウェア インストール [18](#page-17-5)

# バ

バリデーションばりでーしょ ん [108](#page-107-2)

#### フ

ファイル名 長さ [99](#page-98-0)

# プ

プリンタ、対応済みぷりんた、 たいおうずみ [20](#page-19-1) プレフィックス / カウン タ [103](#page-102-0)

#### ヘ

ヘッドスペースソフトウェ ア [56](#page-55-1) ヘッドスペース [59](#page-58-1)

#### ベ

ベリフィケーション [127](#page-126-1)

#### マ

マクロまくろ [112,](#page-111-2) [117](#page-116-1)

#### メ

メソッドバリデーションパッ クめそっどばりでーしょん ぱっく [55](#page-54-4)

メニューバー カスタマイズ [112](#page-111-3)

#### ユ

ユーザー寄稿ライブラリゆー ざーきこうらいぶら り [117](#page-116-2)

ラ ライセンスらいせんす [38](#page-37-1) ライブラリ ユーザー寄稿 [117](#page-116-0)

#### リ

リテンションタイムロッキン グ [56,](#page-55-2) [59](#page-58-2) リファレンスファイ ル [109](#page-108-1)

### レ

レポートれぽーと [176](#page-175-0)

# 一

一般的なアップグレード手順 いっぱんてきなあっぷぐれー どてじゅん [38](#page-37-0)

#### 稼

稼働性能適格性確認かどうせ いのうてきかくせいかくに  $\lambda$  [108](#page-107-0)

# 拡

拡張インテグレータ からのアップグレー ド [137](#page-136-0)

機 機器コンフィグレーショ ン [45](#page-44-2) 機器の設定 [45](#page-44-2)

#### 検

検証 [109](#page-108-2)

## 互

互換性 UV ライブラリ [106](#page-105-0) シーケンス [105](#page-104-0) データファイル [103](#page-102-1) ハイパーシーケン ス [105](#page-104-1) バッチファイル [106](#page-105-1) メソッド [104](#page-103-0) レポートファイル [106](#page-105-2)

### 自

自動アップグレードじとう あっぷぐれーど [39](#page-38-0)

#### 新

新機能 B.04.02 [65](#page-64-1)

## 据

据付時適格性確認すえつけじ てきかくせいかくに ん [108](#page-107-1) 据付時適格性評価 [109](#page-108-0)

#### 性

性能適格性確認せいのうてき かくせいかくにん [108](#page-107-0)

アップグレード準備ガイド **183**

# 設

設計適格性確認せっけいじて きかくせいかくにん [108](#page-107-0)

# 適

適格性 [108](#page-107-3)

# 内

内蔵ヘッドスペースソフト ウェアないぞうへっどすぺー すそふとうぇあ [56](#page-55-3)

# 標

標準インテグレータ からのアップグレー ド [132](#page-131-0)

**www.agilent.com**

# 本書の内容

Agilent ChemStation をリビジョン A/B.xx.xx からリビジョン B.04.03 にアップ グレードする場合に、このハンドブックを使 用してください。

このハンドブックでは、Agilent ChemStation のアップグレードを実行するの に必要なステップについて説明しています。 以前の ChemStation リビジョンと比較しての 変更点の詳細や、更新 ChemStation ファイル ( メソッド、シーケンスなど ) の操作方法が 記載されています。

このハンドブックでは、Agilent ChemStation を正常にアップグレードして動 作させるために必要な、PC のハードウェア 要件およびソフトウェア要件を記載していま す。

© Agilent Technologies 1994-2009, 2010

Printed in Germany 9/2010

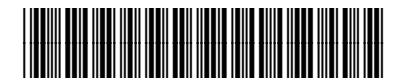

G2170-96235

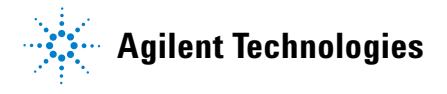